*République Algérienne Démocratique et Populaire Ministère de L'Enseignement Supérieur et de la Recherche Scientifique Université A/Mira de Bejaïa Faculté de Technologies Département Génie Électrique*

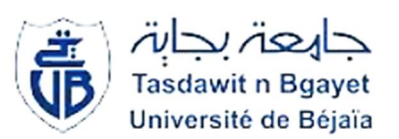

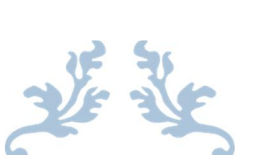

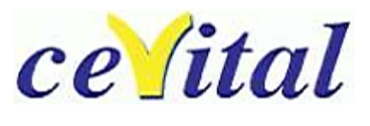

# MEMOIRE FIN DE CYCLE

*En vue de l'obtention du Diplôme de Master en Electromécanique Spécialité : Electromécanique*

# Thème :

Automatisation d'un procédé de lavage des filtres « Niagara »

Réalisé par : Encadré par :

l.

Mr. DJEBARA Samir Mr. OUATAH EL Hanafi Mr. BELKAID Essaid Mr. BENMAMMAR Salem (Ingénieur Cevital)

Promotion 2017/2018

# *Dédicace :*

*Nous avons l''honneur de dédier ce travail,*

*Aux êtres les plus cher de notre vie : père & mère qui nous ont encouragé, aidé du mieux qu'il leur est possible de faire, et qui avec patience ont attendu ce joyeux événement. Que Dieu leur prête une très longue vie de paix et de prospérité.*

*A nos frère, à nos sœurs, à toute la famille DJEBARA et BELKAID ; A tous nos camarades et amis d'ici et d'ailleurs ;*

*A tous ceux qui ont contribué de près ou de loin à la réalisation de ce modeste travail ;*

*Et à tous ceux qui sèment le bonheur dans notre chemin.*

*En ces quelques mots, on leurs exprime toute notre gratitude et nos sincères salutation.*

# *REMERCIEMENT*

*Ce mémoire a été réalisé à l'Université A-Mira de Bejaia, faculté de Technologie département de Génie Electrique.*

*Tout d'abord, nous remercions Dieu tout puissant de nous avoir donné le Courage et la patience durant toutes ces années d'études, et que grâce à lui ce Travail a pu être réalisé.*

*Merci à nos parents d'avoir su nous écouter et nous motiver, nos amis(e), qui ont été là pendant les périodes de doute et de stress.*

 *Nous remercierons particulièrement notre promoteur Mr.OUATAH El hanafi pour son aide précieuse, ses conseils et pour le temps qu'il nous a consacré tout au long de ce travail.*

*Nous remercions particulièrement notre encadreur de stage Mr.BENMAMMAR Salem pour sa disponibilité, ses conseils et pour l'aide qu'il nous a apporté non seulement sur le plan travail mais aussi sur le plan moral, nous remercierions aussi toute personne ayant contribués de près ou de loin à l'accomplissement de ce modeste travail.*

*Nous tenons aussi à remercier les membres du jury d'avoir accepté de juger notre travail.*

# Liste d'abréviations

API : automate programmable industriel. UV : ultra-violet. T400 : numéro de série de bac dans l'unité « pasteurisation et filtration stérile » T360 : numéro de série de bac précouche. T500 : numéro de série de bac dans l'unité « concentration » Brix : concentration. pH : acidité. T600 : numéro de série de bac dans l'unité « Stockage et expédition ». T310 : Bac de contact. T360 : Bac précouche. F330x : Filtres à précouche « NIAGARA ». F340 : filtre à poches. F350 : filtre à cartouches. P365 : numéro de série de pompe. P320: numéro de série de pompe. HE315 : échangeur thermique. AG360 : numéro de série d'agitateur. DC : courant continue. PT100INX : capteur de température. PCP: Progressing Cavity Pump. 330X-20 : Vanne de fond ZSL330A : capteur de position. 330A-02 : numéro de série de la vanne de fond. RM-360A : capteur de mouvement.

330A-31 : numéro de série de la vanne tout ou rien.

LSH330A : numéro de série de capteur de niveau haut.

LSL330A: numéro de série de capteur de niveau bas.

FCV330A : numéro de série de la vanne régulatrice.

330A-24 : numéro de série de la vanne tout ou rien.

330A-05: numéro de série de la vanne tout ou rien.

330A-16: numéro de série de la vanne tout ou rien.

330A-29: numéro de série de la vanne tout ou rien.

330A-08: numéro de série de la vanne tout ou rien.

330A-13: numéro de série de la vanne tout ou rien.

330A-20: numéro de série de la vanne tout ou rien.

VA: numéro de série de la vanne tout ou rien.

VB: numéro de série de la vanne tout ou rien.

330A-01 : numéro de série de la vanne tout ou rien.

MT330A: capture de mouvement.

PT330A : Détecteur de pression.

RM-P365: capture de mouvement.

RM-P320 : capture de mouvement.

IHM : Interface homme-machine.

CPU : Central Prossing Unite.

IL : Instruction List.

ST : texte structuré.

LD : Ladder diagram.

FBD : Fonction Bloc Diagram.

SFC : Séquentiel Fonction Chart.

TOR : Tout ou Rien.

E/S : entrée / sortie.

PS : power suppley.

AC : courant alternative.

S7-300 : automate programmable.

IM : Module de couplage.

SM : Module des signaux.

FM : Module de fonction.

CP : Module de communication.

PC : partie commande.

M : mémentos.

E : entré.

A : sortie.

DB : bloc de donnée.

OB : Blocs d'organisation.

FB, SFB : blocs fonctionnels.

∆P : différence de pression.

Win CC : logiciel de supervision.

# Liste des figures

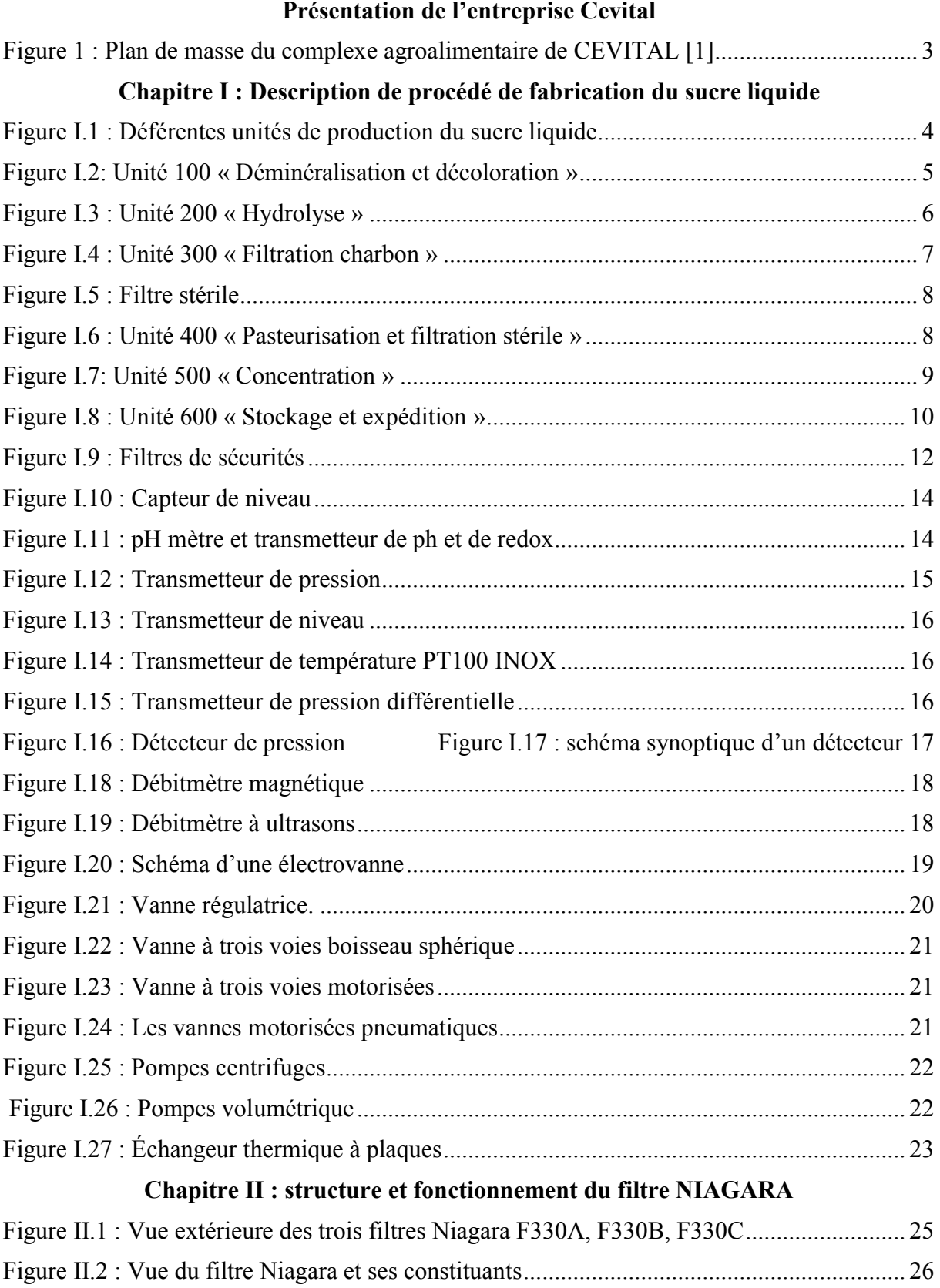

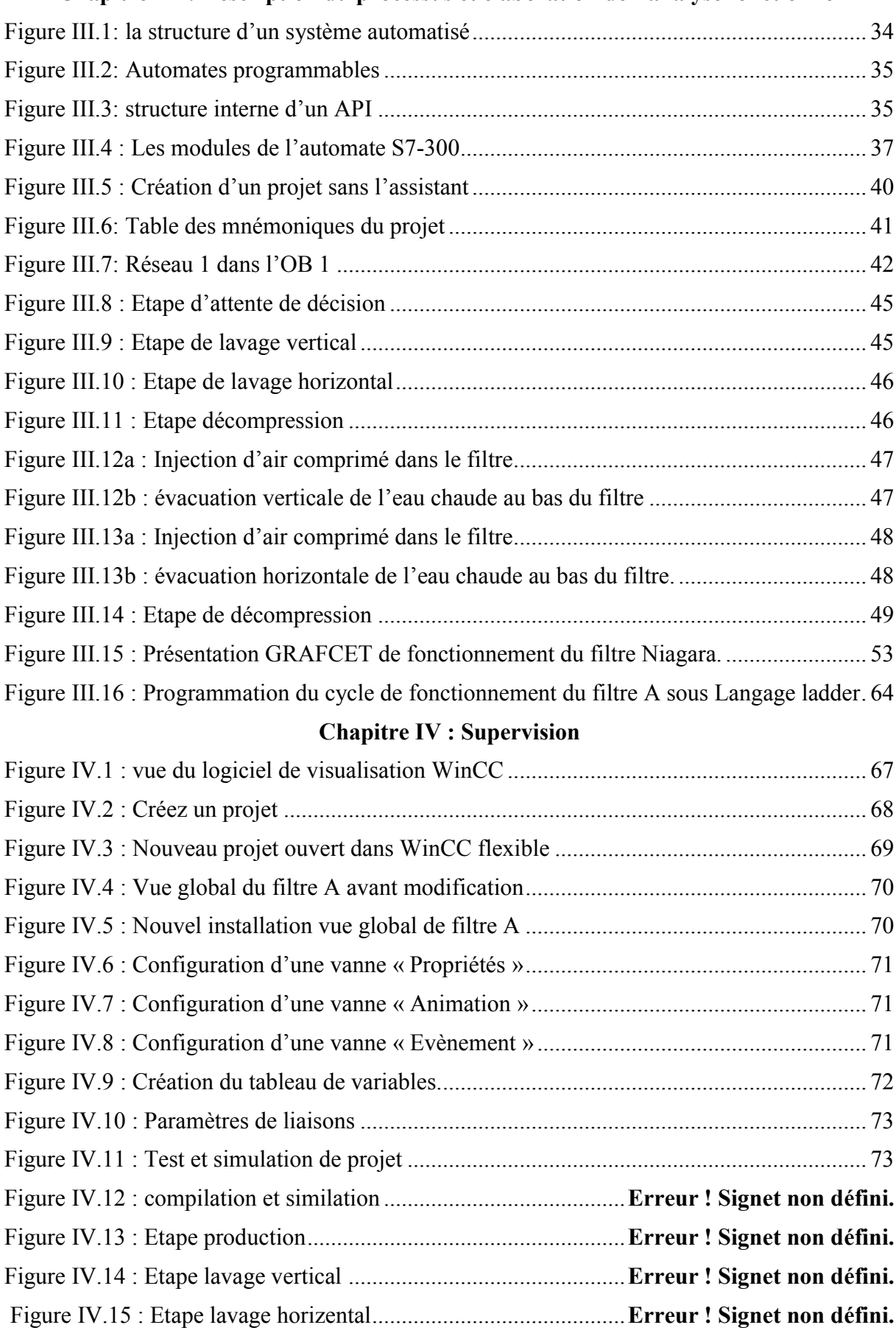

# Chapitre III : Description du processus et élaboration de l'analyse fonctionnel

# Liste des Tableaux

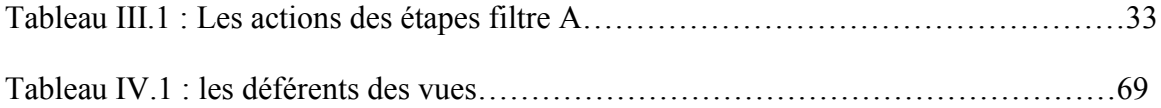

# Sommaire

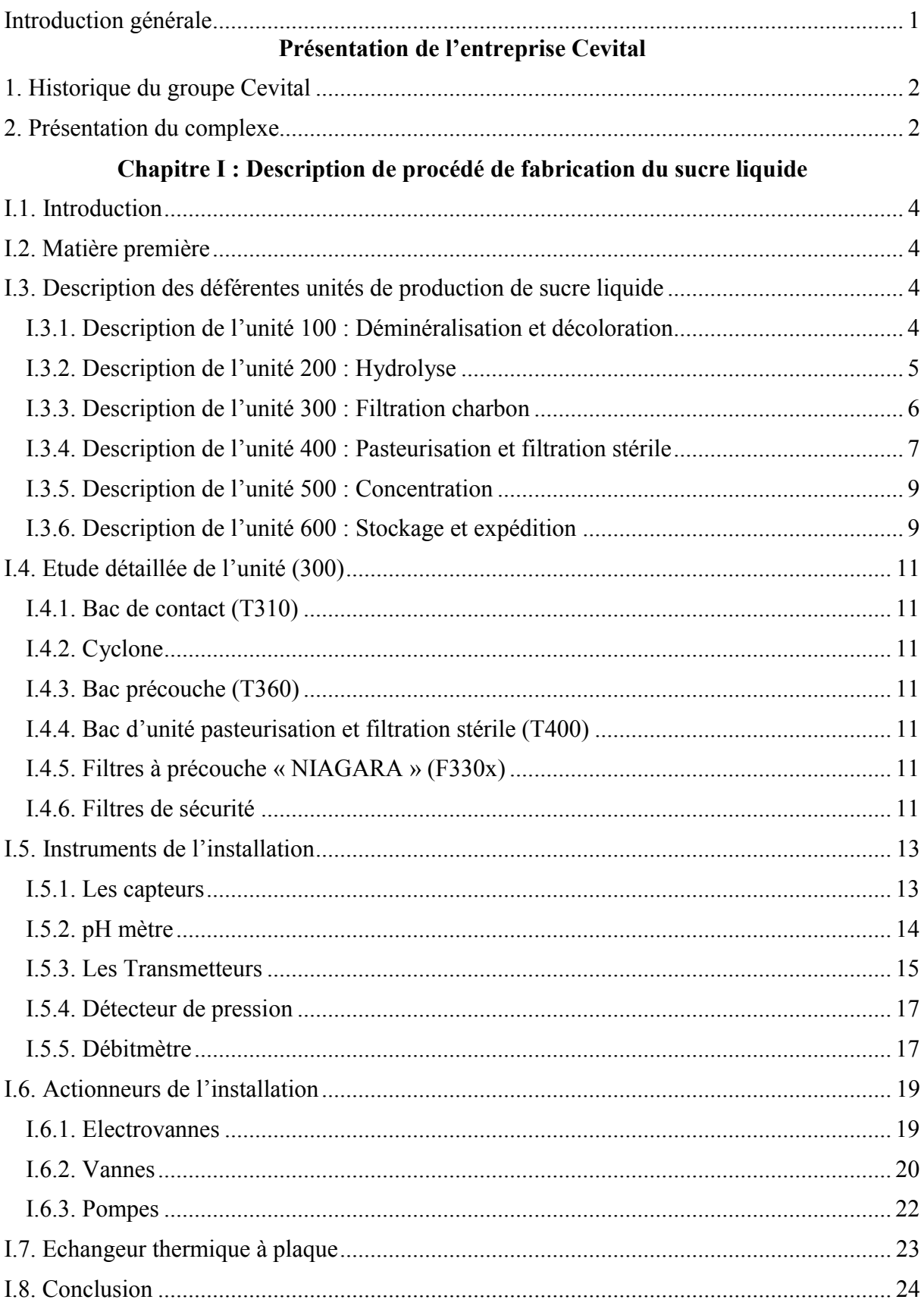

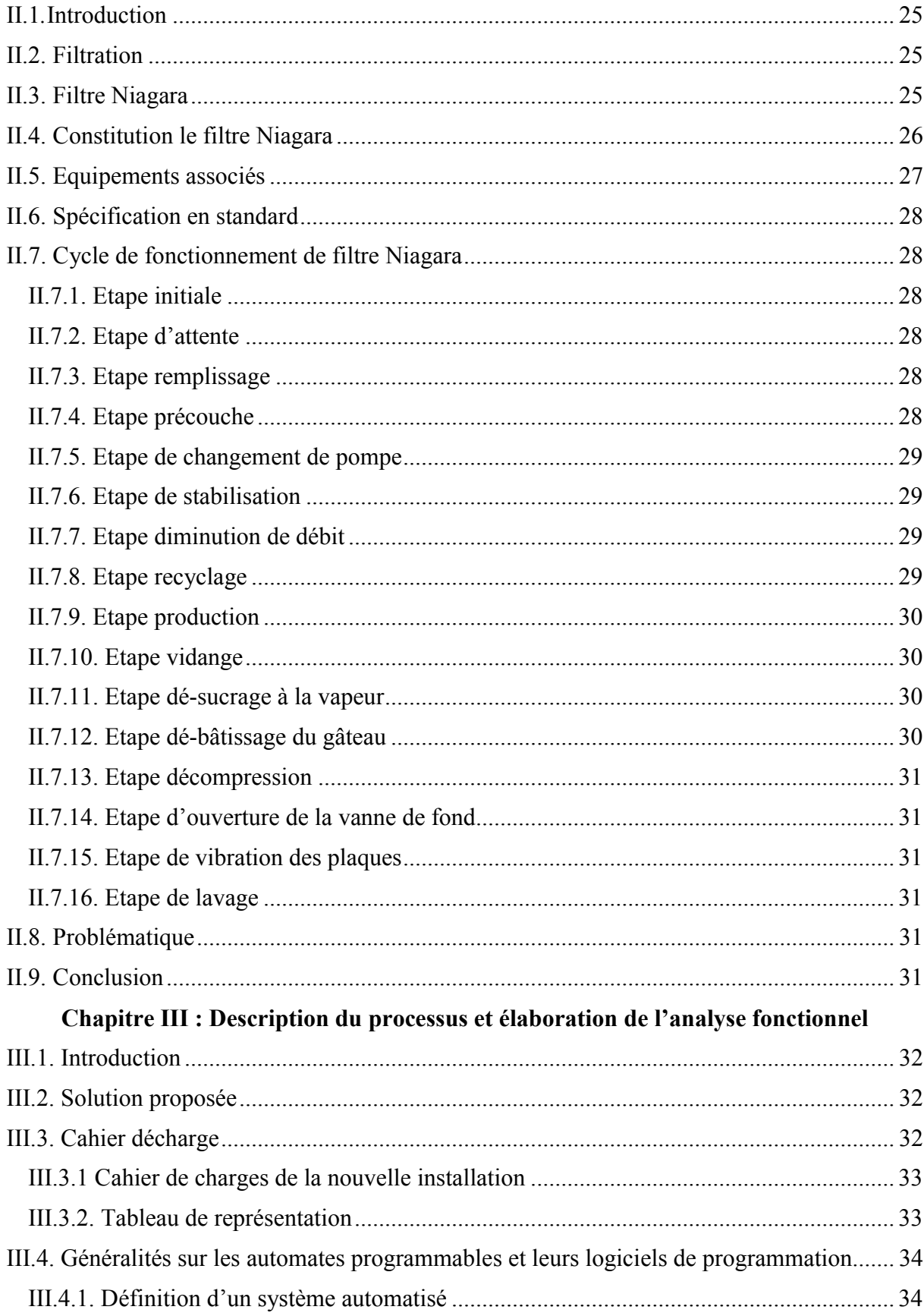

# Chapitre II: Stucture et foctionnement du filtre NIAGARA

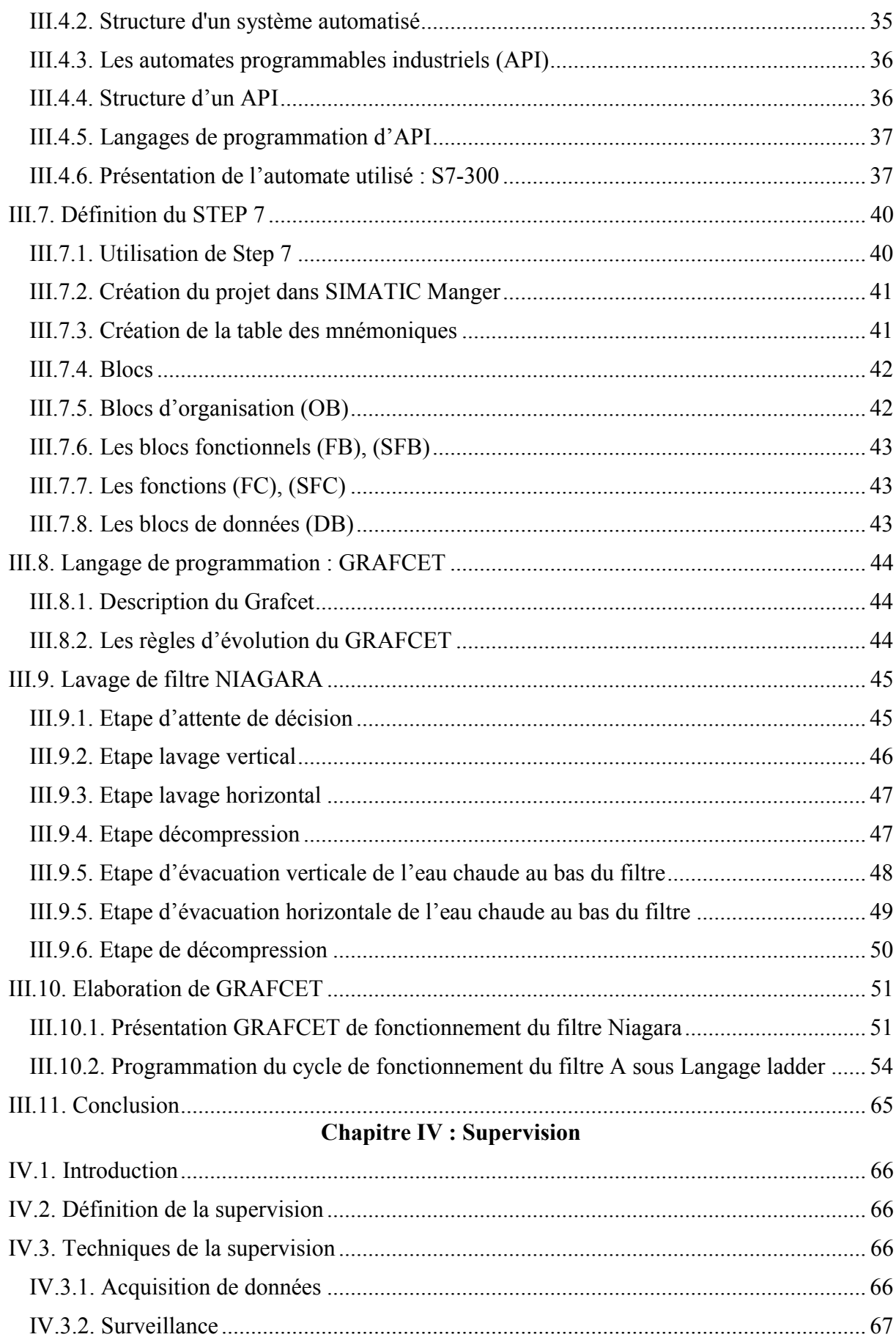

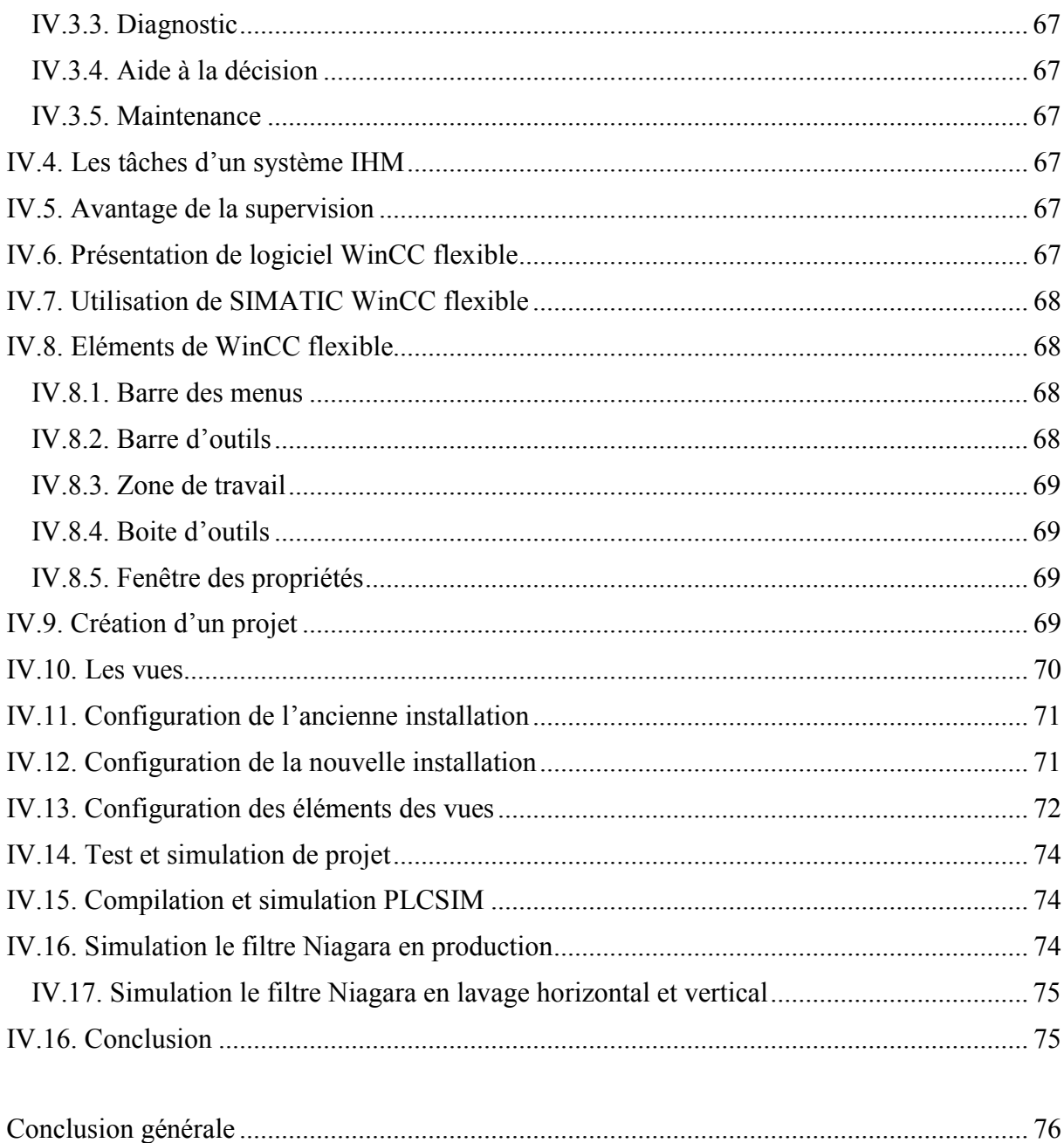

#### I. Introduction générale

Aujourd'hui, les entreprises ont de plus en plus recours à l'automatisation des systèmes de production, afin d'arriver à une productivité optimale tout en améliorant les conditions de travail du personnel, la sécurité et élimination des tâches pénibles.

Notre stage a été effectuer au sein de complexe agroalimentaire Cevital précisément à l'unité de production du sucre liquide, nous avons eu un aperçu sur le processus de production. Notre attention est focalisée beaucoup plus sur l'étape de lavage du filtre NIAGARA qui s'effectue manuellement.

L'objectif de notre travail est la conception d'un programme pour l'automatisation du cycle de lavage du filtre. Avant d'arriver à l'étape de programmation il faut comprendre le principe de fonctionnement du filtre avec le lavage manuel, localiser les équipements qui interviennent dans le cycle de lavage, nous avons établir un cahier des charges, ensuit on a proposé une solution avec modification des circuits et installation de nouveaux équipements s'il le faut et enfin modifier le programme existant en ajoutant l'étape de lavage en mode automatique.

Pour cela, le présent manuscrit est subdivisé en quatre chapitres :

- $\checkmark$  Le premier chapitre sera consacré à la présentation et la description générale de l'unité de production de sucre liquide et ses différents composants.
- $\checkmark$  Le deuxième chapitre est dédié à la description détaillée du filtre Niagara et son principe de fonctionnement. A la fin de ce chapitre, la problématique sera dégagée.
- Le troisième chapitre est réservé aux API d'une manière générale, et sur automate Step7- 300 d'une manière détaillée. La modification du programme en mettant en œuvre la solution proposée complétera ce chapitre.
- $\checkmark$  Le dernier chapitre de ce mémoire sera dédié à la supervision du filtre sous logiciel Win CC flexible 2008.

On termine notre manuscrit par une conclusion générale.

#### 1. Historique du groupe Cevital

Cevital est un groupe familial qui s'est bâti sur une histoire, un parcours et des valeurs qui ont fait sa réussite et sa renommée d'activités diversifiées, elle a traversé d'importantes étapes historiques pour atteindre sa taille et sa notoriété actuelle.

Le groupe est spécialisé dans l'industrie agroalimentaire et le transport de marchandises, l'électro-ménager, la sidérurgie, industrie du verre plat, la construction industrielle, l'automobile et le service… Le Groupe Cevital s'est construit, au fil des investissements, autour de l'idée forte de constituer un ensemble économique.

Porté environ 2000 employés répartis sur 3 continents, il représente le fleuron de l'économie algérienne, et œuvre continuellement dans la création d'emplois et de richesses. [1]

#### 2. Présentation du complexe

Créé en 1998, le complexe industriel "CEVITAL" est la première entreprise privée dans l'industrie d'huile et de sucre sur le territoire algérien. Elle est considérée comme l'un des plus grands complexes agroalimentaires en Algérie. [1]

Elle comprend trois grandes unités de production, qui sont :

- $\triangleright$  La raffinerie d'huile, avec une capacité de production de 1800 t/jour;
- $\triangleright$  La margarinerie et graisses végétales, avec une production de 600 t/jour;
- La raffinerie du sucre, avec une capacité de production de 3200 t /jour.
- Une unité de sucre liquide achevée en 2008, l'unité de sucre liquide s'intéresse exclusivement à une clientèle industrielle dans le domaine agroalimentaire tel que les boissons, les biscuitiers, les crémeries et les yaourts…

Le complexe Cevital est doté de cinq laboratoires d'analyses :

- $\triangleright$  Deux laboratoires pour les huiles.
- $\triangleright$  Un laboratoire pour la margarine.
- $\triangleright$  Un laboratoire pour le sucre cristallisé.
- $\triangleright$  Un laboratoire pour le sucre liquide.

Le complexe CEVITAL est implanté dans l'enceinte portuaire de Bejaia et s'étend sur une superficie de 75000 m<sup>2</sup>, un terrain appartenant à la commune de Bejaia. L'entreprise se trouve à 3 km au nord du centre-ville, à l'est se trouve le nouveau quai du port, à l'ouest Sonatrach, au sud la jetée (bougie plage). Grâce à cet emplacement stratégique, le complexe occupe une place importante dans l'économie locale et nationale. Il est considéré comme l'un des meilleurs

contribuables du secteur privé à l'échelle nationale. En termes d'activités en cours de réalisation, le complexe se lancera dans une mise à jour du procédé de raffinage du sucre afin d'augmenter la production et d'atteindre 2000 t/jour. En outre, le complexe prévoit le lancement d'une unité de production d'aliments de bétail et d'une savonnerie [1].

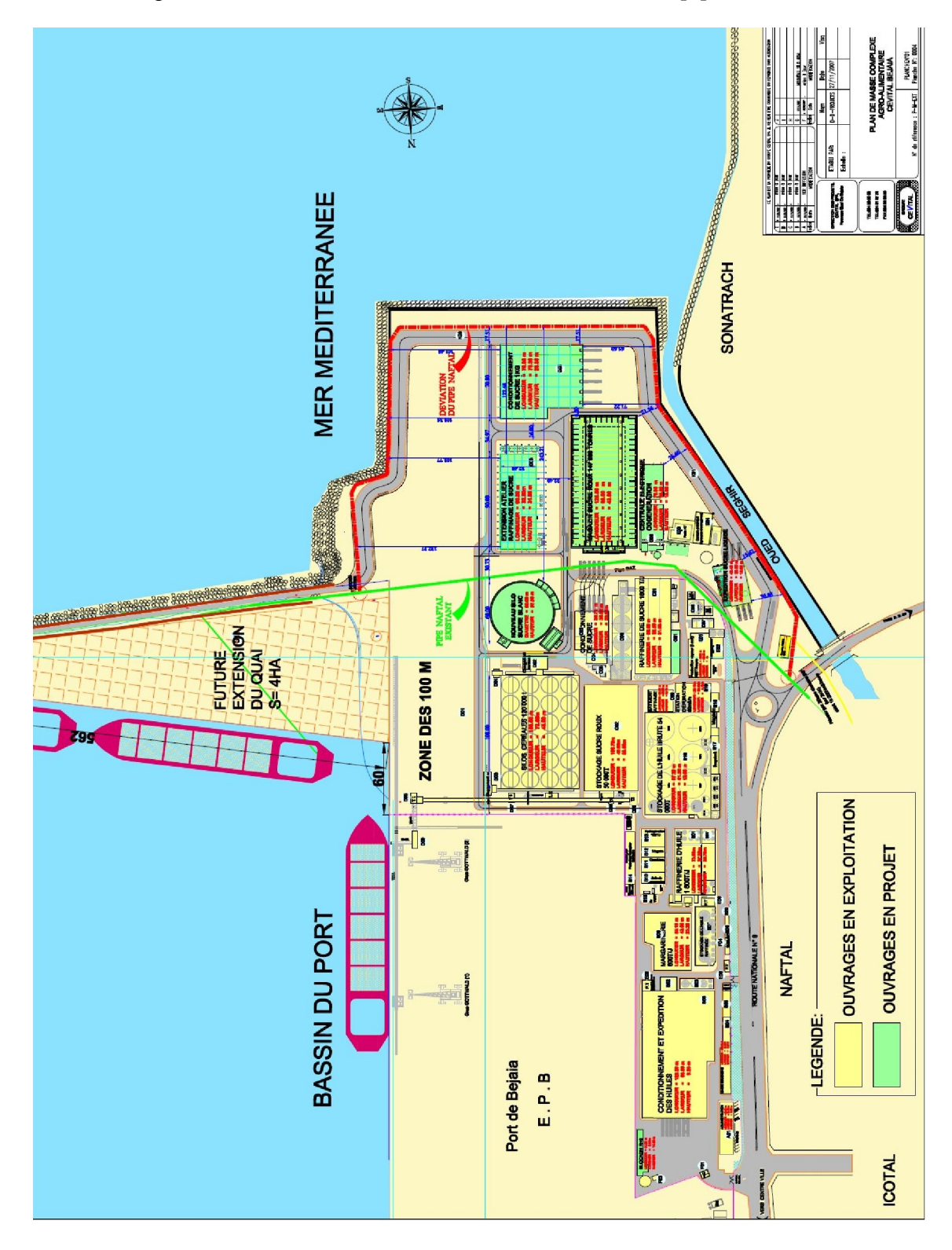

Figure 1 : Plan de masse du complexe agroalimentaire de CEVITAL [1].

#### I.1. Introduction

Le sucre liquide de Cevital est un sucre pur de qualité supérieure composé essentiellement de saccharose (100%), dont le processus de fabrication est certifié ISO 22000 par le bureau VERITAS Certification. Il est destiné essentiellement à la fabrication des produits agroalimentaires tels que : les boissons, les produits laitiers, les confiseries, les pâtisseries industrielles, les crèmes glacées…etc.

# I.2. Matière première

L'unité de sucre liquide utilise comme matière première le sirop prédécoloré qui provient de l'unité de raffinage du sucre roux de Cevital, lequel subit les transformations suivantes : la refonte, cuite, et turbinage. Le sirop prédécoloré obtenu subit d'autres transformations afin d'obtenir du sucre cristallisé ou du sucre liquide (saccharose ou inverti) de haute qualité conforme aux normes en vigueur [1].

# I.3. Description des déférentes unités de production de sucre liquide

La matière première est un sucre liquide plein d'impuretés et de faible concentration, sa couleur et son odeur ne sont pas conformes aux normes. Afin d'avoir un produit conforme, la matière première subit différents traitements en passant par 6 sections, tel que le montre l'organigramme ci-dessous.

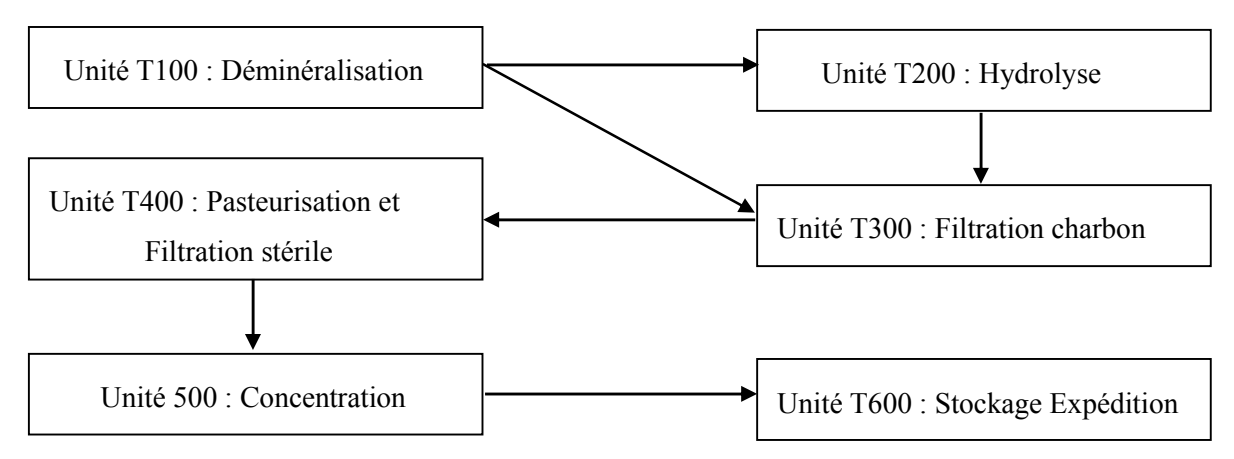

Figure I.1 : Déférentes unités de production du sucre liquide

# I.3.1. Description de l'unité 100 : Déminéralisation et décoloration

Cette unité constitue la première phase du cycle de production de sucre liquide et inverti, son rôle est d'éliminer les minéraux contenus dans le sucre liquide ainsi corriger sa couleur et son goût. Les minéraux sont des ions, et il en existe deux types : ceux chargés positivement (dits cations) et d'autres chargés négativement (dits anions).

L'unité possède deux échangeurs (HL110, HL120) pour refroidir le sirop de 80°C à 40°C et trois colonnes échangeuses (V130, V135, et V140), chaque colonne est identique et possède son séquentiel. Les paramètres sont communs pour les trois colonnes, deux colonnes produisent le sirop déminéralisé, ceci en parallèle décalé et à lit mélangé, alors que la troisième effectue ses opérations de régénération/attente.

Si l'ligne produit du sucre inverti il sera envoyé vers l'unité 200 (Hydrolyse), sinon, il sera orienté vers unité 300 (Charbon-Filtration) pour la production du sucre liquide [1].

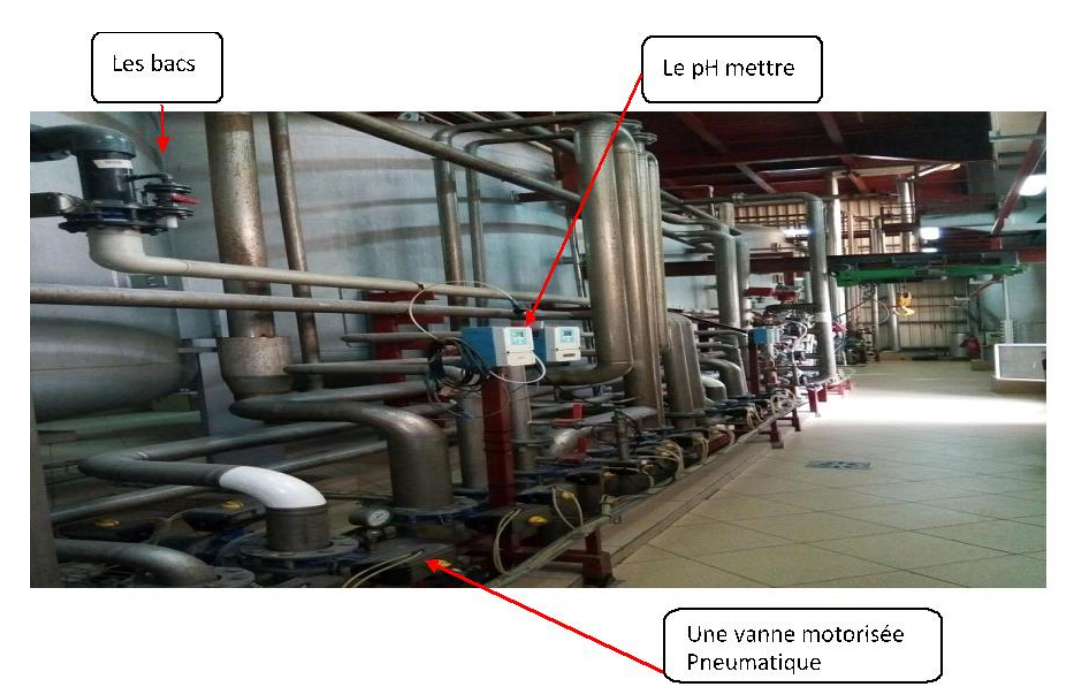

Figure I.2: Unité 100 « Déminéralisation et décoloration »

# Caractéristiques de l'unité 100 :

- $\checkmark$  Débit estimé en production pour une colonne : 15.5 m<sup>3</sup>/h.
- $\checkmark$  Température en production : 40°C.
- $\checkmark$  Durée d'un cycle de séquentielle colonne : 24h.
- $\checkmark$  Indice de bonne production : conductivité en sortie la plus faible possible ( $\approx 0$  S/cm) [1].

# I.3.2. Description de l'unité 200 : Hydrolyse

 Le rôle de cette unité est la production du sucre inverti à partir du sirop déminéralisé en provenance de la section T100.

on principe de fonctionnement est le suivant : le sucre déminéralisé est reçu dans une colonne échangeuse d'ions (V220) contenant une résine fortement cationique capable de couper les chaines moléculaires glucose fructose qui constitue le saccharose, la solution de saccharose est invertie suivant la réaction suivante :

$$
C_{12} H_{22} O_{11} + H_2 O \n\xrightarrow{\text{Résine cationique}} 2 C_6 H_{12} O_6
$$

La température du sucre pendant ce processus doit être de 40°C, c'est pour ça qu'on utilise un échangeur de chaleur à plaques pour régler sa température avant le début du traitement, à sa sortie de la colonne, le sucre inverti ainsi produit est envoyé vers la section T300 pour continuer son cycle comme dans le cas du sucre liquide [1].

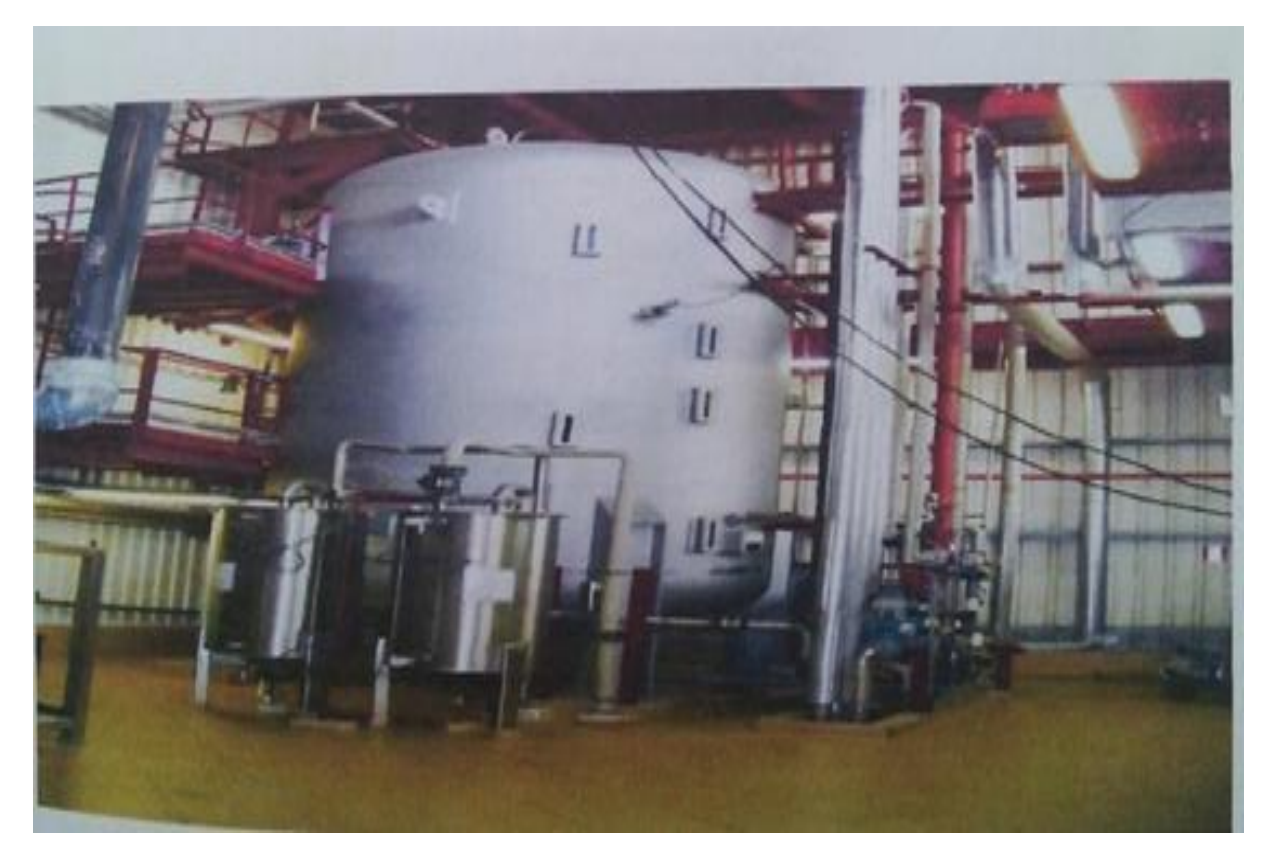

Figure I.3 : Unité 200 « Hydrolyse »

# Caractéristiques de l'unité 200 :

- $\checkmark$  Le débit de production de sucre inverti par cette section est estimé à 24 m<sup>3</sup>/h.
- $\checkmark$  Débit d'hydrolyse estimé en production (colonne) : 24 m<sup>3</sup>/h.
- $\checkmark$  Température en production : 40 °C [1].

# I.3.3. Description de l'unité 300 : Filtration charbon actif

La fonction de cette unité est de désodoriser, puis filtrer le produit venant soit de l'unité de déminéralisation (unité 100) dans le cas de la production du sucre liquide, soit de l' unité d' hydrolyse (unité 200) dans le cas de la production du sucre investi [1].

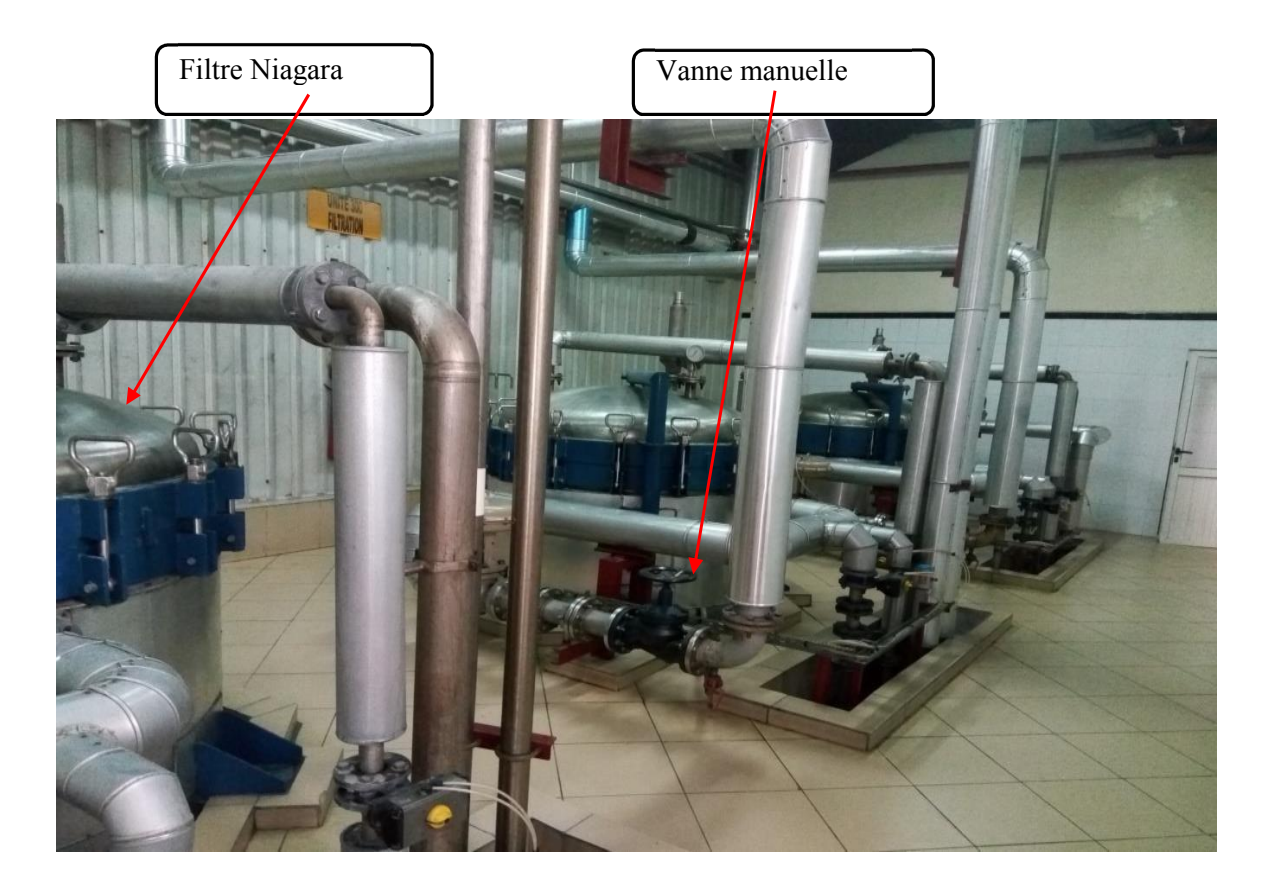

Figure I.4 : Unité 300 « Filtration charbon »

#### I.3.4. Description de l'unité 400 : Pasteurisation et filtration stérile

Dans cette section, le produit venant de l'unité de filtration charbon subit une pasteurisation et une filtration stérile dans le but d'éliminer toutes les particules microscopiques présentes dans le sirop, elle comprend donc 2 grandes parties :

#### a. La pasteurisation

Le produit passe par deux échangeurs thermiques à plaques afin d'augmenter sa température de 70°C jusqu'à 105°C, puis il passe dans un serpentin de 40 m de longueur pendant 20 s, à sa sortie du serpentin, le sirop sera refroidi rapidement à 60°C à l'aide d'un échangeur thermique, car, s'il reste à une température élevée trop longtemps, il finira par se caraméliser.

#### b. La filtration stérile

Le sirop pasteurisé passe dans un filtre à plaques stériles compressées à 200 bars par un vérin hydraulique, ces plaques possèdent des trous de moins de 0.6 mm de diamètre capable de retenir la quasi-totalité des particules de charbon restantes, ce qui assure une très bonne stérilisation du produit, après chaque cycle de filtration, le changement des plaques se fait manuellement, et l'automatisme s'occupe de les stériliser avant de les utiliser.

La section T400 possède 2 filtres stériles à plaques, le débit de production de chaque filtre est de 17 m<sup>3</sup>/h [1].

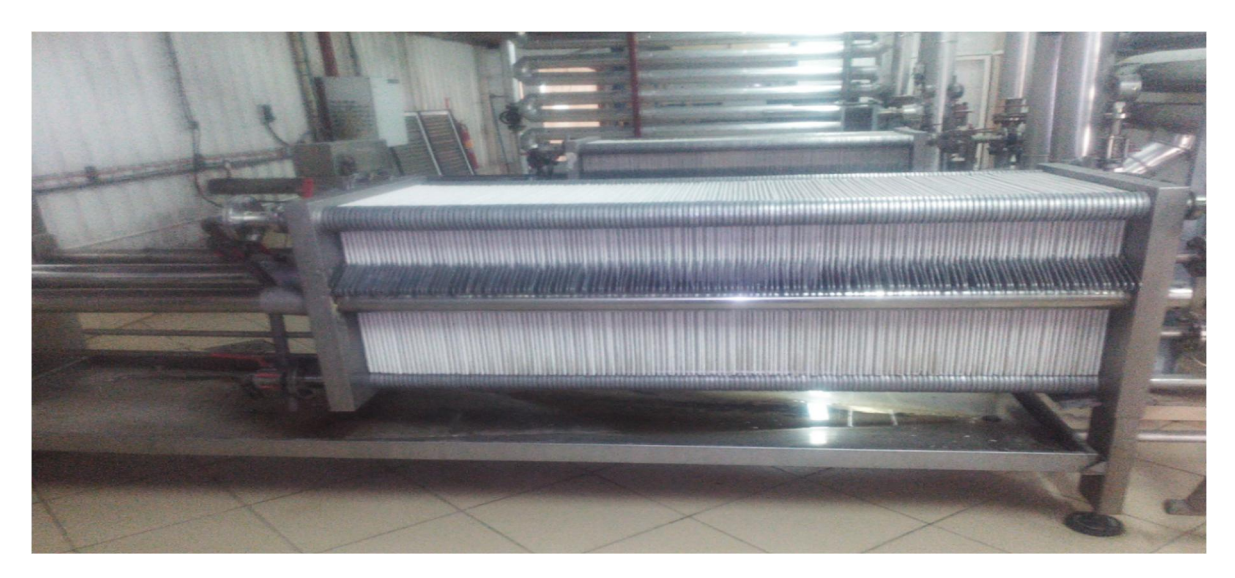

Figure I.5 : Filtre stérile

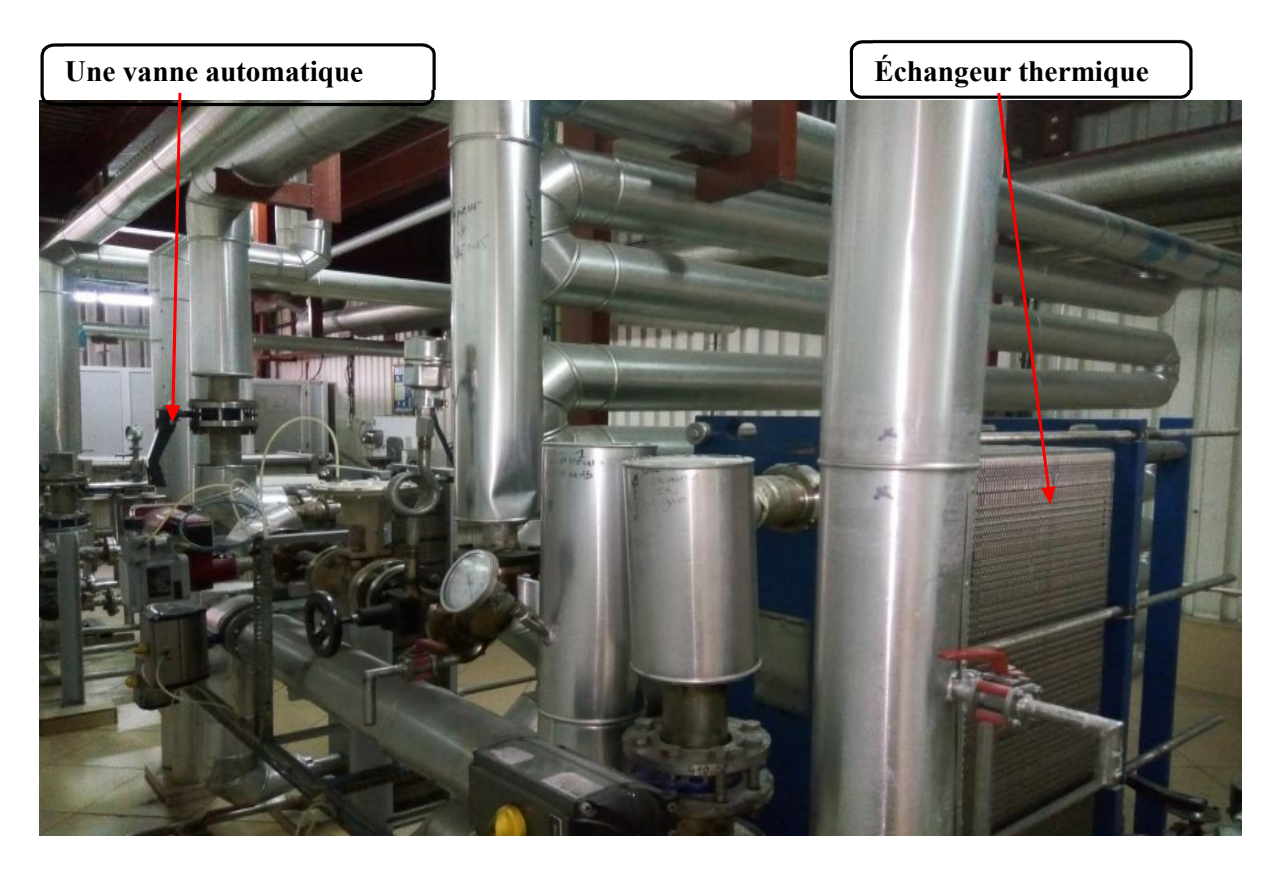

Figure I.6 : Unité 400 « Pasteurisation et filtration stérile »

# I.3.5. Description de l'unité 500 : Concentration

La fonction de cette unité est de concentrer le produit venant de l'unité de pasteurisation et filtration stérile (unité 400) avant d'être stocker. Pour vaporiser l'eau dans le sirop, il faut augmenter sa température, mais cela l'exposera à de hautes températures qui risquerait de le faire caraméliser. Pour cela, on utilise une pompe à vide afin d'abaisser la pression dans le bac à 145 mbar, ce qui permettra à l'eau de se vaporiser à une température inferieure sans que le sirop ne se caramélise. Puis, on utilise un condenseur tubulaire afin de remettre le sirop à son état liquide. Le Brix (concentration) minimum que doit avoir le sucre liquide est de 67% tandis que celui du sucre inverti est de 73%, le pH du produit est ajusté dans le bac d'alimentation T500, il ne doit être ni trop acide ni trop basique, le pH doit être le plus proche possible de la valeur neutre (7) [1].

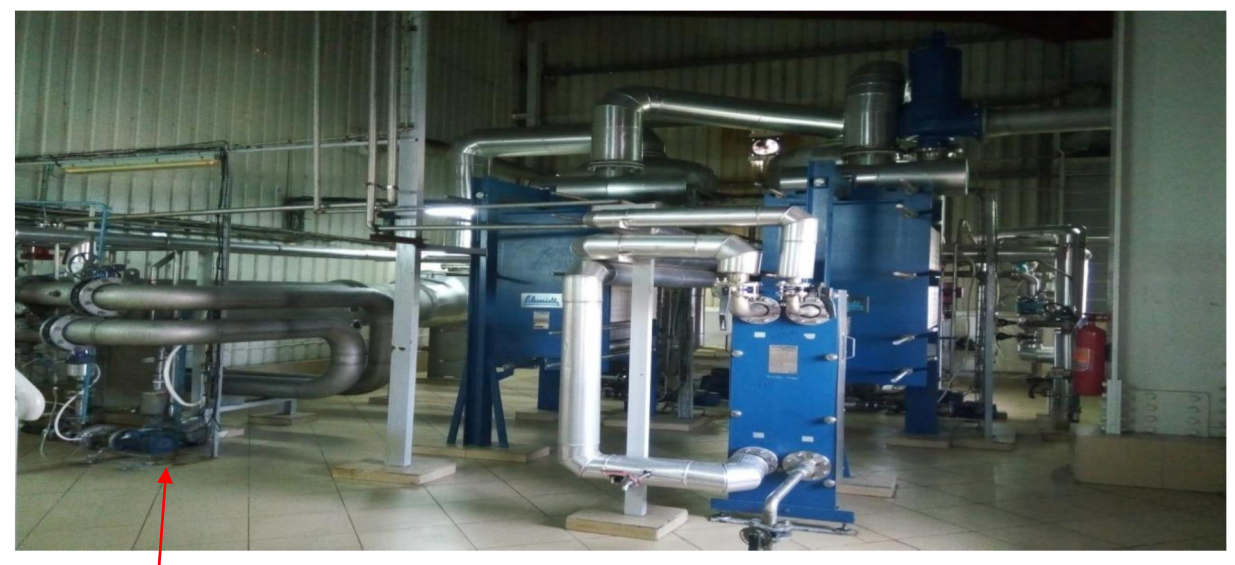

Figure I.7: Unité 500 « Concentration »

# Une pompe volumétrique

# Caractéristiques de l'unité 500 :

- $\checkmark$  Cette unité fonctionne à débit d'entrée constant de 31 m<sup>3</sup>/h.
- $\overrightarrow{A}$  la fin de ce processus, le produit traité doit être refroidi avant de l'envoyer à l'unité de stockage et d'expédition T600.
- $\checkmark$  La température du sucre liquide doit être de 25 $\degree$ C et celle du sucre investi doit être de 35 $\degree$ C.

# I.3.6. Description de l'unité 600 : Stockage et expédition

La fonction de cette unité est le stockage et le chargement du produit final concentré. Cette unité comprend 5 bacs de stockage (T601, T602, T603, T604, et T605), chacun a une capacité de 300 m³, 3 quais de désinfection et chargement camion et d'un prélavage camion avec possibilité de désinfection. Le sirop arrive à cette section, prêt à être vendu. Chaque bac de stockage est rempli qu'une seule fois après chaque nettoyage. Une fois vide, il doit être nettoyé à l'eau chaude et stérilisé avec de la vapeur à 1,5 bar avant d'être rempli à nouveau. La température de stockage ne doit pas excéder les 40°C (25°C pour le sucre liquide et 35°C pour le sucre investi).

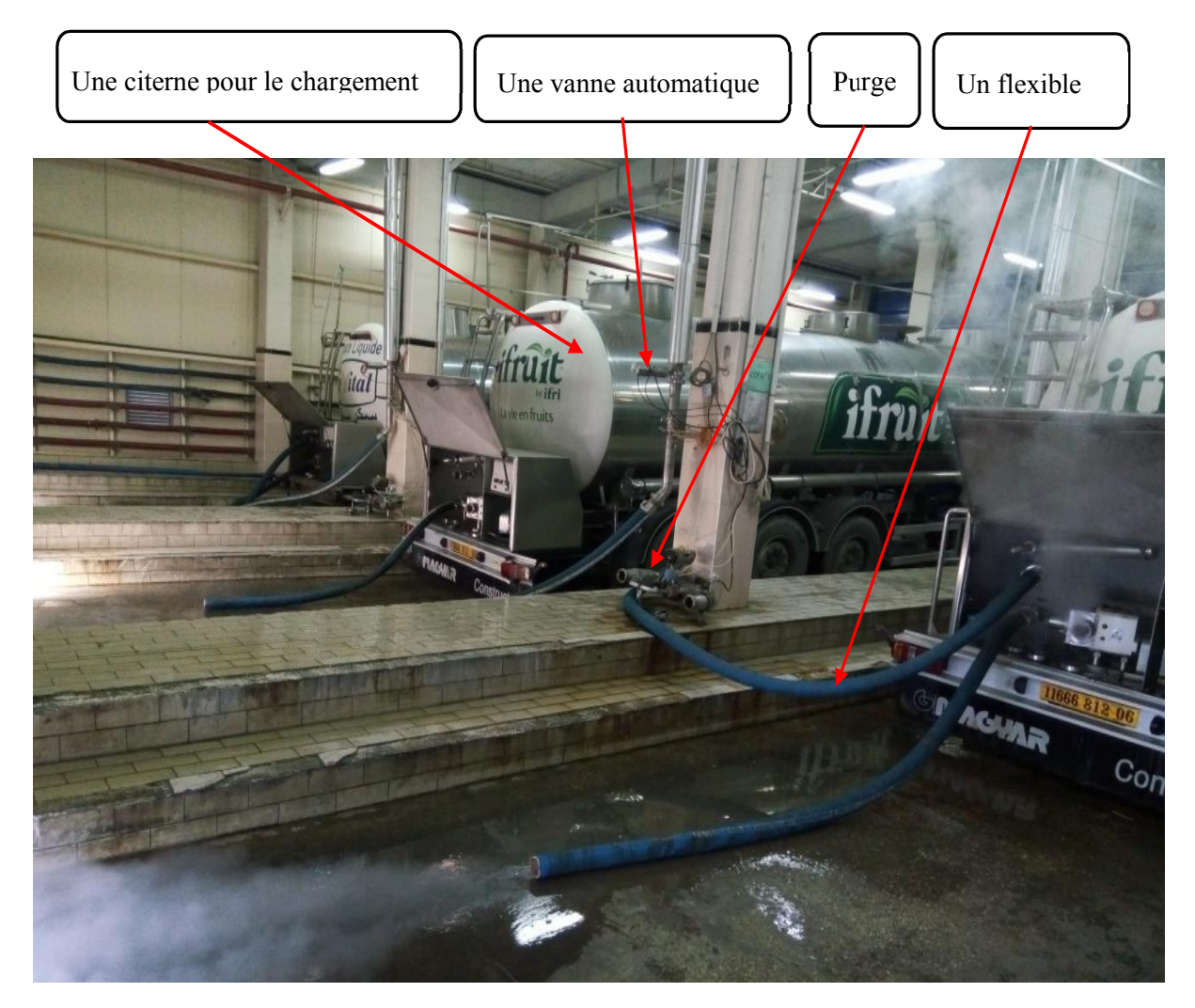

Figure I.8 : Unité 600 « Stockage et expédition »

Cette section est dotée de 3 quais de chargement chacun est composé de 2 zones : une zone de prélavage et une zone de chargement camion.

L'expédition s'effectue via des camions citernes. Avant de la remplir, la citerne doit subir un nettoyage et une stérilisation dans la zone de prélavage tel que les bancs de stockages. Une fois stérilisée, la citerne entre dans la zone de chargement, dotée d'une balance pour peser le poids du sirop dans la citerne. L'opérateur doit sélectionner un bac pour le soutirage, qui est généralement le 1ér remplis. Le remplissage de la citerne s'effectue en utilisant une pompe volumétrique et un flexible. Le sirop, avant le chargement, passe par un filtre qui le stérilise en utilisant de la lumière UV. Il ne peut s'effectuer que 2 chargement par quai en même temps.

#### I.4. Etude détaillée de l'unité (300)

Notre travail de fin d'étude consiste à automatiser le cycle de lavage des filtres Niagara. Ces filtres se trouvent dans l'unité 300 dont nous allons d'écrire ses divers équipements.

L'unité 300 comporte les équipements suivants :

#### I.4.1. Bac de contact (T310)

Il est composé de 3 chambres séparées par des parois formants un système en cascade, chaque chambre est munie d'un bras agitateur, ceci dans le but de garantir un mélange parfait entre le sirop et le charbon. Le volume du bac de contact est de 15 m<sup>3</sup>.

#### I.4.2. Cyclone

C'est un organe sous forme d'une cuve, il permet de mélanger le sirop et charbon actif avant de l'envoyer au bac de contact.

#### I.4.3. Bac précouche (T360)

 Equipé d'un bras agitateur (AG360), le bac (T360) permet la préparation de précouche qui est constitué de terre blanche et de terre rose. Ce bac est utilisé aussi pour l'évacuation de l'eau pendant le lavage. Le volume du bac précouche est de 10 m³.

#### I.4.4. Bac d'unité pasteurisation et filtration stérile (T400)

C'est un bac de stockage situé à la fin de l'unité, il sert à stocker le produit fini après la filtration.

#### I.4.5. Filtres à précouche « NIAGARA » (F330x)

Trois filtres (F330A), (F330B) et (F330C) sont disposés pour éliminer le charbon mélangé dans l'étape précédente. Ce traitement est assuré par 2 filtres pendants que le 3éme est en repos.

Ces filtres constituent l'élément principal de notre travail.

#### I.4.6. Filtres de sécurité

Le filtre à poches (F340) et le filtre à cartouches (F350) sont installés en prévention en cas de rupture de couches (terre + charbon) ou de toiles de filtration.

Ces filtres sont constitués essentiellement d'une carcasse entrée/sortie contenant une grande poche en Ryton entourant un panier en inox perforé. Le filtre à poche sert à éliminer les fines particules échappées de la première opération de filtrage. En effet le sirop sortant du filtre NIAGARA entre dans ce second à travers une tuyauterie remplissant ainsi le panier perforé, par l'effet de pression, les sédiments se collent sur la toile filtrante formant un gâteau alors que le sirop passe à travers celle-ci pour être canaliser par le bas du filtre vers le bac de filtrat (T400) [1].

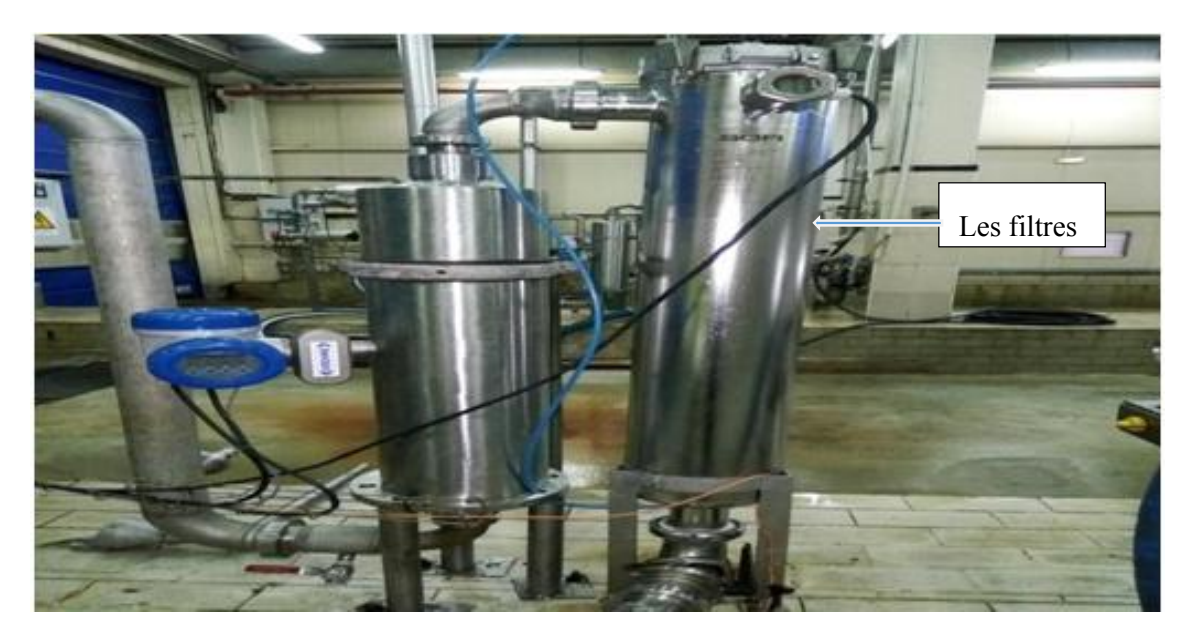

Figure I.9 : Filtres de sécurités

### Principe de fonctionnement de l'unité 300

Le processus de « Filtration charbon actif » est constitué de deux grandes parties :

#### a. Traitement de produit par charbon actif

 Le produit est reçu dans le bac (T300) et envoyé par une pompe (P365). Puis il sera chauffé par un échangeur thermique (HE315) à une température de 70°C pour que le sirop sera plus visqueux. Cette élévation de température permet la pasteurisation qui consiste à enlever les bactéries. Ensuite le sirop est envoyé dans le cyclone, qui sera mélangé avec le charbon injecté manuellement et envoyé dans le bac d'agitation (T310). Ce dernier est composé de 3 chambres séparées par des parois formants un système en cascade, chaque chambre est munie d'un bras agitateur. Ceci est dans le but de garantir un mélange parfait entre le sirop et le charbon. Le temps nécessaire de passage dans le bac est de 20 minutes. Le but est d'enlever la mauvaise odeur du sucre et d'assurer un bon goût.

À sa sortie du bac d'agitation, le sirop doit passer par la deuxième étape pour être nettoyé et filtré avant de passer à la section suivante (T400).

#### b. L'élimination du charbon

Pour éliminer le charbon et les impuretés qui restent dans le mélange, ce dernier subit une autre phase de traitement.

#### Préparation du filtre :

- On remplit le bac précouche (T360), équipé d'un bras agitateur (AG360), de l'eau chaude à 70%, puis on injecte deux sacs de terre blanche manuellement.
- Ce mélange sera envoyé par la pompe (P365) au filtre, le mélange (eau, terre blanche) circule entre le bac précouche et le filtre pendant 20 minutes, la terre blanche sera fixée sur les plateaux du filtre sous la pression, et l'eau sorte par le collecteur vers le bac précouche.
- On injecte un sac de la terre rose (qui est différente de la terre blanche par ses particules qui sont plus petites) et on refait la même opération précédente pendant 15 minutes afin de former une couche de terre rose disposée sur celle de la terre blanche.

Le but de ces 2 manipulations est de rendre les plateaux beaucoup plus filtrants.

- Après avoir préparé le filtre, on fait passer le mélange (sirop, charbon) par la pompe (P320) vers le filtre préparé.
- Le charbon sera fixé sur les terres qui vont former un gâteau. Le produit filtré sort par le collecteur ; soit pour la production, où le mélange va passer par le filtre de sécurité qui va éliminer définitivement les particules du charbon et l'envoyer vers la prochaine section de production (T400) : l'unité de pasteurisation et filtration stérile ; soit pour le recyclage, où le mélange sera envoyé vers le bac de contact (T310).

#### Caractéristiques de l'unité :

- Le débit de production estimé par un seul filtre est de 15,5m<sup>3</sup>/h, soit un débit total de  $31m<sup>3</sup>/h$ .
- $\checkmark$  La température du sirop pendant cette phase de production est de 60 $^{\circ}$ C [1].

#### I.5. Équipements de l'installation

#### I.5.1. Capteur

Un capteur c'est dispositif permet de capter un phénomène physique, et de restituer sous forme de signal exploitable par la partie commande de ce même système. Ce signal est, généralement, électrique sous forme d'un signal très basse tension.

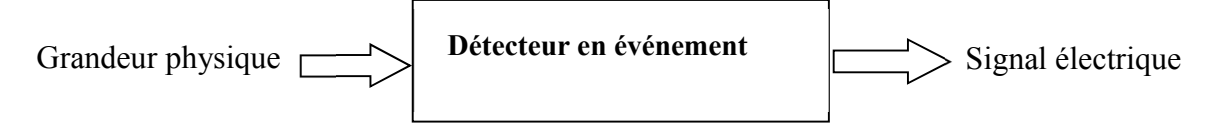

L'information détectée par un capteur peut être d'une grande variété, ce qui implique une grande variété de besoins en capteur, on cite parmi les plus connus et fréquents : les capteurs de position, de niveau, de vitesse, de température. Il existe deux types de capteurs : les capteurs actifs et passifs.

#### Capteur de niveau

Un capteur de niveau est un dispositif électronique qui permet de mesurer la hauteur de matière, en général du liquide, dans un réservoir ou un autre récipient. Il existe deux types d'informations relatives au niveau : la mesure continue et la détection de seuil.

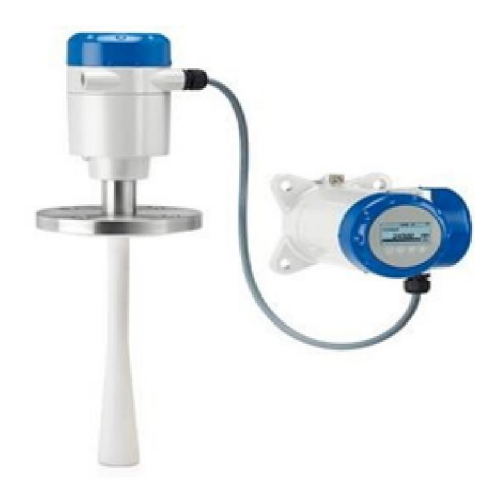

Figure I.10 : Capteur de niveau

#### I.5.2. pH-mètre

La valeur du pH décrit les propriétés acides ou basiques d'un fluide et représente ainsi l'une des grandeurs chimiques les plus importantes. La mesure et la régulation en ligne de la valeur du pH sont utilisées dans plusieurs étapes du traitement de sirop (le sucre liquide), de la production industrielle et dans le cadre du contrôle de la qualité des liquides, l'objectif est toujours de réaliser un relevé aussi exact, rapide et fiable que possible des valeurs mesurées [2].

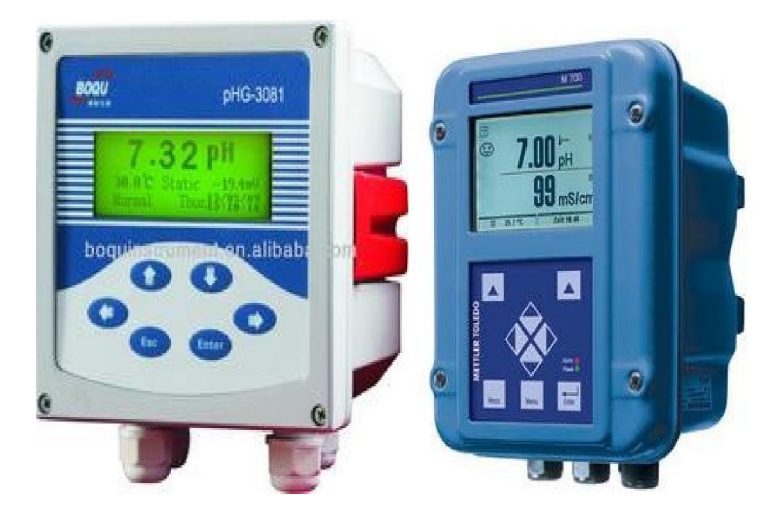

Figure I.11 : pH mètre et transmetteur de ph et de redox

#### I.5.3. Les Transmetteurs

D'après la norme NFC 46-303, un transmetteur est un appareil qui, recevant une vraie variable mesurée, produit un signal de sortie normalisé pouvant être transmis et ayant une relation continue et définie avec la valeur de la variable mesurée.

Le transmetteur est constitué d'un capteur associé à son conditionneur. Il permet ainsi la transmission de signaux exploitable pour la plupart des appareils de contrôle des commandes industrielles. [3]

#### a. Transmetteur de pression

Un transmetteur de pression (Figure I.12) a pour fonction d'acquérir la pression et de transmettre cette information à un régulateur, un afficheur ou encore un enregistreur.

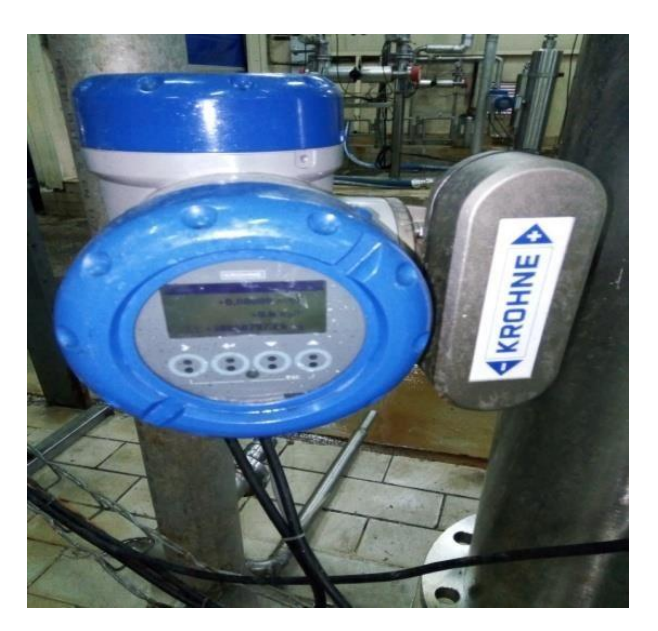

Figure I.12 : Transmetteur de pression

#### b. Transmetteur de niveau

C'est une sonde de niveau utilisée pour la mesure hydrostatique de niveau dans les bacs (la mesure du niveau dont l'information fournie est une fonction continue de la hauteur du liquide). Lorsqu'on plonge la sonde de niveau dans un liquide, il se forme une colonne de liquide au-dessus de celle-ci. Cette colonne augmente lorsque la profondeur d'immersion augmente et elle exerce avec son poids une pression hydrostatique sur le système de mesure. La figure I.13 illustre un transmetteur de niveau [3].

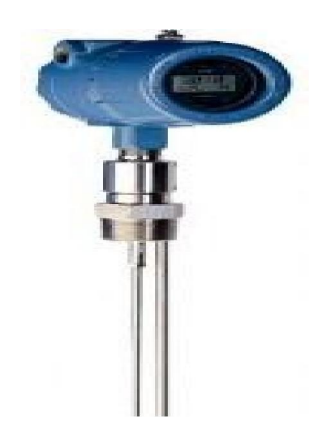

Figure I.13 : Transmetteur de niveau

### c. Transmetteur de température

Ce sont des dispositifs permettant de transformer l'effet du réchauffement ou du refroidissement sur leurs composants en un signal électrique. Ils peuvent agrandir les signaux de température et puis les transmettre sous forme d'un signal DC standards.

Le capteur de température PT100INX (Figure I.14), avec transmetteur 4-20 mA, est le plus utilisé dans notre installation [3].

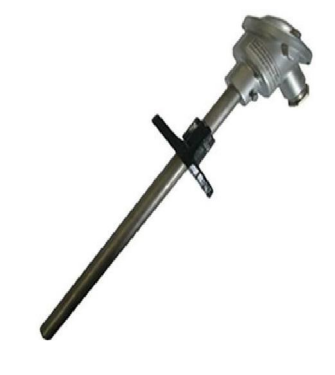

Figure I.14 : Transmetteur de température PT100 INOX

#### d. Transmetteur de pression différentielle

Ce type de transmetteur (Figure I.15) mesure une différence de pression d'un liquide ou d'un gaz entre deux points donnés d'une canalisation. La différence de pression est convertie en signal de sortie analogique [3].

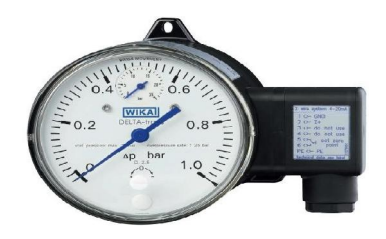

Figure I.15 : Transmetteur de pression différentielle

#### I.5.4. Détecteur de pression

Un pressostat (Figure I.16, Figure I.17) est un dispositif détectant le dépassement d'une valeur prédéterminée, de la pression d'un fluide. L'information rendue peut-être électrique, pneumatique, hydraulique ou électronique.

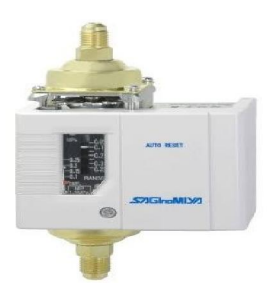

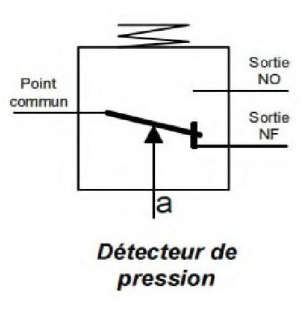

Figure I.16 : Détecteur de pression Figure I.17 : schéma synoptique d'un détecteur de pression

### I.5.5. Débitmètre

D'une manière générale, les débitmètres sont utilisés pour la mesure du débit de vapeur, de gaz ou de liquide, mais aussi dans la régulation, le dosage, le comptage et le chargement.

Le débitmètre sert à mesurer, la quantité d'un liquide (utilité pour calculer le débit de sirop dans l'installation), de l'électricité (un débit d'électrons s'apparentant à une intensité), d'hydraulique (souvent considéré comme des débits massiques).

# a. Débitmètre électromagnétique

Ces débitmètres sont utilisés pour la mesure du débit des liquides, dans les différents domaines tel que l'industrie agroalimentaire, pharmaceutique, hydrocarbure… Ils sont utilisés pour les liquides d'une conductivité minimale 50 µS/cm.

Quand un conducteur rectiligne se déplace dans un champ magnétique, alors une force électromotrice se génère dans ce conducteur, c'est la loi d'induction de Faraday qui est utilisée par les débitmètres électromagnétiques.

La force électromotrice induite est proportionnelle à la vitesse du liquide et, donc, à son débit volumique. Le débitmètre annonce aussi le sens de l'écoulement.

# b. Débitmètre magnétique

Un débitmètre magnétique (Figure I.17) est un compteur volumétrique qui ne comporte pas de pièces mobiles et est idéal pour les applications d'eaux usées, ou de tout autre liquide souillé qui est conducteur ou à base d'eau.

Les débitmètres magnétiques ne fonctionnent généralement pas avec les hydrocarbures, l'eau distillée et bon nombre de solutions non aqueuses.

Les débitmètres magnétiques conviennent également parfaitement pour les applications où une faible perte de pression et peu d'entretien sont nécessaire.

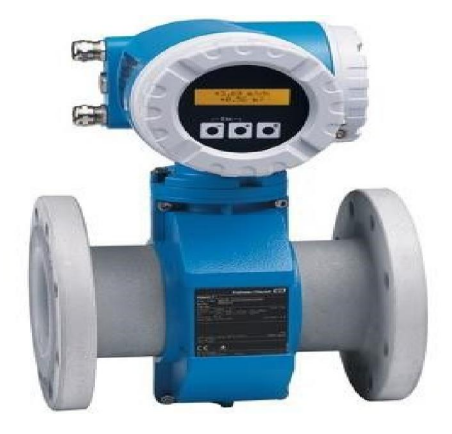

Figure I.18 : Débitmètre magnétique

#### c. Débitmètre à ultrason

Un débitmètre ultrason (débitmètres à effet doppler non intrusif) est un débitmètre volumétrique qui nécessite des particules ou des bulles dans le flux.

Le débitmètre ultrason (Figure I.19) ne fonctionne généralement pas avec l'eau distillée ou l'eau potable. Des aérations sont nécessaires dans les applications de liquide propre. Les débitmètres ultrason convient également parfaitement pour les applications où une faible perte de pression, une compatibilité chimique et peu d'entretien sont nécessaires.

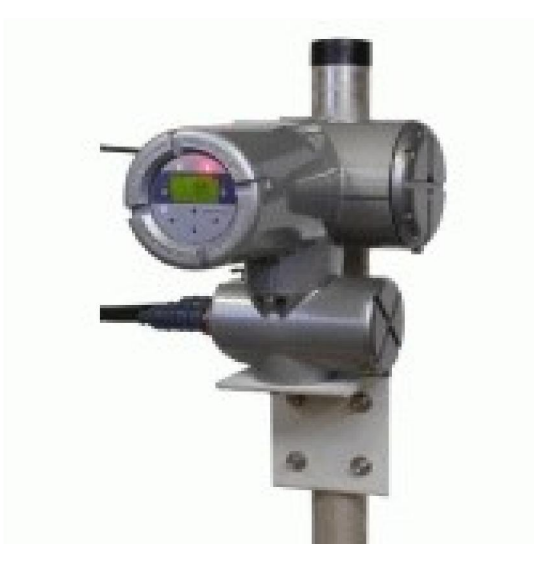

Figure I.19 : Débitmètre à ultrasons

#### I.6. Pré actionneurs de l'installation

#### I.6.1. Electrovannes

Une électrovanne est composée de deux parties :

- $\checkmark$  Une tête magnétique constituée principalement d'une bobine, tube, culasse, bague de déphasage, ressort(s).
- $\checkmark$  Un corps, comprenant des orifices de raccordement, obturés par clapet, membrane, piston...

L'ouverture et la fermeture de l'électrovanne est liée à la position du noyau mobile qui se déplace sous l'effet du champ magnétique engendré par la mise sous tension de la bobine.

Les électrovannes dites tout ou rien à deux états possibles :

Entièrement ouvertes ou entièrement fermées. L'état change suivant qu'elles soient alimentées électriquement ou non.

Il existe deux sortes d'électrovannes tout ou rien TOR :

- 1. Les électrovannes dites normalement ouvertes, sont entièrement ouvertes en l'absence d'alimentation électrique (absence de tension) et qui se ferment lorsqu'elles sont alimentées électriquement.
- 2. Les électrovannes dites normalement fermées, sont entièrement fermées en l'absence d'alimentation électrique et qui s'ouvrent lorsqu'elles sont alimentées [4].

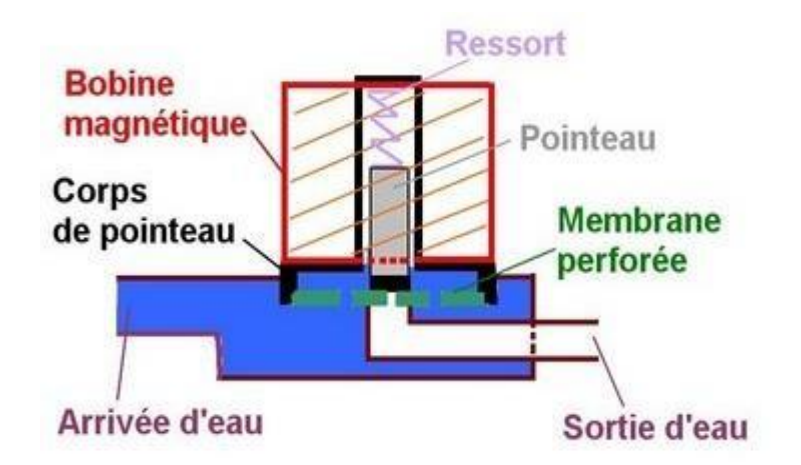

Figure I.20 : Schéma d'une électrovanne

#### I.6.2. Vannes

Une vanne est un dispositif destiné à contrôler (arrêter ou modifier) le débit d'un fluide liquide ou gazeux. En milieu libre (canal) ou en milieu fermé (canalisation), le terme synonyme de vanne est robinet, il est parfois utilisé pour des modèles de petites dimensions domestiques.

Quel que soit le fabricant, le type de vanne ou sa génération, une vanne est toujours décomposable technologiquement en deux parties :

- o La vanne (corps de vanne, siège, clapet)
- o L'actionneur (arcade, servomoteur)

Dans l'installation étudiée, on trouve différentes vannes :

#### a) Vannes TOR : vanne manuelle et automatique

Les vannes TOR sont des vannes pneumatiques. C'est donc une pression de l'air comprimé qui lui permet de bloquer ou de libérer la canalisation.

Les vannes tout ou rien est utilisées pour la commande des systèmes ayant une grande inertie ou la pression de la régulation n'est pas importante [4].

#### b) Vannes régulatrices

Elle est utilisée comme organe de réglage dans différentes boucles de régulations. La vanne de régulation comporte trois éléments principaux :

- $\checkmark$  Le corps de vanne qui assure le réglage du débit.
- $\checkmark$  Le positionneur qui règle l'ouverture de vanne en accord avec le signale de commande.
- $\checkmark$  Le servomoteur ou l'actionneur qui assure la conversion du signal de commande en mouvement de la vanne [4].

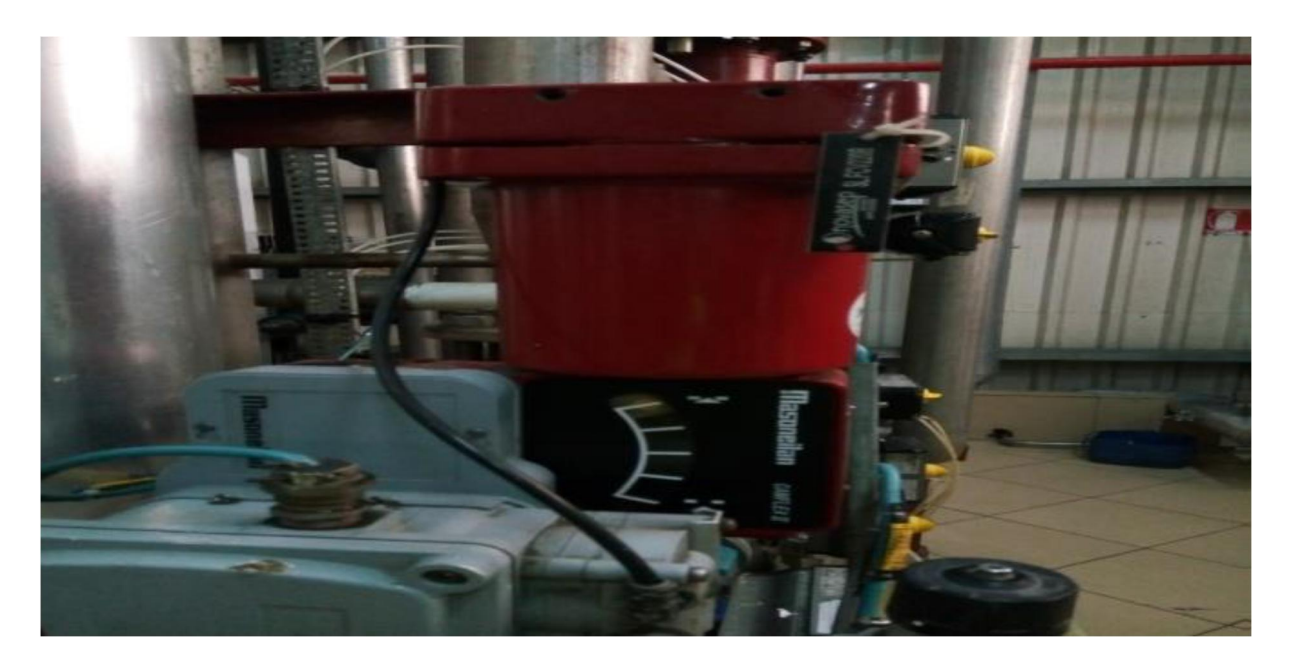

Figure I.21 : Vanne régulatrice.

#### c) Vannes à trois voies

La vanne à trois voies (Figure I.22 et I.23) est un actionneur qui a un rôle de régulateur. En effet selon sa position dans le circuit par rapport à la pompe de circulation, elle influe de deux façons différentes sur le circuit d'émission :

- $\checkmark$  Elle régule la puissance dans le circuit émetteur en faisant varier le débit à travers celui-ci.
- $\checkmark$  Elle régule la puissance dans le circuit émetteur en faisant varier la température qui traverse ce dernier [4].

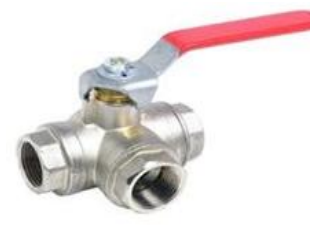

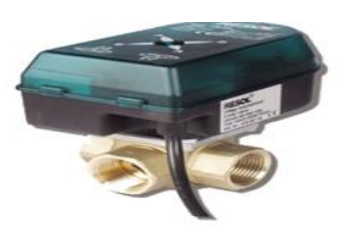

Figure I.22 : Vanne à trois voies boisseau Figure I.23 : Vanne à trois voies motorisées sphérique

#### d) Les vannes motorisées pneumatiques

Parmi les vannes motorisées pneumatiques, on trouve deux types les plus courantes, vannes à sphères et vannes à papillons équipées pré-actionneur pneumatiques.

Ces deux types de vannes se prêtent facilement et de façon économique à la motorisation pneumatique. Les fonctions les plus courantes de ces vannes sont le sectionnement de tuyauteries, l'alimentation de machine, le by-pass, la distribution, la mise à l'air, le mélange et la répartition des fluides [4].

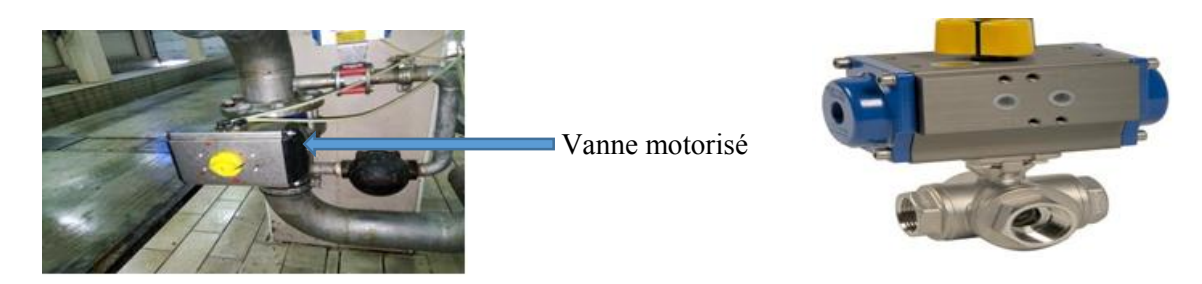

Figure I.24 : Les vannes motorisées pneumatiques

#### I.6.3. Pompes

 Afin de transporter le produit d'une section à l'autre, on utilise des pompes centrifuges (Figure I.25), qui est une machines hydrauliques capable d'augmenter la vitesse et la pression d'un fluide afin de le faire transporter d'un point à un autre en utilisant l'énergie de rotation de son hélice. Cette énergie de rotation est fournie par un moteur asynchrone. Pour le transport du liquide final des bacs de stockage vers les camions citernes, on ne peut pas utiliser les pompes centrifuges car le liquide est trop visqueux, on utilise alors un autre type de pompes : les pompes volumétriques à lobes (Figure I.26), et pompe à rotor excentré (ou pompe à vis excentrée), ou encore pompe à cavité progressive (PCP : Progressing Cavity Pump) [5].

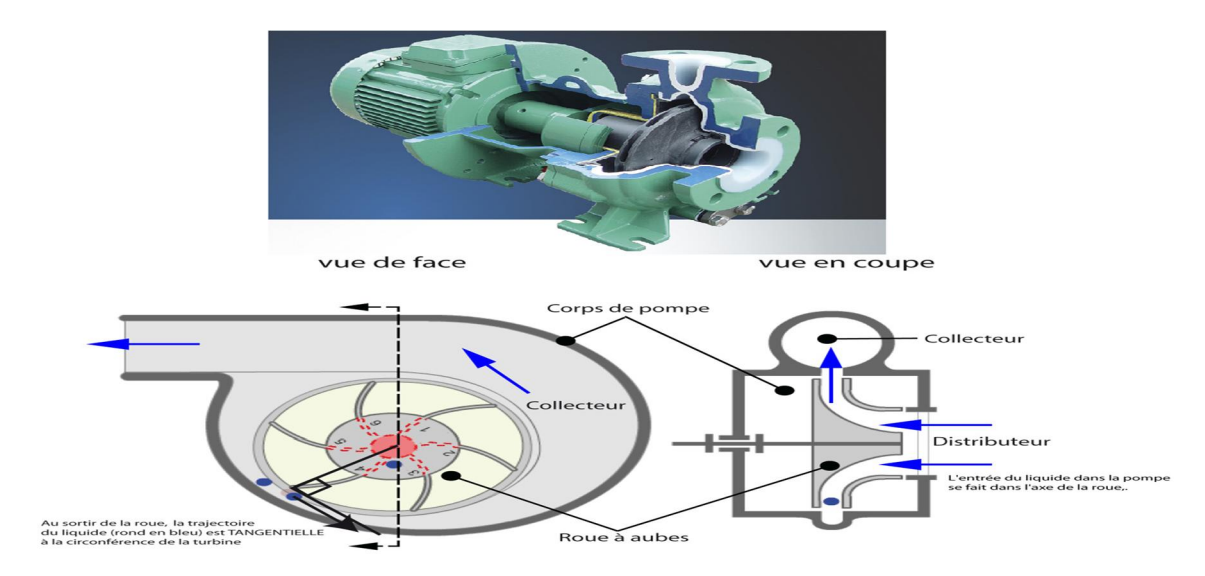

Figure I.25 : Pompes centrifuges

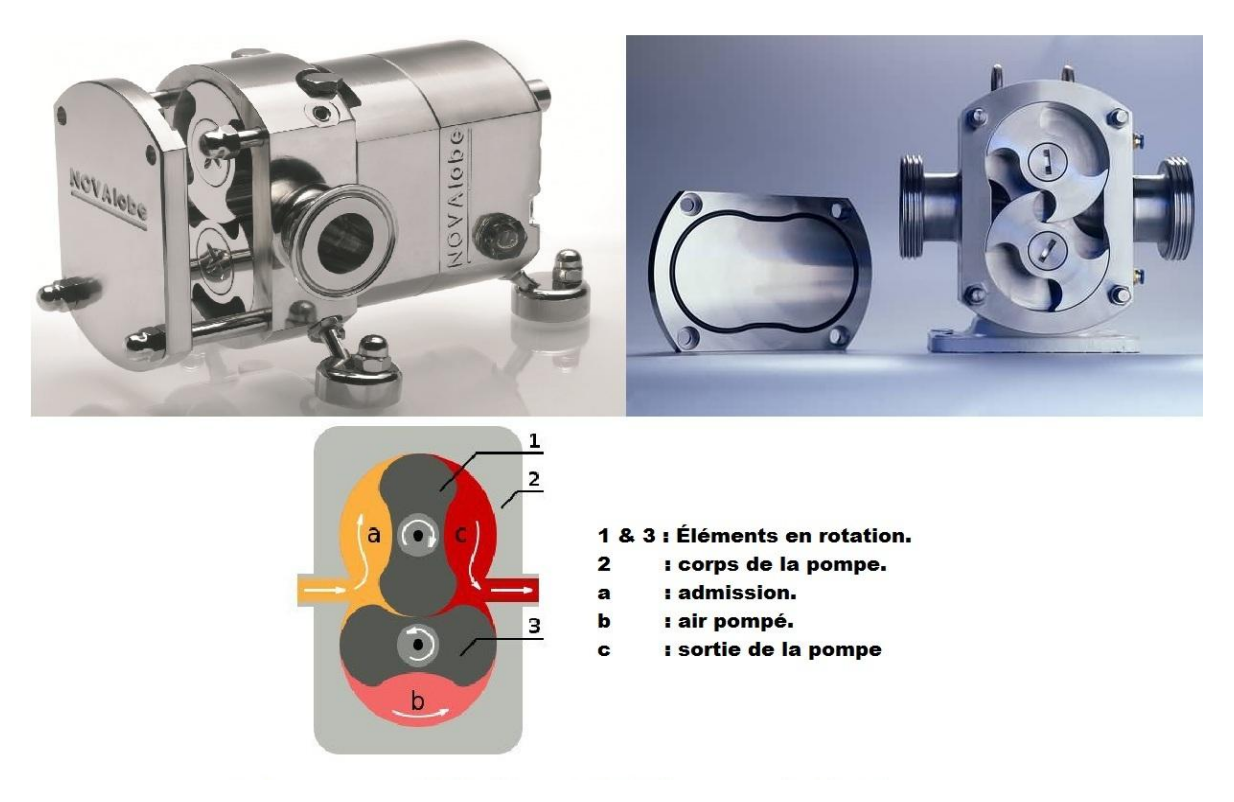

Figure I.26 : Pompes volumétrique
### I.7. Echangeur thermique à plaque

Un échangeur de chaleur (Figure I.27) est un dispositif permettant de transférer de l'énergie thermique d'un fluide vers un autre par convection, sans les mélanger, on l'utilise alors pour réchauffer ou refroidir le produit à traiter (sucre liquide ou inverti). Il est composé d'un grand nombre de plaques disposées en forme de millefeuilles et séparées les unes des autres d'un petit espace (quelques millimètres) où circulent les fluides. Le périmètre des plaques est bordé d'un joint qui permet par compression de la structure d'éviter les fuites.

Les plaques ne sont pas plates, mais possèdent une surface ondulée selon un schéma bien précis afin de créer un flux turbulent synonyme d'un meilleur transfert de chaleur, mais permet également de canaliser les fluides se déplaçant à la surface vers les coins de la plaque [1].

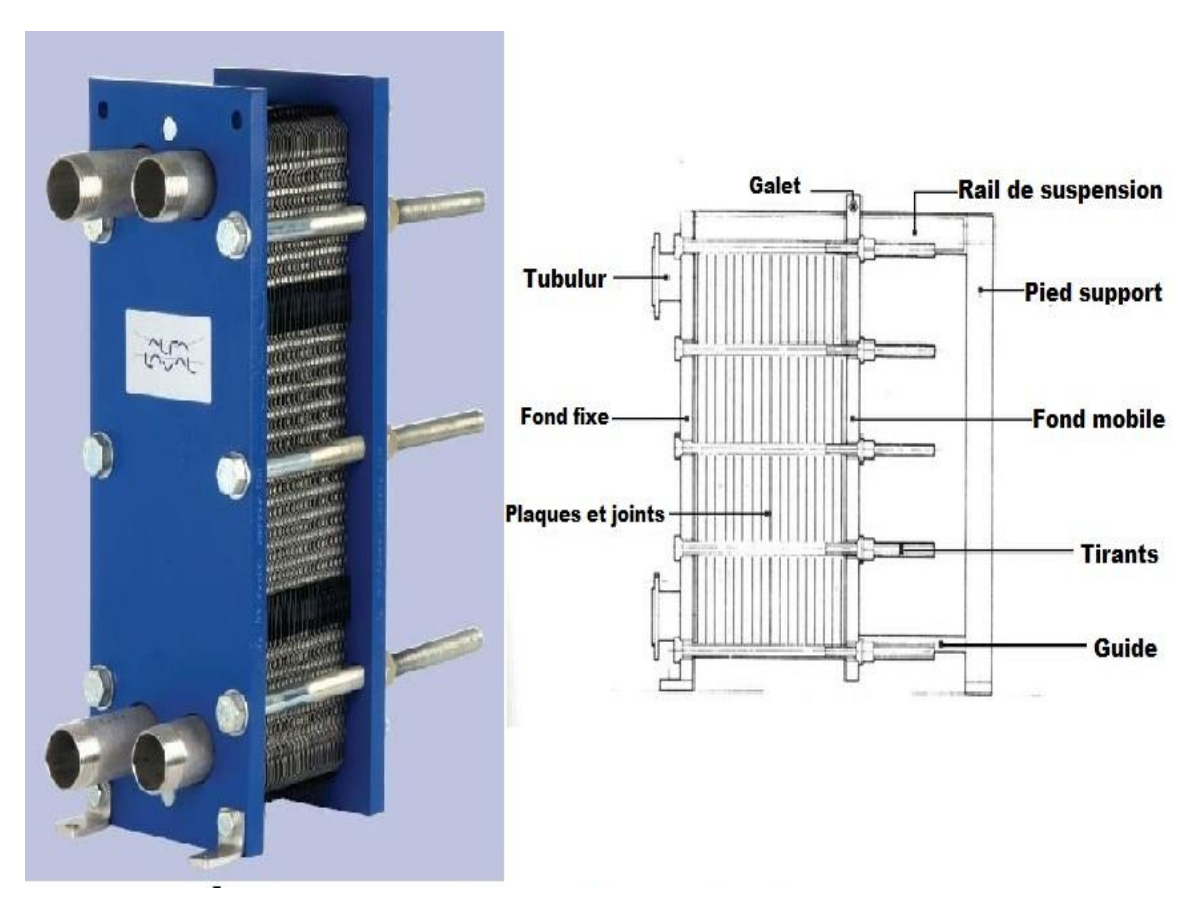

Figure I.27 : Échangeur thermique à plaques

### I.8. Conclusion

Dans ce chapitre, nous avons décrit en premier lieu les différentes unités de production du sucre liquide de Cevital. Ensuite, nous avons détaillé le principe de fonctionnement de l'unité 300 où se trouve le filtre Niagara qui constitue l'objectif de notre travail.

#### II.1. Introduction

Le sirop doit être filtré pour éliminer les particules et impuretés, pour cela la technique de filtration à précouche est utilisée.

Ce chapitre est consacré à la représentation du filtre NIAGARA, ses caractéristiques, son mode de fonctionnement et ses déférentes étapes cycliques, et son rôle, ainsi que ses déférents composants.

### II.2. Filtration

La filtration est un procédé de séparation permettant de séparer les constituants ou de chasser des constituants bien précis d'un mélange.

Dans notre cas, le mélange possède une phase liquide et une phase solide. L'utilisation d'un filtre permet de retenir les particules du mélange hétérogène qui sont plus grosses que les trous du filtre. Le liquide ayant subi la filtration est nommé filtra, tandis que la fraction retenue par le filtre est nommée gâteaux.

La surface filtrante (ou média filtrant) constituée de la treille inox, le solide déposé sur le filtre (gâteau) joue le rôle de média filtrant. Lors de la filtration, il y a une résistance au passage du liquide lié entre autres à la porosité du milieu et à la viscosité, cette résistance se traduit par une perte de charge (∆P), d'autant plus élevée que l'épaisseur du gâteau est importante ou que la vitesse du liquide est importante. Ainsi, les éléments qui déterminent le débit de filtration sont :

- La surface du média filtrant.
- $\checkmark$  Sa résistance liée à son épaisseur, sa porosité, la viscosité.
- $\checkmark$  Les pertes de charge.

## II.3. Filtre Niagara

 Le filtre Niagara est souvent utilisé dans les processus de séparation, essentiellement lors de la séparation solide/liquide, ceci en utilisant une grande pression fournie par une pompe. Il ne peut filtrer qu'une certaine quantité de volume à la fois déterminée par le volume de la chambre de filtration, car cette quantité doit passer plusieurs fois dans cette chambre subissant ainsi plusieurs cycles de filtration afin d'assurer la séparation de solide du liquide.

Notre installation comporte trois filtres NIAGARA (F330A, F330B, F330C) fonctionnent soit alternativement soit en parallèle. Trois modes de fonctionnement sont possibles selon le choix de l'opérateur :

- $\checkmark$  Fonctionnement avec un seul filtre,
- $\checkmark$  Fonctionnement avec trois filtres,
- $\checkmark$  Fonctionnement avec deux filtres.

### II.4. Constitution le filtre Niagara

La figure II.1 représente une photo extérieure des trois filtres Niagara (F330A, F330B, F330C) installés dans l'unité de production de sucre liquide à Cevital.

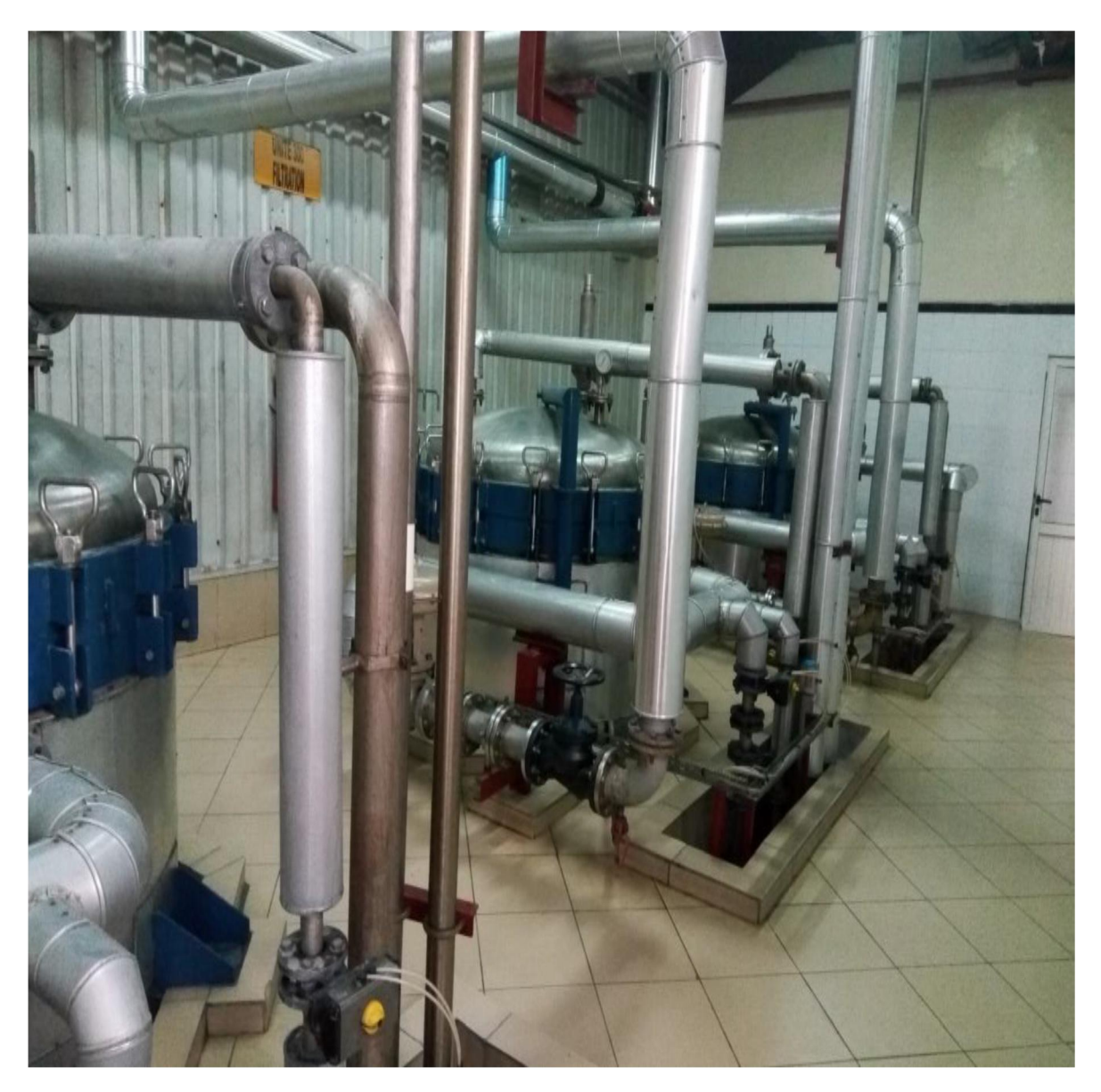

Figure II.1 : Vue extérieure des trois filtres Niagara F330A, F330B, F330C

La figure ci-dessous représente les photos du filtre Niagara utilisé à Cevital et ses constituants.

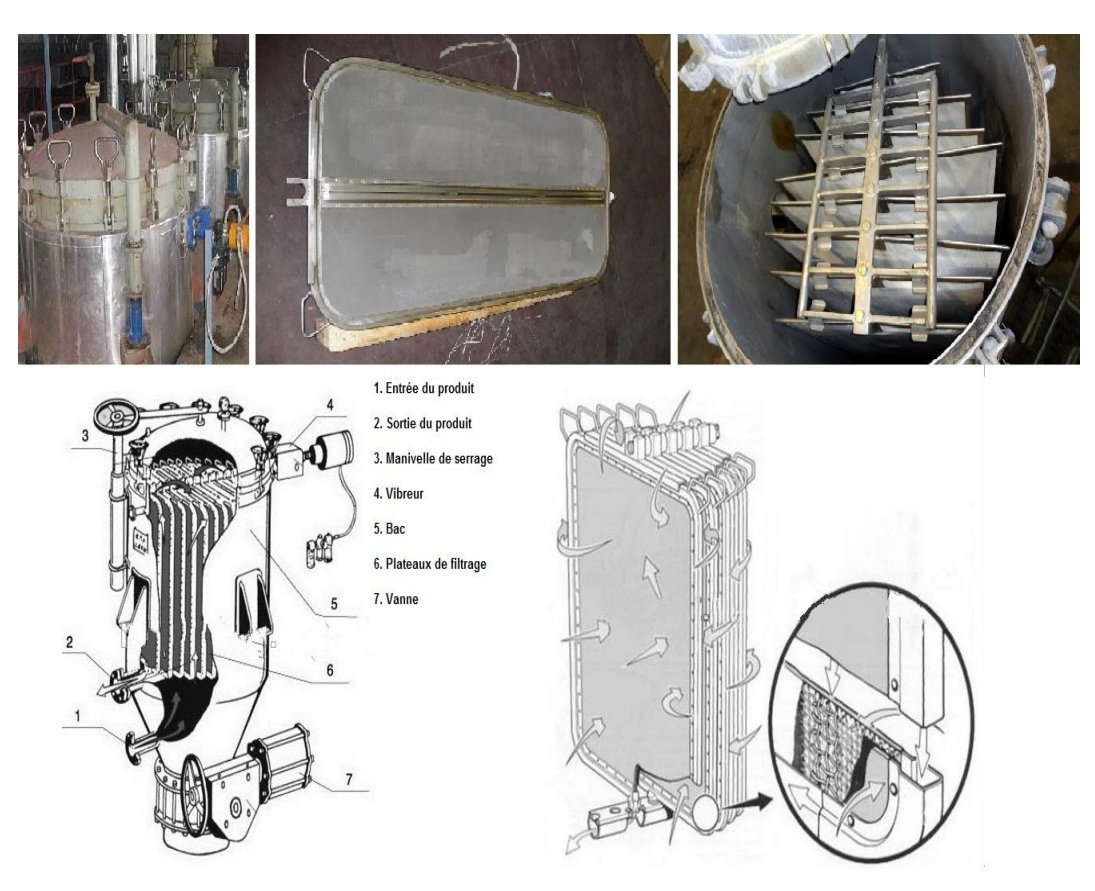

Figure II.2 : Vue du filtre Niagara et ses constituants

Le filtre est constitué d'un bac clos, contenant 17 plateaux filtrants disposés verticalement, chaque plateau est une plaque composée de toiles métalliques sur ses 2 cotés séparées par un vide. Ces plateaux sont fixés sur une rampe horizontale centrale traversant le bac. La distance entre deux plateaux est fixe et identique, elle est assurée par des bagues qui sont fixées sur la rampe séparant les plateaux entre eux. Le bas des plaques est raccordé à une conduite d'évacuation appelée collecteur, chargée de récupérer le produit filtré. Le filtre est équipé d'un vibreur pneumatique pour la décharge des gâteaux [1].

### II.5. Equipements associés

- $\checkmark$  Capteurs de niveau bas,
- $\checkmark$  Capteur de niveau haut,
- $\checkmark$  Capteur de pression,
- $\checkmark$  Vanne de fond (330X-20),
- $\checkmark$  Système pneumatique (vibreur),
- $\checkmark$  Benne de récupération.

### Spécification en standard

Caractéristiques du produit sont :

- $\checkmark$  Volume : 50 m<sup>3</sup>
- $\checkmark$  Température : 70 °C
- Pression : 4.5 bars [1].

### II.6. Cycle de fonctionnement de filtre Niagara

Notre installation comporte trois filtres (F330A, F330B, et F330C). Leurs fonctionnements c'est identique, alors on va décrire le procédé de filtration d'un seul filtre (F330A) ainsi que son mode de fonctionnement.

Le processus se déroule en (16) étapes, leurs enchainements est comme suit :

### II.6.1. Etape initiale

C'est la première étape du processus, consiste à confirmer la fermeture de la vanne de fond (330A-20), par le capteur de position de la vanne de fond ZSL330A.

#### II.6.2. Etape d'attente

On remplit le bac de précouche à 70% de l'eau chaude, par l'ouverte la vanne (330A-02), on ajoute manuellement deux sacs de terre blanche et un sac de terre rose. Ensuite, l'agitateur (AG360) démarre pour agiter et homogénéiser le contenu du bac. Cette étape se termine au moment du retour de l'information « agitateur en marche RM-360A ».

### II.6.3. Etape remplissage

Cette étape consiste à remplir le filtre par deux couches de terre blanche ensuite de terre rose. La pompe (P365) envoi le mélange (eau-terre) vers le filtre (F330A), en passant par la vanne (330A-31). Cette étape reste active jusqu'au moment où le capteur de niveau haut (LSH330A) du filtre indique que le filtre est plein.

### II.6.4. Etape précouche

Dans cette étape, la pompe (P365) reste toujours en marche, elle envoi le mélange (eauterre) vers le filtre (F330A). Ce mélange circule entre le filtre et le bac précouche en passant successivement par les vannes (330A-31), (FCV330A) et (330A-24). Durant cette étape, la terre se colle dans les plaques du filtre, alors que l'eau retourne vers le bac précouche. Cette étape reste active pendant une temporisation T=30 min.

#### II.6.5. Etape de changement de pompe

Durant cette étape, deux changements s'effectuent. Le bac T360 est remplacé par T310 et la pompe P365 par P320.

Cette étape de changement de pompe a pour but d'assurer qu'il n'y a pas de dé sucrage de la terre dans les plaques, il reste toujours collé sur les plaque du filtre.

- $\checkmark$  Les deux pompes (P365) et (P320) fonctionnent au même temps durant T=10 s. Puis, la pompe (P365) s'arrête.
- $\checkmark$  La pompe (P320) assure la continuité de remplissage du filtre par le mélange de charbon actif et de sirop. Cette étape est active pendent une durée de T=10 s.

### II.7.6. Etape de6stabilisation

Le changement de la pompe d'alimentation provoque un choc qu'il faudra minimiser pour éviter de déstabiliser la précouche. La vanne de régulation (FCV330A) agit sur le débit de filtration. Pendant cette étape, le produit retourne vers le bac d'alimentation (T310). Cette étape reste active pendant une temporisation T=10 min.

#### II.6.7. Etape diminution de débit

Dans cette étape on va réduire le débit pour atteindre le débit de filtration. Cette étape permet la stabilisation du débit et de la précouche de filtration. La régulation de débit se fait par la boucle débimétrique (FIC330A) en agissant sur la vanne de régulation (FCV330A). Cette étape dure 30 min.

### II.6.8. Etape recyclage

Le produit mise en circulation entre le bac (T310) et le filtre (F330A) en empruntant le chemin : (T310), (P320), (330A-15), et (FCV330A), (330A-29), (330A-16), VA vers (T310). On vérifie continuellement la contenance du sirop en charbon en prenant un échantillon au laboratoire afin de décider si le sirop doit être recyclé sinon il va être envoyé à la production. Cette étape est active jusqu'à l'obtention d'une solution claire.

### II.6.9. Etape production

Dans cette étape, le filtre rentre en production. Le sirop venant du bac (T310), sera aspiré par la pompe (P320A) puis rentre dans le filtre par la vanne (330A-15), et sort filtré en passant par les vannes (FCV330A) et (330A-30), vers les deux filtres de sécurité (F340A) et (F350A). Enfin, le produit sera stocké dans le bac (T400). Lorsque le filtre est plein, c'est-à-dire que l'épaisseur du gâteau devient trop importante, et la pression de filtration devient trop importante. Quand le détecteur de pression PT330A indique ∆P≥2.5, l'étape de vidange sera activée.

### II.6.10. Etape vidange

Le filtre se vidange lorsqu'il est « trop plein », c'est-à-dire que le gâteau est épais et la pression de filtration est importante ∆P≥2.5 bar.

Une pression de 3 bars de l'air comprimé est injectée dans le filtre par l'ouverture de la vanne (330A-05). Le flux de vidange est dirigé vers le bac de contact pour récupérer le sirop passant successivement par les vannes (FCV330A), (330A-29), (330A-16) et la vanne VA. L'étape de vidange reste active jusqu'à la détection d'un niveau bas dans le filtre par le capteur de niveau (LSL330A).

### II.6.11. Etape dé-sucrage à la vapeur

Cette étape a pour but de sécher le gâteau formé sur les plaques. Cette opération consiste à éliminer le liquide résiduel contenu dans le gâteau.

On injecte 1.5 bars d'air comprimé et 3 bars de vapeur par l'ouverture des deux vannes (330A-05) et (330A-08) respectivement. Le flux sera dirigé vers le bac de contact passant successivement par les vannes (FCV330A), (330A-29), (330A-16), et la vanne VA. Cette étape est active pendent une durée de T=7 min.

### II.6.12. Etape dé-bâtissage du gâteau

On injecte 3 bars d'air comprimé et 1.5 bars de vapeur par l'ouverture des deux vannes (330A-05) et (330A-08) respectivement. Le flux se dirige vers le bac de contact passant successivement par les vannes (FCV330A), (330A-29), (330A-16), et la vanne VA. Cette étape est active pendent une durée de T=7 min.

### II.6.13. Etape décompression

Cette étape consiste à dégager le reste du produit vers le bac de contact (T310) par l'ouverture des vannes (FCV330A), (330A-29) (330A-13). Cette étape reste valide pendant une temporisation de T=10 min.

### II.6.14. Etape d'ouverture de la vanne de fond

Ouverture de la vanne de fond (330A-20) pendant un temps T=10 s.

### II.6.15. Etape de vibration des plaques

Dans le but de faire tomber le gâteau séché, un système pneumatique (MT330A) est prévu pour faire vibrer les plaques filtrantes. Durant cette étape la vanne de fond (330A-20) est ouverte pour décharger le gâteau dans la benne de récupération. Cette étape dure 25 min.

#### II.6.16. Etape de lavage

Cette étape s'effectue manuellement. Elle se déroule à l'arrêt de fonctionnement du filtre.

### II.7. Problématique

La problématique qui nous a été posée au sein de l'unité de fabrication de sucre liquide concerne l'étape de lavage du filtre Niagara qui se fait manuellement ce qui implique des pertes de temps considérable. Avec la demande élevée du sirop dans le marché, l'unité en question s'est trouvée dans l'obligation de chercher une solution pour y remédier à ce problème en réduisant le temps d'exécution de cette étape et facilitant son exécution.

### II.8. Conclusion

Dans ce chapitre nous avons présenté la structure et le principe de fonctionnement du filtre Niagara de l'unité sucre liquide du complexe agroalimentaire de Cevital à Bejaia. Une problématique a été citer à la fin de ce chapitre.

#### III.1. Introduction

La première partie de ce chapitre est consacrée à l'élaboration d'une solution au problème du mode manuel de l'étape lavage du filtre Niagara. Ensuite, un cahier des charges sera développé.

Quant à la deuxième partie, est consacrée aux automates programmables d'une façon générale et d'une façon plus détaillée sur l'automate S7-300. Dans la suite du chapitre, nous avons donnés une description sur le langage de programmation le grafcet.

A la fin de ce chapitre, nous réaliserons notre solution graphiquement en utilisant deux langages « Grafcet et ladder ».

#### III.2. Solution proposée

Notre travail consiste à automatiser l'étape de lavage du filtre Niagara. Cependant, nous proposons une solution qui combine la modification des circuits par des nouvelles conduites et l'installation des nouveaux équipements tels que les électrovannes. Ces modifications nous mettent dans l'obligation de modifier le programme existant auparavant.

Dans ce travail, nous avons utilisés deux modèles de représentation graphique, à savoir le Grafcet et ladder. Ces derniers admettent une visualisation de façon particulièrement claire de l'évolution de toutes les étapes de filtration, ainsi que le lavage du filtre, après avoir porté des modifications sur l'installation.

### III.3. Cahier des charges de la nouvelle installation

Dans le nouveau système, le lavage de filtre Niagara s'effectue automatiquement. Pour réaliser ce système nous serons dans l'obligation de porter des modifications sur l'installation :

- On installe deux nouvelles électrovannes tout ou rien (VA, VB) au niveau des entrées des deux bacs T310 et T360 respectivement.
- $\leftarrow$  On relie les deux bacs (T310, T360) par une conduite.

Le tableau suivant nous aide à comprendre le nouveau fonctionnement de la procédure de filtration, ainsi que la partie de lavage du filtre. Et c'est pareil pour les deux autres filtres (filtre B et filtre C).

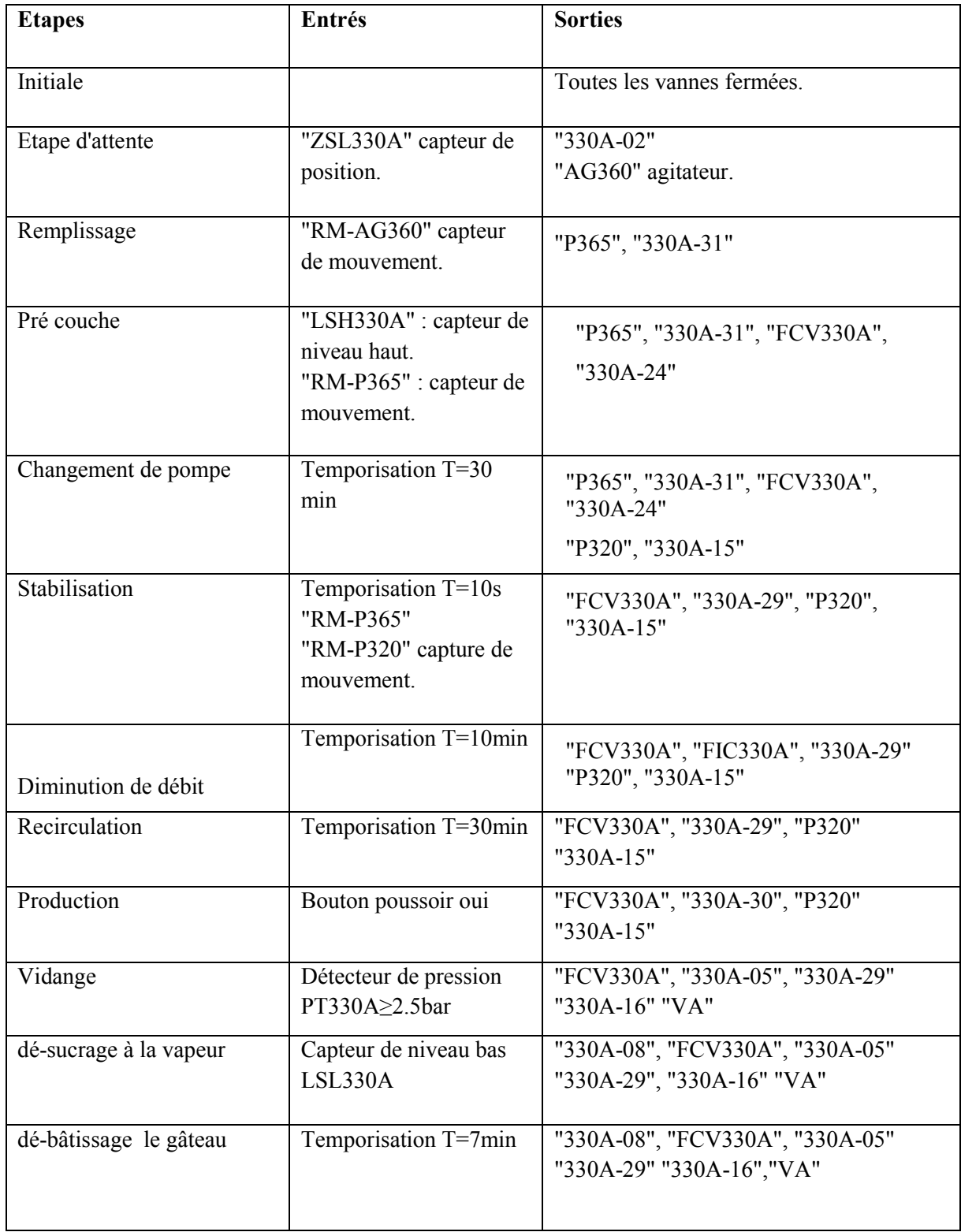

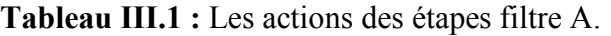

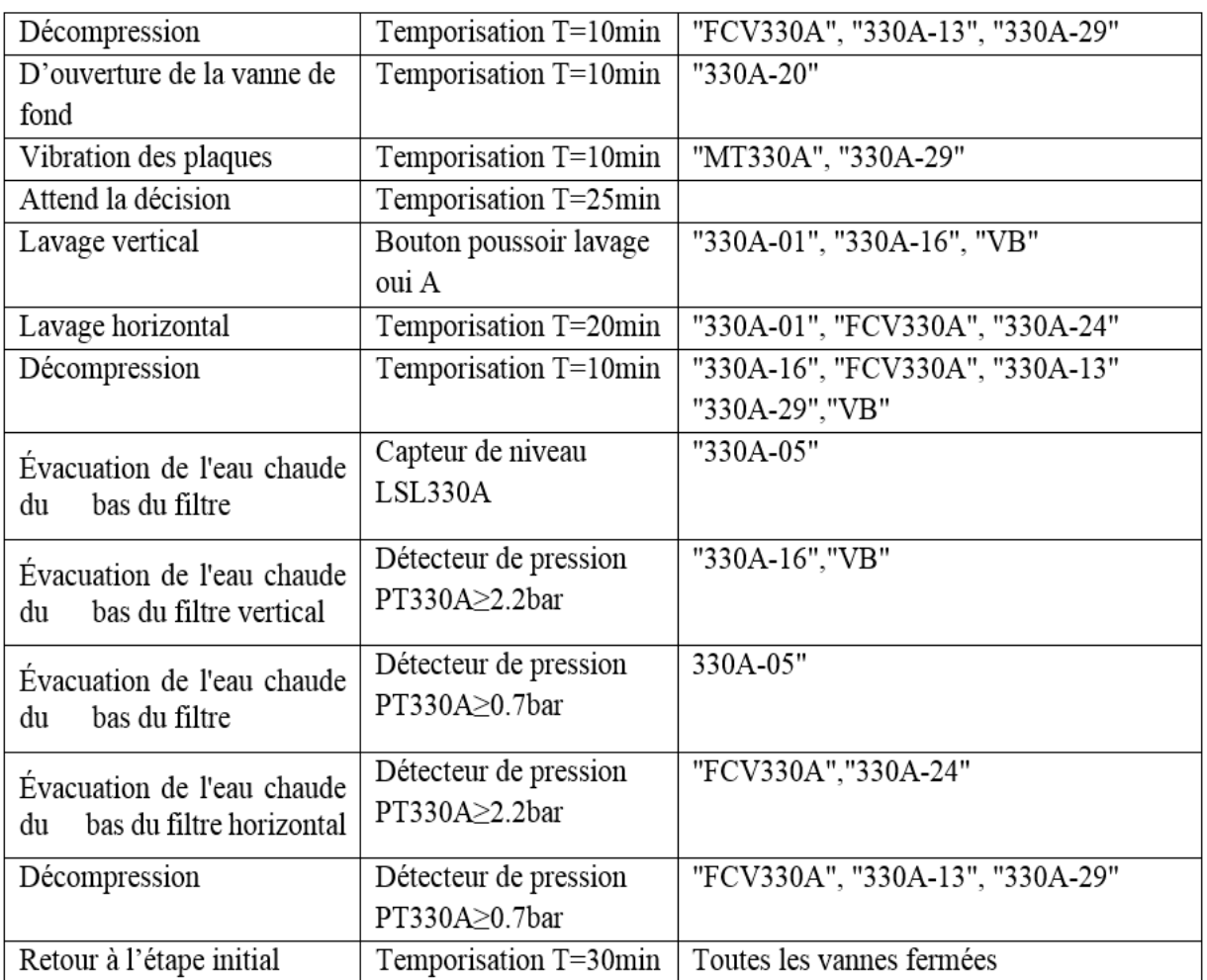

#### III.4. Généralités sur les automates programmables et leurs logiciels de programmation

La technologie moderne a permis le développement des sciences tout en imposant l'exploration de domaines théoriques de plus en plus complexes. Parmi ces sciences en pleine expansion et intégrant rapidement l'apport des technologies modernes, on compte l'automatique.

### III.4.1. Définition d'un système automatisé

L'automatisation consiste à « rendre automatique » les opérations qui exigeaient auparavant l'intervention humaine. Ce système est un sous-ensemble d'une machine, destiné à remplacer l'action de l'être humain dans des taches en général simples et répétitives, réclamant des précisions et de la rigueur. On passe d'un système dit manuel, à un système mécanisé, puis au système automatisé, dont l'objectif est de :

- $\checkmark$  Accroitre la production,
- $\checkmark$  Simplifier le travail humain,
- $\checkmark$  S'adapter à des contextes particuliers [6].

#### III.4.2. Structure d'un système automatisé

Tous les systèmes automatisés possèdent une structure générale composée de 3 parties fondamentales selon le schéma ci-dessous :

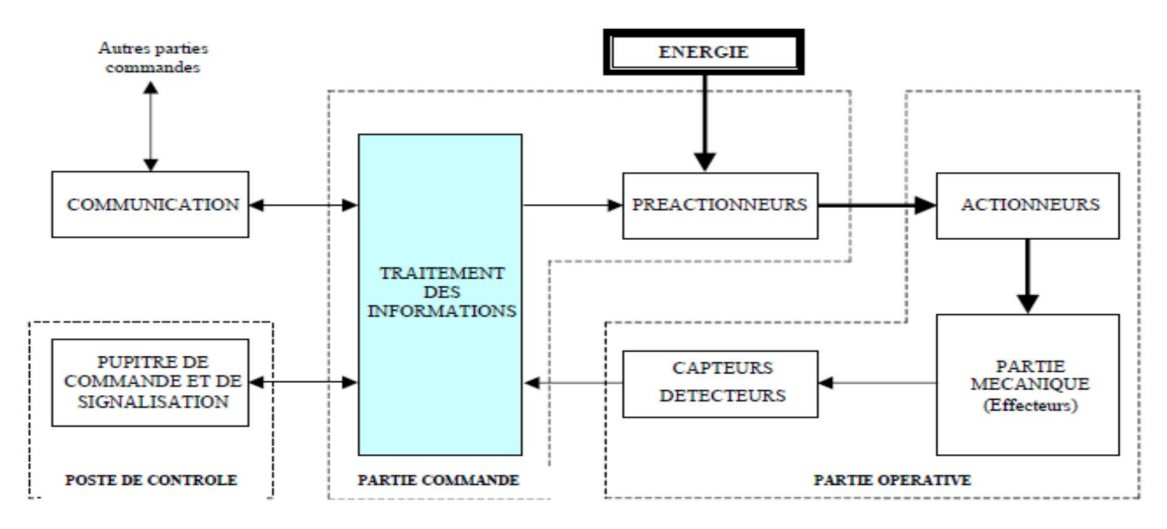

Figure III.1: la structure d'un système automatisé

### $\checkmark$  Partie opérative

Elle agit sur la matière d'œuvre afin de lui donner sa valeur ajoutée. Les actionneurs (moteurs, vérins) agissent sur la partie mécanique du système qui agit à son tour sur la matière d'œuvre. Les capteurs / détecteurs permettent d'acquérir les divers états du système.

### $\checkmark$  Partie commande

Elle donne les ordres de fonctionnement à la partie opérative. Les pré-actionneurs permettent de commander les actionneurs ; ils assurent le transfert d'énergie entre la source de puissance (réseau électrique, pneumatique …) et les actionneurs. Exemple : contacteur, distributeur… Ces pré-actionneurs sont commandés à leur tour par le bloc de traitement des informations. Celui-ci reçoit les consignes du pupitre de commande (opérateur) et les informations de la partie opérative transmises par les capteurs / détecteurs.

### $\checkmark$  Poste de contrôle

Composé des pupitres de commande et de signalisation, il permet à l'opérateur de commander le système (marche, arrêt, départ cycle …). Il permet également de visualiser les différents états du système à l'aide de voyants, de terminal de dialogue ou d'interface hommemachine (IHM) [6].

### III.4.3. Les automates programmables industriels (API)

Selon la norme française EN 61131-1, un automate programmable est un système électronique fonctionnant de manière numérique, destiné à être utilisé dans un environnement industriel, qui utilise une mémoire programmable pour le stockage interne des instructions orientées utilisateurs aux fins de mise en œuvre des fonctions spécifiques, telles que des fonctions logiques, de mise en séquence, de temporisation, de comptage et de calcul arithmétique, pour commander, au moyen d'entrées et de sorties Tout ou Rien ou analogiques, divers types de machines ou de processus.

Il existe deux types d'automate programmable industriel : compact et modulaire (Figure III.2) [9].

|                 | atitulaisisisisisisisiainin ja                               | <b>ATTACK</b> |  |
|-----------------|--------------------------------------------------------------|---------------|--|
| C Alter-Bradley | Microlaud<br>$v$ $\theta$ tends                              |               |  |
|                 | <b>TTTTTTTTTTTTTT</b><br>1111111111<br>al chainisis shore in |               |  |
| ---             |                                                              |               |  |

Automate compact automate modulaire Figure III.2: Automates programmables

### III.4.4. Structure d'un API

La structure interne d'un API est comme un ordinateur simple, il comporte 5 parties essentielles : une unité centrale (CPU), une mémoire, des modules d'entrées/sorties, des interfaces d'entrées/sorties et bloc d'alimentation, voir figure III.3.

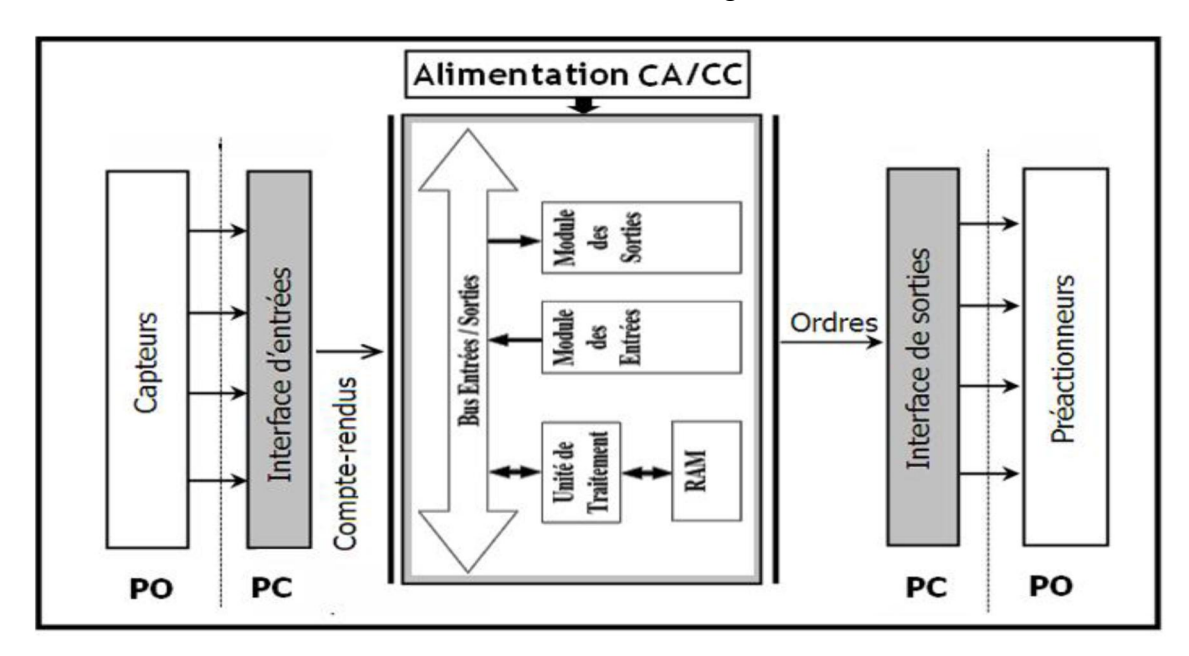

Figure III.3: structure interne d'un API

#### III.4.5. Langages de programmation d'API

Il existe 5 langages de programmation des automates qui sont normalisés au plan mondial par la norme CEI 61131-3.

## Liste d'instructions (IL : Instruction List)

Langage textuel de même nature que l'assembleur (Programmation des microcontrôleurs). Très peu utilisé par les automaticiens.

## Langage littéral structuré (ST : texte structuré)

Langage informatique de même nature que le Pascal, il utilise les fonctions comme if ... then ...else ... (si ... alors ... sinon ...). Il est peu utilisé par les automaticiens.

## Langage à contacts (LD : Ladder diagram)

Langage graphique développé pour les électriciens. Il utilise les symboles tels que : Contacts, relais et blocs fonctionnels et s'organisent en réseaux (labels). C'est le langage le plus utilisé.

## Blocs Fonctionnels (FBD : Fonction Bloc Diagram)

Langage graphique ou des fonctions sont représentées par des rectangles avec les entrées à gauche et les sorties à droites. Les blocs sont programmés (Bibliothèque) ou programmables. Ce langage est utilisé par les automaticiens.

### Programmation à l'aide du GRAFCET (SFC : Séquentiel Fonction Chart)

Le GRAFCET, langage de spécification, est utilisé par certains constructeurs d'automate (Schneider, Siemens) pour la programmation. Parfois associé à un langage de programmation, il permet une programmation aisée des systèmes séquentiels tout en facilitant la mise au point des programmes ainsi que le dépannage des systèmes. On peut également traduire un grafcet en langage et l'implanter sur tout type d'automate [6].

### III.4.6. Présentation de l'automate utilisé

Le S7-300 est l'automate conçu pour des solutions dédiées au système manufacturier et constitue à ce titre une plate-forme d'automatisation universelle pour les applications avec des architectures centralisées et décentralisées.

### III.4.6.1. Caractéristiques du S7-300

La figure III.4 représente les modules de l'automate S7-300

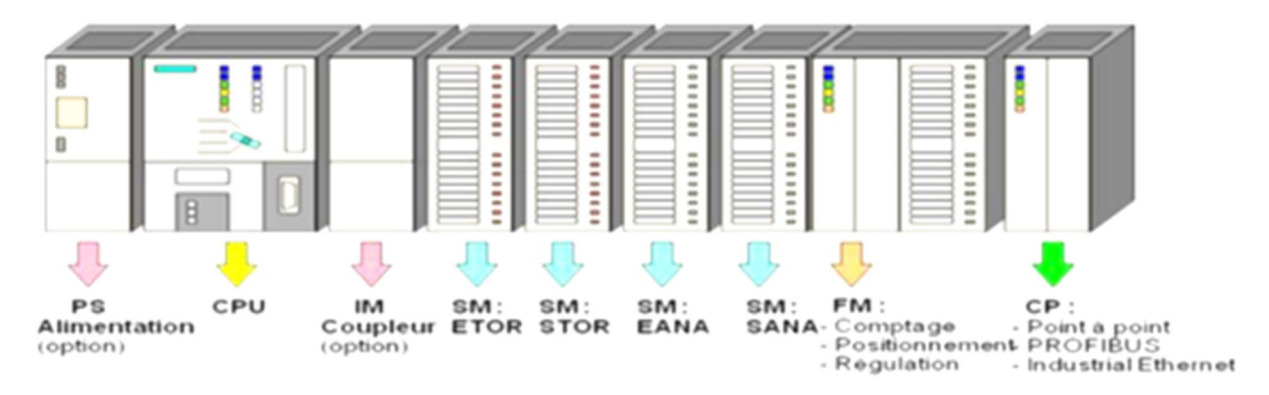

Figure III.4 : Les modules de l'automate S7-300

L'automate S7-300 a les caractéristiques suivantes :

- Le S7-300 offre une gamme échelonnée de 24 CPU
- $\checkmark$  Le S7-300 offre également une très large palette de modules d'E/S TOR et analogique pour la quasi-totalité des signaux avec possibilité de traitement des interruptions et de diagnostic.
- $\checkmark$  Il dispose également des modules pour emploi dans des zones à atmosphère explosive.
- $\checkmark$  Sa simplicité de montage et sa grande densité d'implantation avec des modules permettent un gain de place appréciable dans les armoires électriques [8].

#### III.4.6.2. Description des modules de l'automate S7-300

### Module d'alimentation (PS)

C'est un convertisseur 220 V AC/24 V DC.

Unité centrale (CPU)

Elle permet de régler le comportement au démarrage, la gamme S7-300 offre une grande variété des CPU tels que la CPU312, 314, 314IFM, 315, 315 2DP…etc. Chaque CPU possède certaines caractéristiques différentes des autres et par conséquent le choix de la CPU pour un problème d'automatisation donné est conditionné par les caractéristiques offertes par la CPU choisie. Deux programmes différents sont exécutés dans une CPU qui sont le programme utilisateur et le système d'exploitation.

### Programme utilisateur

C'est un programme créé par l'utilisateur et ensuite chargé dans la CPU. Il contient toutes les fonctions nécessaires au traitement de la tâche d'automatisation spécifique et en plus il doit y avoir entre autres le paramétrage des propriétés de la CPU (par exemple : temps de cycle, traitement des perturbations).

## $\triangleright$  Système d'exploitation

Le système d'exploitation, contenu dans chaque CPU, organise toutes les fonctions et procédures qui ne sont pas liées à une tâche d'automatisation spécifique.

Ces tâches sont les suivantes :

- $\checkmark$  L'actualisation de la mémoire image (MIE, MIS).
- $\checkmark$  L'appel du programme utilisateur.
- $\checkmark$  L'enregistrement des alarmes et l'appel des OB d'alarme.
- $\checkmark$  Détection et traitement d'erreurs.
- $\checkmark$  Gestion des zones de mémoire.
- $\checkmark$  Communications.

## $\triangleright$  Module de couplage (IM)

Ce sont des cartes électroniques utilisées pour assurer la communication entre l'unité centrale et les périphériques de l'automate (entrées/sorties, console de programmation, etc…).

### $\triangleright$  Module des signaux (SM)

Les modules de signaux établissent la liaison entre la CPU du S7-300 et le processus commandé. Il existe plusieurs modules de signaux qui sont :

- $\checkmark$  Module TOR (tout ou rien) : adapte les différents niveaux de signaux de processus au niveau du signal interne de l'automate.
- $\checkmark$  Module ETOR : 24 VCC, 120/240V
- $\checkmark$  Module STOR : 24 VCC, relais
- $\checkmark$  Module analogique : il convertit les signaux analogiques issus du processus en signaux numériques pour le traitement interne.
- $\checkmark$  Module EANA: tension, courant, thermocouple.
- $\checkmark$  Module EANA : tension, courant.

### $\triangleright$  Module de fonction (FM)

Les modules de fonctions offrent les fonctions spéciales suivantes : comptage, régulation, position.

### $\triangleright$  Module de communication (CP) :

Pour le couplage rapide, les liaisons et le positionnement (en boucle fermée ou en boucle ouverte), PROFIBUS, Ethernet.

### $\triangleright$  Module de simulation :

Le module de simulation nous permet de :

- Simuler les grandeurs d'entrées avec des interrupteurs.
- Afficher les grandeurs de sortie TOR [8].

#### III.7. Définition du STEP 7

C'est un logiciel de base pour la programmation et la configuration dans SIMATIC. Il est formé d'un ensemble d'applications avec lesquelles nous pouvons aisément réaliser des taches partielles comme :

- $\checkmark$  La création et gestion de projet.
- $\checkmark$  La configuration et le paramétrage du matériel et de la communication.
- $\checkmark$  La gestion des mnémoniques.
- $\checkmark$  La création des programmes.
- $\checkmark$  Le chargement des programmes dans les systèmes cibles.
- $\checkmark$  Le teste de l'installation d'automatisation.
- $\checkmark$  Le diagnostic lors des perturbations désinstallations [9].

#### III.7.1. Utilisation de Step 7

Step 7 permet l'accès "de base" aux automates Siemens. Il permet de programmer individuellement un automate (en différents langages). Il prend également en compte le réseau des automates, ce qui permet d'accéder à tout automate du réseau (pour le programmer), et éventuellement aux automates de s'envoyer des messages entre eux. Il ne permet pas d'incorporer les ordinateurs dans le réseau (durant le fonctionnement, il n'y a pas de dialogue entre les PC et les automates, donc pas de supervision du processus par un logiciel centralisé, comme ce serait possible sous PCS7).

#### III.7.2. Création du projet dans SIMATIC Manger

Afin de créer un nouveau projet STEP7, il nous est possible d'utiliser « l'assistant de création de projet », ou bien créer le projet soit même et le configurer directement, cette dernière est un peu plus complexe, mais nous permet aisément de gérer notre projet. En sélectionnant l'icône SIMATIC Manager, on affiche la fenêtre principale, pour sélectionner un nouveau projet et le valider, comme la montre la figure suivante :

|                                    | SIMATIC Manager - [57_Pro4 -- C:\Program Files\Siemens\Step7\s7proj\S7_Pro4]                                            |                                                                                                    |              | $\Box$ $\Box$ |
|------------------------------------|----------------------------------------------------------------------------------------------------|----------------------------------------------------------------------------------------------------|--------------|---------------|
|                                    | Fichier Edition Insertion Système cible Affichage Outils Fenêtre ?                                                      | < Aucun fitre ><br>自                                                                                                    | 고기 평화 팀트피 12 | $ E$ $x$      |
| 日 <mark>与 S7 Fm4</mark><br>白國<br>E | <b>RESISTENT STARTED SOFT</b><br>$Ctr + X$<br>Couper<br>$Ctrl + C$<br>Copier<br>$Ctr + V$<br>Coller<br>Effacer<br>Suppr | $\frac{QD}{2}MP(T)$                                                                                                    |              |               |
|                                    | Insérer un nouvel objet<br>۲                                                                                            | Station SIMATIC 400                                                                                                    |              |               |
|                                    | Système cible<br>٠<br>F2<br>Renommer<br>Propriétés de l'objet<br>Alt+Entrée                                             | Station SIMATIC 300<br>Station SIMATIC H<br>Station SIMATIC PC<br><b>Autre station</b><br>SIMATIC 55<br><b>FG/PC</b><br>MPI<br><b>FROFIEUS</b><br><b>Industrial Ethernet</b><br>PtP<br><b>Foundation Fieldbus</b><br>Frogramme S7 |              |               |
|                                    | Insère Station SIMATIC 400 à la position du curseur.                                                                    |                                                                                                    |              |               |

Figure III.5 : Création d'un projet sans l'assistant

Initialement le projet est vide, nous avons donc inséré une station SIMATC 300.

Deux approches sont possibles. Soit on commence par la création du programme puis la configuration matérielle ou bien l'inverse.

### III.7.3. Création de la table des mnémoniques

#### Mnémonique :

C'est un nom donné par l'utilisateur qui peut remplacer une variable, un type de donné ou un bloc dans la programmation.

#### Table des mnémoniques

Il s'agit d'une table qui permet d'affecter des mnémonique (noms) à des adresses de données globales, accessibles à partir de tous les blocs, ils peuvent être en particulier des mémentos (M), des entrées (E), des sorties (A), des temporisateurs, des compteurs ou des éléments de bloc de données (DB). Pour insérer la table des mnémoniques, on clique sur « Programme, Mnémonique » comme le présente la figure suivante :

| ą<br>Editeur de mnémoniques - [Programme S7(1) (Mnémoniques) -- samir\SIMATIC 300(2)\CPU 319-3 PN/DP] |      |                                                                    |                       |                 |                                          | $\begin{tabular}{ c c c c c } \hline \quad & \quad \  & \quad \  & \quad \  & \quad \  \end{tabular}$ |
|----------------------------------------------------------------------------------------------------|------|--------------------------------------------------------------------|-----------------------|-----------------|------------------------------------------|----------------------------------------------------------------------------------------------------|
|                                                                                                    |      | Table Edition Insertion Affichage Outils Fenêtre ?                 |                       |                 |                                          | $ B$ $x$                                                                                              |
| $\triangleq$<br>$\mathbf{r}$                                                                          |      | $\sqrt{2}$<br>$\frac{1}{6}$ <b>b c</b> $\sim$ Tous les mnémoniques |                       |                 |                                          |                                                                                                    |
|                                                                                                    | Etat | Mnémonique                                                         | Opérande              | Type de données | Commentaire                              |                                                                                                    |
| $\mathbf{1}$                                                                                          |      | 330A-01                                                            | A<br>2.2              | <b>BOOL</b>     | vanne de l'eau chaud de filtre A         |                                                                                                    |
|                                                                                                    |      | 330A-02                                                            | 0.1<br>A              | <b>BOOL</b>     | vanne de l'eau chaud de bac précouche    |                                                                                                    |
| $\begin{array}{ c c }\n\hline\n2 & 3 \\ \hline\n3 & 4\n\end{array}$                                   |      | 330A-05                                                            | 1.6<br>$\Lambda$      | <b>BOOL</b>     | vanne de l'air                           |                                                                                                    |
|                                                                                                    |      | 330A-08                                                            | A<br>1.7              | <b>BOOL</b>     | vanne de vapeur                          |                                                                                                    |
| 5                                                                                                    |      | 330A-13                                                            | 2.0<br>A              | <b>BOOL</b>     |                                          |                                                                                                    |
| $\overline{6}$                                                                                        |      | 330A-15                                                            | A<br>1.0              | <b>BOOL</b>     |                                          |                                                                                                    |
|                                                                                                    |      | 330A-16                                                            | 1.3<br>A              | <b>BOOL</b>     |                                          |                                                                                                    |
| $\pmb{8}$                                                                                             |      | 330A-20                                                            | 0.0<br>A              | <b>BOOL</b>     | vanne de fond                            |                                                                                                    |
| 9                                                                                                    |      | 330A-24                                                            | $\overline{A}$<br>0.6 | <b>BOOL</b>     |                                          |                                                                                                    |
| 10                                                                                                    |      | 330A-29                                                            | 1.2<br>A              | <b>BOOL</b>     |                                          |                                                                                                    |
| $11\,$                                                                                                |      | 330A-30                                                            | A<br>1.5              | <b>BOOL</b>     |                                          |                                                                                                    |
| 12                                                                                                    |      | 330A-31                                                            | 0.4<br>A              | <b>BOOL</b>     |                                          |                                                                                                    |
| 13                                                                                                    |      | AG360                                                              | 0.2<br>A              | <b>BOOL</b>     |                                          |                                                                                                    |
| 14                                                                                                    |      | FCV330A                                                            | 0.5<br>A              | <b>BOOL</b>     | regulatrice de filtre A                  |                                                                                                    |
| 15                                                                                                    |      | FIC330A                                                            | 1.1<br>A              | <b>BOOL</b>     | regulatrice de filtre A                  |                                                                                                    |
| 16                                                                                                    |      | Lavage non A                                                       | E<br>0.7              | <b>BOOL</b>     | Lavage de filtre non A                   |                                                                                                    |
| 17                                                                                                    |      | Lavage oui A                                                       | E<br>1.0              | <b>BOOL</b>     | Lavage de filtre oui A                   |                                                                                                    |
| 18                                                                                                    |      | <b>LSH330A</b>                                                     | E<br>0.2              | <b>BOOL</b>     | capteur de niveau haut de filtre A       |                                                                                                    |
| 19                                                                                                    |      | <b>LSL330A</b>                                                     | E<br>0.6              | <b>BOOL</b>     | capteur de niveau bas de filtre A        |                                                                                                    |
| $\overline{20}$                                                                                       |      | <b>MT330A</b>                                                      | A<br>2.1              | <b>BOOL</b>     | système pneumatique                      |                                                                                                    |
| 21                                                                                                    |      | OUI                                                                | E<br>0.5              | <b>BOOL</b>     |                                          |                                                                                                    |
| 22                                                                                                    |      | P320                                                               | 0.7<br>$\overline{A}$ | <b>BOOL</b>     | pompe                                    |                                                                                                    |
| 23                                                                                                    |      | P365                                                               | 0.3<br>$\overline{A}$ | <b>BOOL</b>     | pompe                                    |                                                                                                    |
| $\overline{24}$                                                                                       |      | <b>PT330A</b>                                                      | 288<br>PED            | <b>DWORD</b>    | détécteur de peression                   |                                                                                                    |
| $\overline{25}$                                                                                       |      | RM-AG360                                                           | E<br>0.1              | <b>BOOL</b>     |                                          |                                                                                                    |
| $\overline{26}$                                                                                       |      | <b>RM-P320</b>                                                     | E<br>0.4              | <b>BOOL</b>     |                                          |                                                                                                    |
| $\overline{27}$                                                                                       |      | RM-P365                                                            | E<br>0.3              | <b>BOOL</b>     |                                          |                                                                                                    |
| 28                                                                                                    |      | VA                                                                 | A<br>1.4              | <b>BOOL</b>     | vanne A                                  |                                                                                                    |
| $\overline{29}$                                                                                       |      | VB                                                                 | 2.3<br>$\overline{A}$ | <b>BOOL</b>     | vanne B                                  |                                                                                                    |
| 30                                                                                                    |      | <b>ZSL330A</b>                                                     | E<br>0.0              | <b>BOOL</b>     | capteur de fermeture de la vanne de fond |                                                                                                    |
| 31                                                                                                    |      |                                                                    |                       |                 |                                          |                                                                                                    |

Figure III.6: Table des mnémoniques du projet

### III.7.4. Blocs

Le dossier bloc, contient les blocs que l'on doit charger dans la CPU pour réaliser la tâche d'automatisation, il englobe :

- $\checkmark$  Les blocs de code (OB, FB, SFB, FC, SFC) qui contiennent les programmes,
- Les blocs de données DB d'instance et DB globaux qui contiennent les paramètres du programme.

## III.7.5. Blocs d'organisation (OB)

Les OB appelés par le système d'exploitation, on distingue plusieurs types :

- $\checkmark$  Ceux qui gèrent le traitement de programmes cycliques,
- $\checkmark$  Ceux qui sont déclenchés par un évènement,
- $\checkmark$  Ceux qui gèrent le comportement à la mise en route de l'automate programmable,

 $\checkmark$  Et enfin, ceux qui traitent les erreurs

Le bloc OB1 est généré automatiquement lors de la création d'un projet. C'est le programme cyclique appelé par le système d'exploitation.

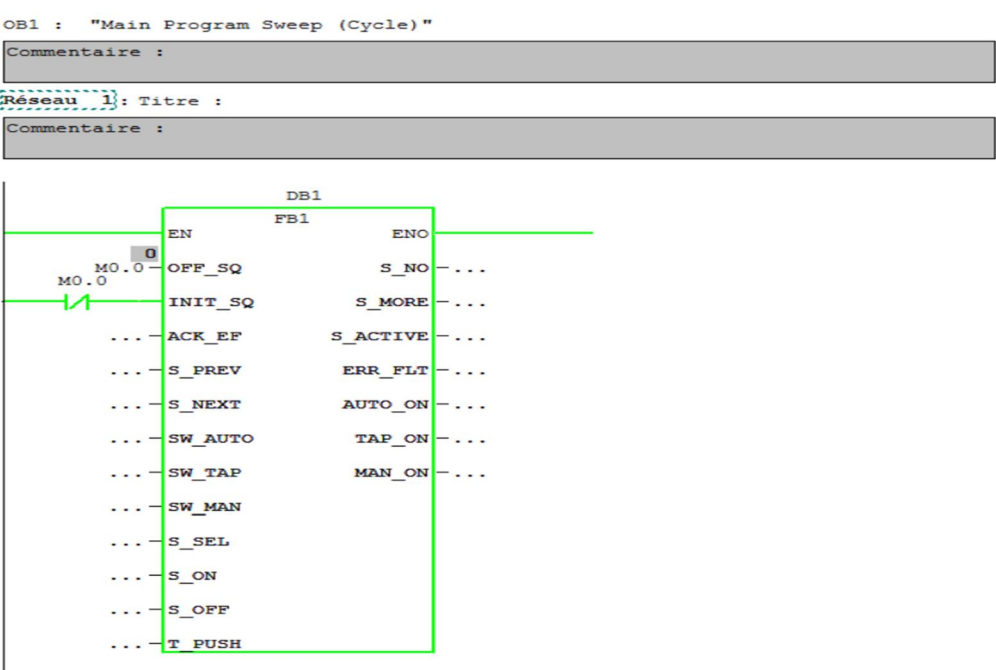

Figure III.7: Réseau 1 dans l'OB 1

#### III.7.6. Les blocs fonctionnels (FB), (SFB)

Le FB est un sous-programme écrit par l'utilisateur et exécuté par les blocs de code. On lui associe un bloc de données d'instance relatif à sa mémoire et contenant ses paramètres.

Les SFB système sont utilisés pour des fonctions spéciales intégrées dans la CPU.

#### III.7.7. Les fonctions (FC), (SFC)

La FC contient des routines pour les fonctions fréquemment utilisées. Elle est sans mémoire et sauvegarde ses variables temporaires dans la pile de données locales. Cependant elle peut faire appel à des blocs de données globaux pour la sauvegarde de ses données.

Les SFC sont utilisées pour des fonctions spéciales, intégré dans la CPU S7, elles sont appelées à partir du programme.

#### III.7.8. Les blocs de données (DB)

Ces blocs de données servent uniquement à stocker des informations et des données mais pas d'instruction comme les blocs de code. Les données utilisateurs stockés seront utilisées par la suite par d'autres blocs [9].

#### III.8. Langage de programmation

#### **GRAFCET**

Le langage utilisé dans la programmation du cycle de fonctionnement du filtre Niagara au sein de l'entreprise Cevital est le Grafcet sous step7-300.

#### III.8.1. Description du Grafcet

Le grafcet (Graphe Fonctionnel de Commande Étape / Transition) est un outil graphique de description des comportements d'un système logique. Il est très utilisé pour la programmation des automates programmables industriels (API). Il est composé d'étapes, de transitions et de liaisons.

### III.8.2. Les règles d'évolution du GRAFCET

Les modifications de l'état de l'automatisme sont appelées évolutions, elles sont est régies par cinq règles que nous allons détailler dans ce paragraphe (extrait de la norme NFC 03190).

#### Règle de syntaxe :

L'alternance étape transition et transition étape doit toujours être respectée quelle que soit la séquence parcourue. Deux étapes ou transitions ne devront jamais être reliées par une liaison orientée. La liaison relie obligatoirement une étape à une transition ou une transition à une étape.

#### Règle 1 : Situation initiale

La situation initiale d'un GRAFCET caractérise le comportement initial de la partie commande vis-à-vis de la partie opérative, de l'opérateur et/ou des éléments extérieures. Elle correspond aux étapes actives au début du fonctionnement. Elle traduit généralement un comportement de repos.

#### Règle 2 : Franchissement d'une transition

Une transition dite validée lorsque toutes les étapes immédiatement précédentes reliées à cette transition sont actives. Le franchissement d'une transition se produit :

- $\checkmark$  Lorsque la transition est validée.
- $\checkmark$  Et que la réceptivité associée est vraie.
- $\checkmark$  Lorsque les deux conditions sont réunies, la transition devient franchissable et est obligatoirement franchie.

#### Règle 3 : Evolution des étapes actives

Le franchissement d'une transition entraine simultanément l'activation des étapes immédiatement suivantes et la désactivation de toutes les étapes immédiatement précédentes.

#### Règle 4 : Evolutions simultanées

Toutes les transitions franchissables sont simultanément franchies.

Cette règle de franchissement simultanée permet de décomposer un GRAFCET en plusieurs parties, tout en assurant de façon rigoureuse leurs interconnexions.

Dans ce cas, il est indispensable de faire intervenir, dans les réceptivités, les états actifs ou inactifs de l'étape *i* notés *Xi* et /*Xi* respectivement.

Pour mettre en évidence les franchissements simultanés, les transitions correspondantes seront réparées par astérisque.

### Règle 5 : activation et désactivation simultanées

Si, au cours du fonctionnement du l'automatisme, une même étape est en même temps désactivée et activée, elle reste active.

#### III.9. Lavage de filtre NIAGARA

Le lavage du filtre NIAGARA s'effectue suivant l'enchainement des étapes suivante :

#### III.9.1. Etape d'attente de décision

Dans cette étape l'opérateur décide s'il fait lavage ou non (Figure III.8).

Si oui, pour passer à l'étape de lavage il y a trois conditions pour les deux autres filtres :

- $\checkmark$  Ils sont en production.
- $\checkmark$  Ou ils sont au repos.
- $\checkmark$  Ou bien ils sont en recyclage.

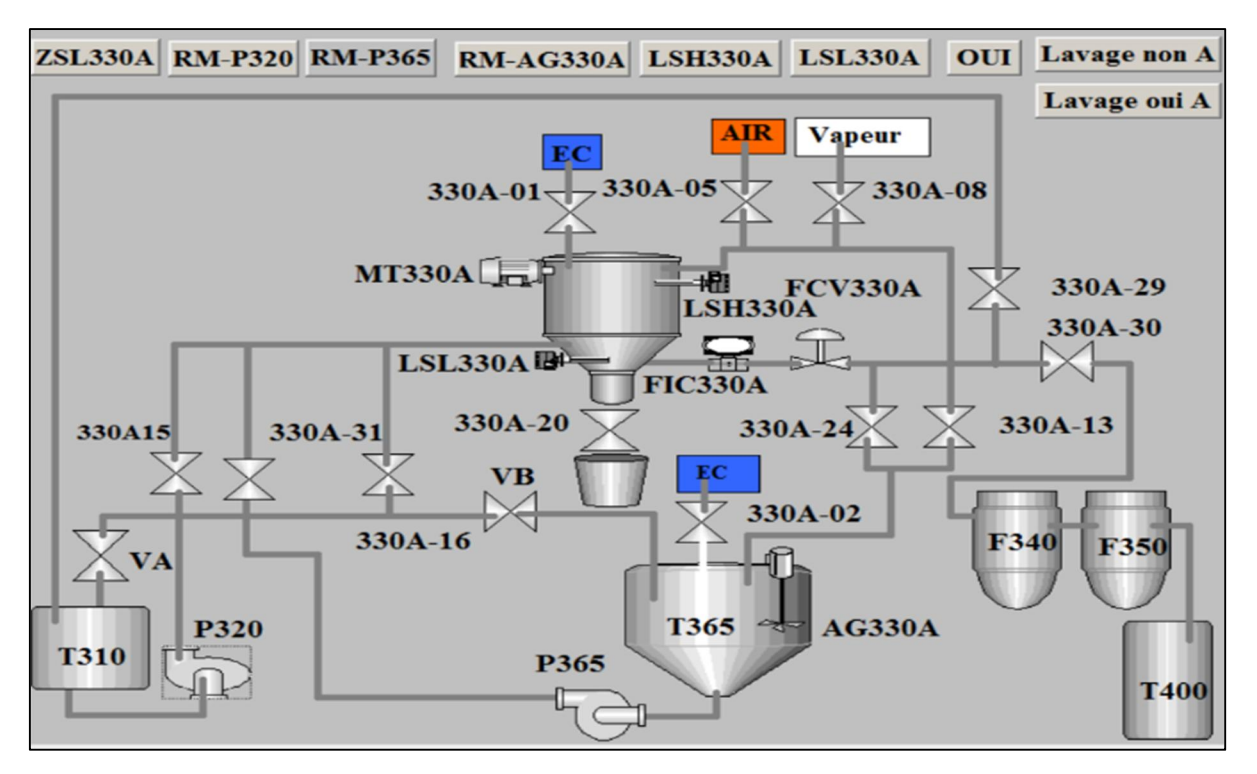

Figure III.8 : Etape d'attente de décision

## III.9.2. Etape lavage vertical

L'eau chaude est injectée par l'ouverture de la vanne (330A-01) et évacuée vers le bac précouche (T360) par l'ouverture des deux vannes (330A-16) et VB (Voir Figure III.9). Cette étape est active pendant une durée de  $T=20$  min, avec un débit  $D=20$  m<sup>3</sup>/h.

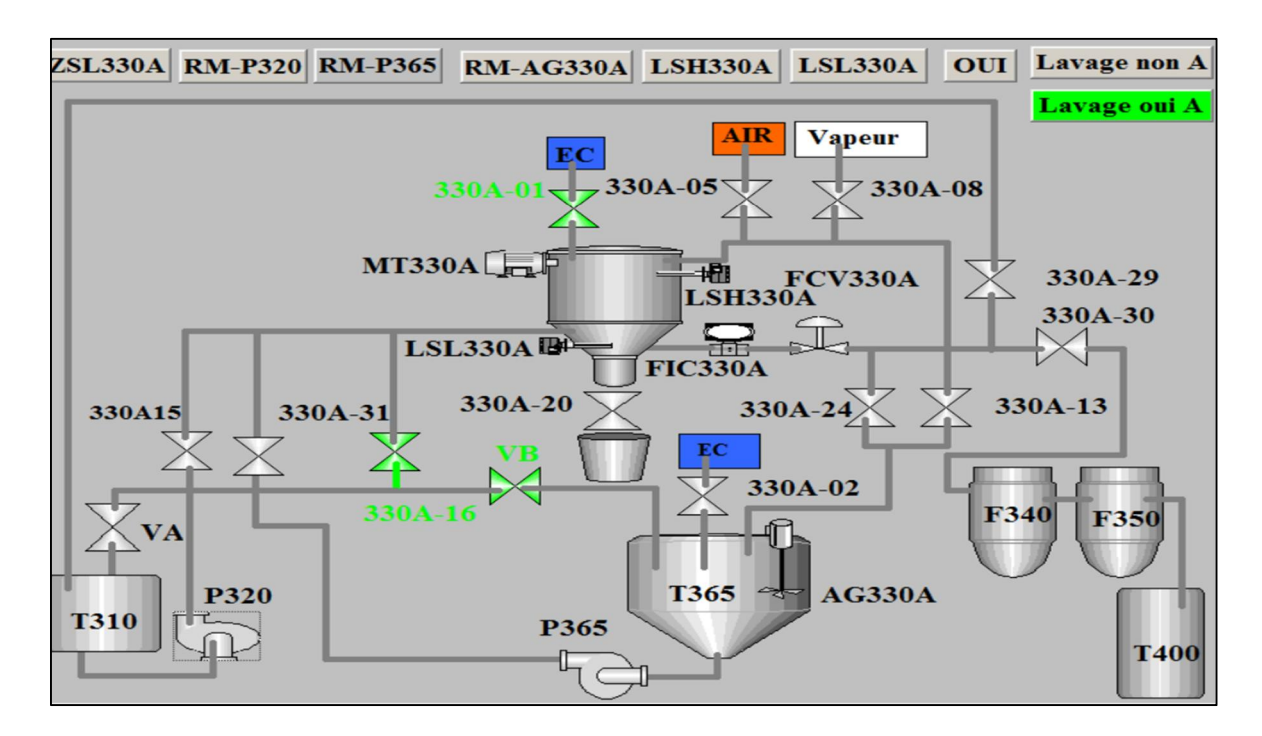

Figure III.9 : Etape de lavage vertical

#### III.9.3. Etape lavage horizontal

On injecte l'eau chaude par l'ouverture de la vanne (330A-01). Dans le lavage horizontal, l'eau est évacuée vers le bac précouche (T360) par l'ouverture des deux vannes (FCV330A), (330A-24). La figure III.10 illustre le circuit de lavage horizontal. Cette étape est active pendant une durée de  $T=10$  min, avec un débit D=20 m<sup>3</sup>/h.

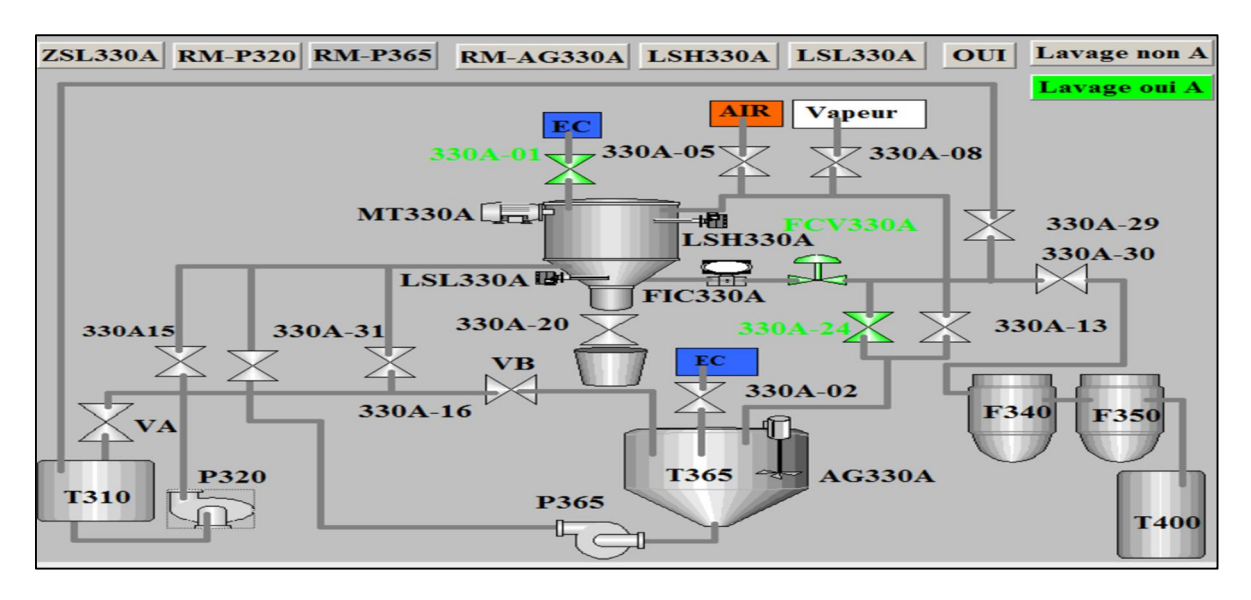

Figure III.10 : Etape de lavage horizontal

### III.9.4. Etape décompression

Dans cette étape, les vannes suivantes (330A-16), (FCV330A) (330A-29), (330A-13) et (VB) sont ouvertes pour évacuer la vapeur causée par l'eau chaude (Figure III.11). Cette étape reste active jusqu'à ce que le capteur de pression (PT330A) détecte que le filtre est à l'atmosphère.

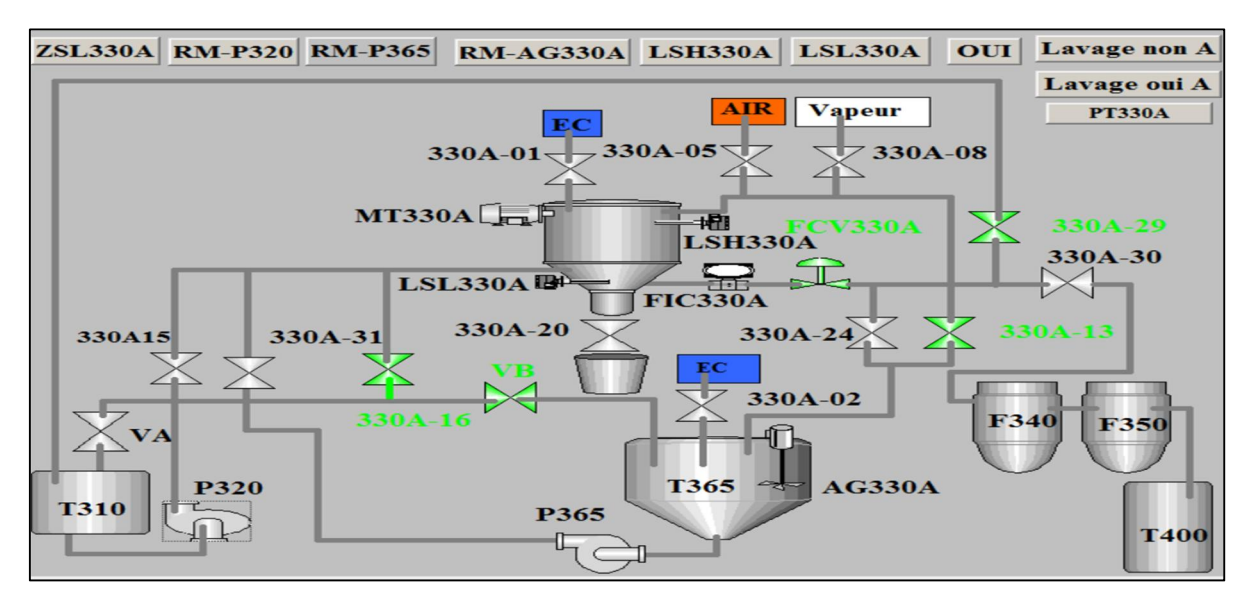

Figure III.11 : Etape décompression

#### III.9.5. Etape d'évacuation verticale de l'eau chaude au bas du filtre

Durant cette étape, toutes les vannes sont fermées sauf la vanne d'entré d'air (330A-05), cela pour remplir le filtre d'air comprimé jusqu'à ce que le capteur de pression (PT330A) détecte ∆P≥2.2 bars (Voir Figure III.12a).

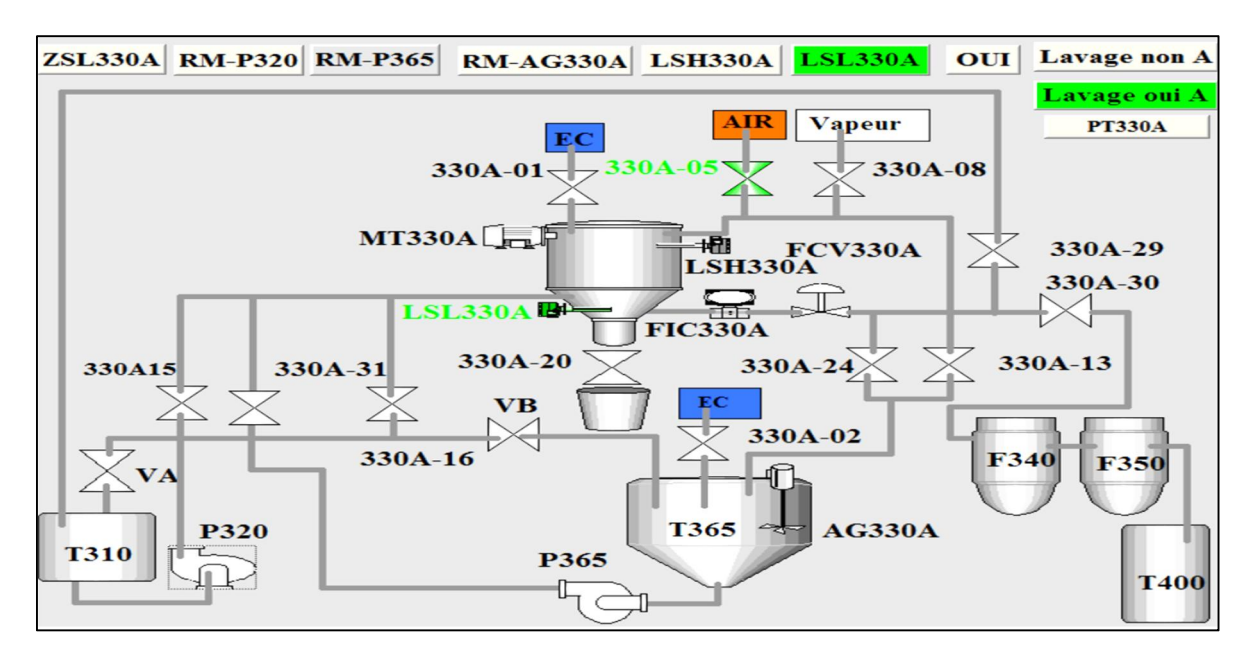

Figure III.12a : Injection d'air comprimé dans le filtre

Quand ∆P≥2.2 bars, on ouvre les vannes (330A-16) et VB jusqu'à ce que la pression diminue à ∆P ≤0.7 bars et on passe à l'étape suivant (Figure III.11b).

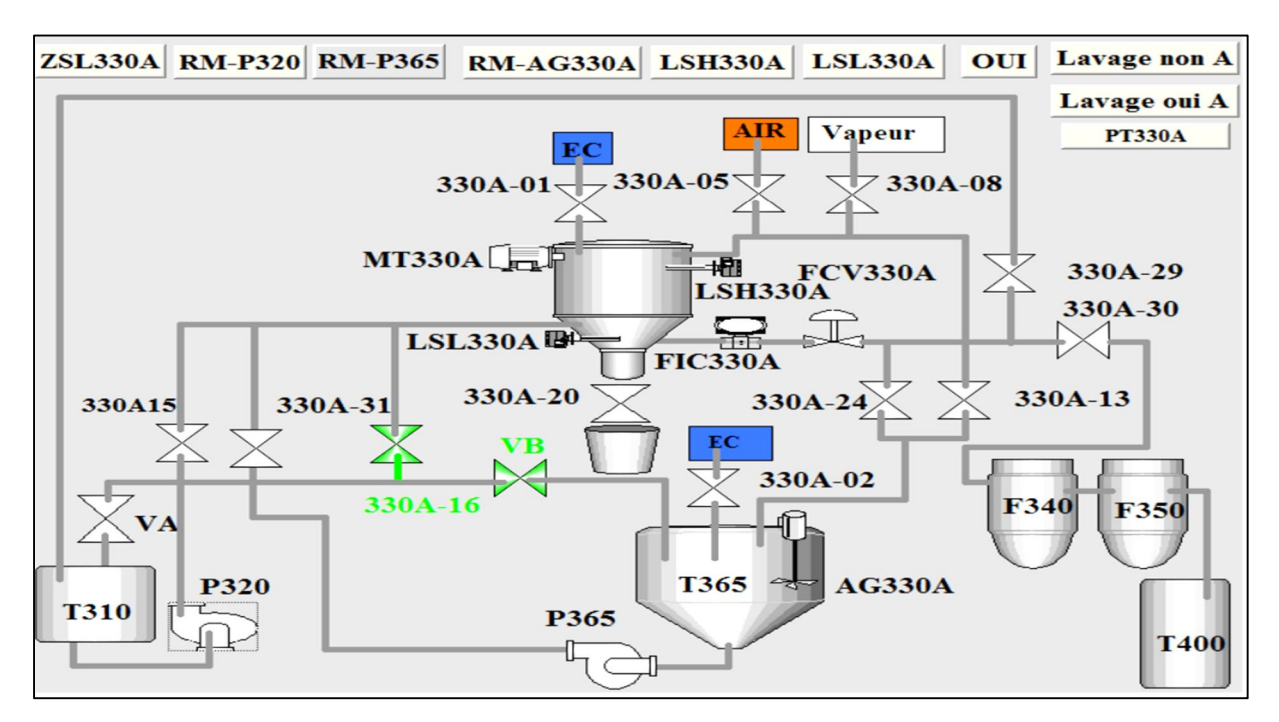

Figure III.12b : évacuation verticale de l'eau chaude au bas du filtre

#### III.9.5. Etape d'évacuation horizontale de l'eau chaude au bas du filtre

On ferme toutes les vannes sauf la vanne d'entrée d'air 330A-05, jusqu'à ce que le capteur de pression détecte ∆P≥2.2 bars (Figure III.13a).

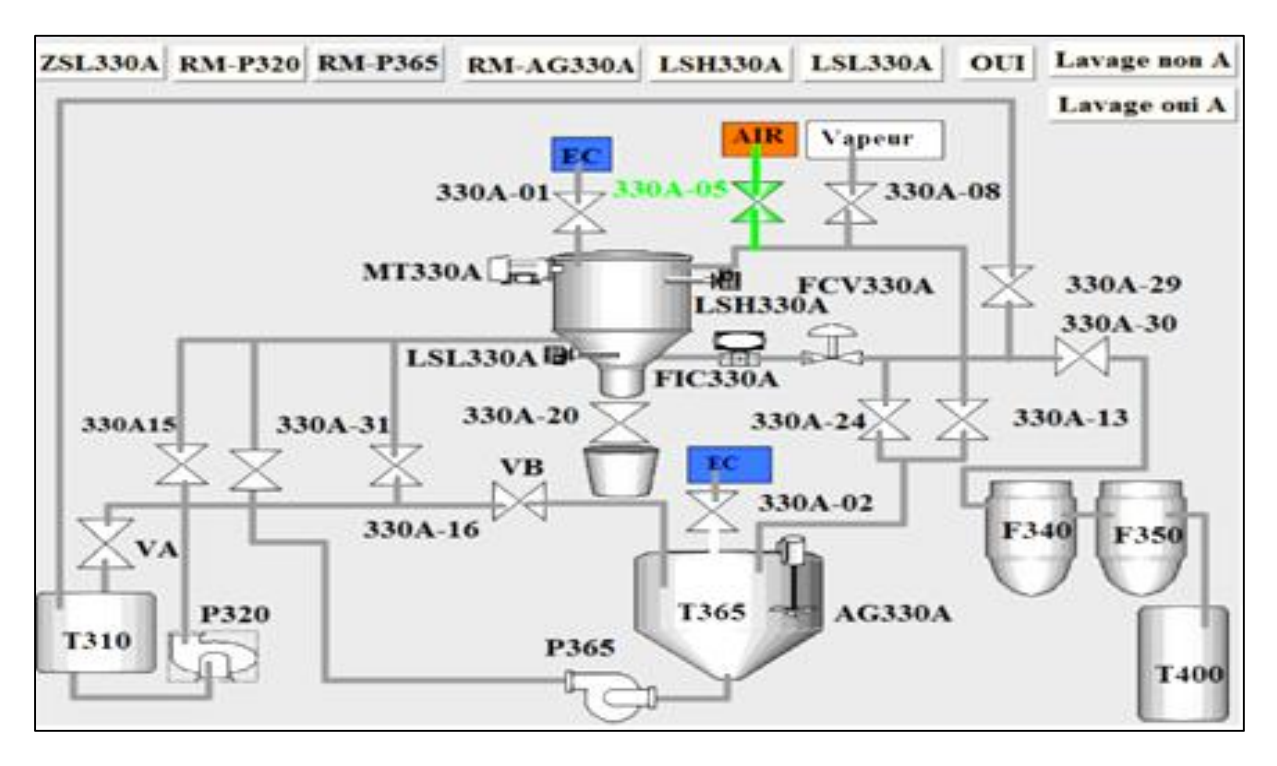

Figure III.13a : Injection d'air comprimé dans le filtre

Quand ∆P≥2.2 bars on ouvre les vannes (FCV330A), (330A-24) pour diminuer la pression à ∆P≤0.7 bars dans le filtre et en passe à l'étape suivant (Figure III.13b).

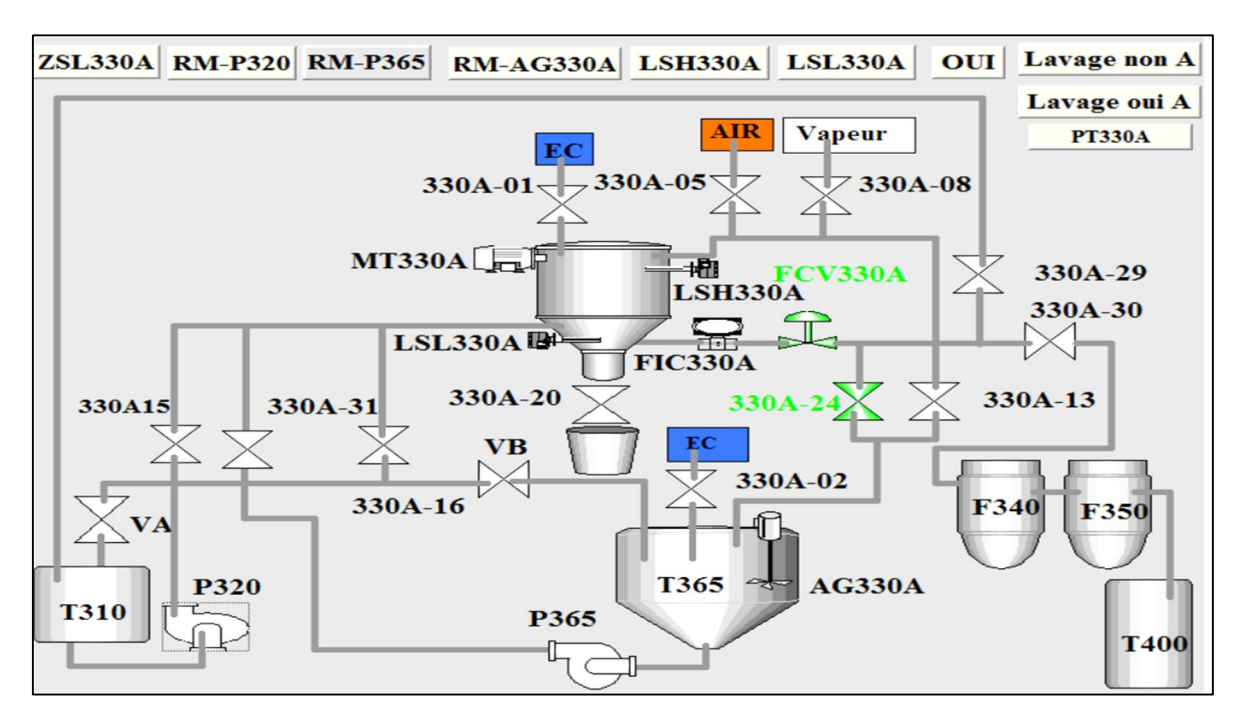

Figure III.13b : évacuation horizontale de l'eau chaude au bas du filtre.

#### III.9.6. Etape de décompression

La décompression dans cette étape se fait pour mettre le filtre à la pression atmosphérique par l'ouverture des vannes (FCV330A) (330A-29) et (330A-13) (Voir Figure III.14). Cette étape est active pendent une durée de T=30 min.

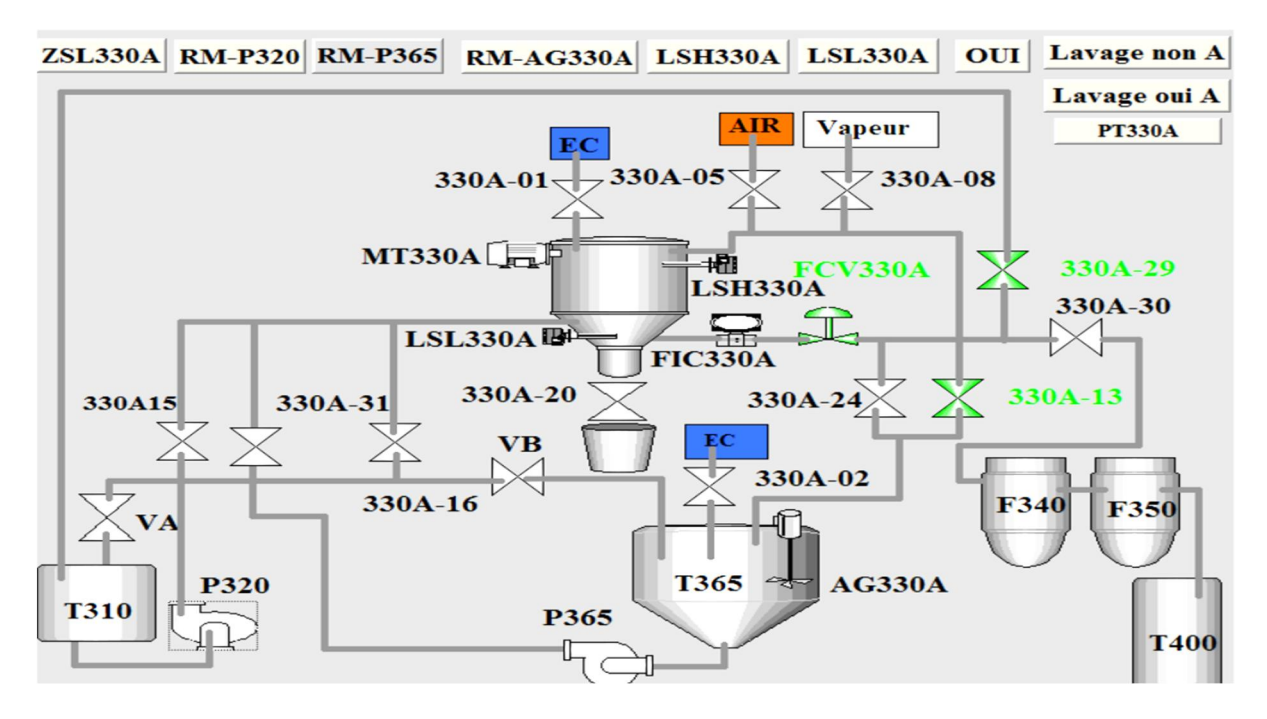

Figure III.14 : Etape de décompression

### III.10. Elaboration de GRAFCET

Après l'analyse du cahier des charges et suivant les étapes de fonctionnement, on propose une solution pour rendre l'étape de lavage du filtre Niagara en mode automatique, sous forme de deux langages de programmation, à savoir le langage grafcet et le langage ladder sous logiciel step7-300.

La compréhension du cahier des charges nous a permet d'élaborer le grafcet ou le langage ladder pour chaque filtre (filtre F330A, filtre F330B et filtre F330C).

# III.10.1. Présentation grafcet de fonctionnement du filtre Niagara

Ce grafcet décrit le fonctionnement et la procédure de filtration du filtre A.

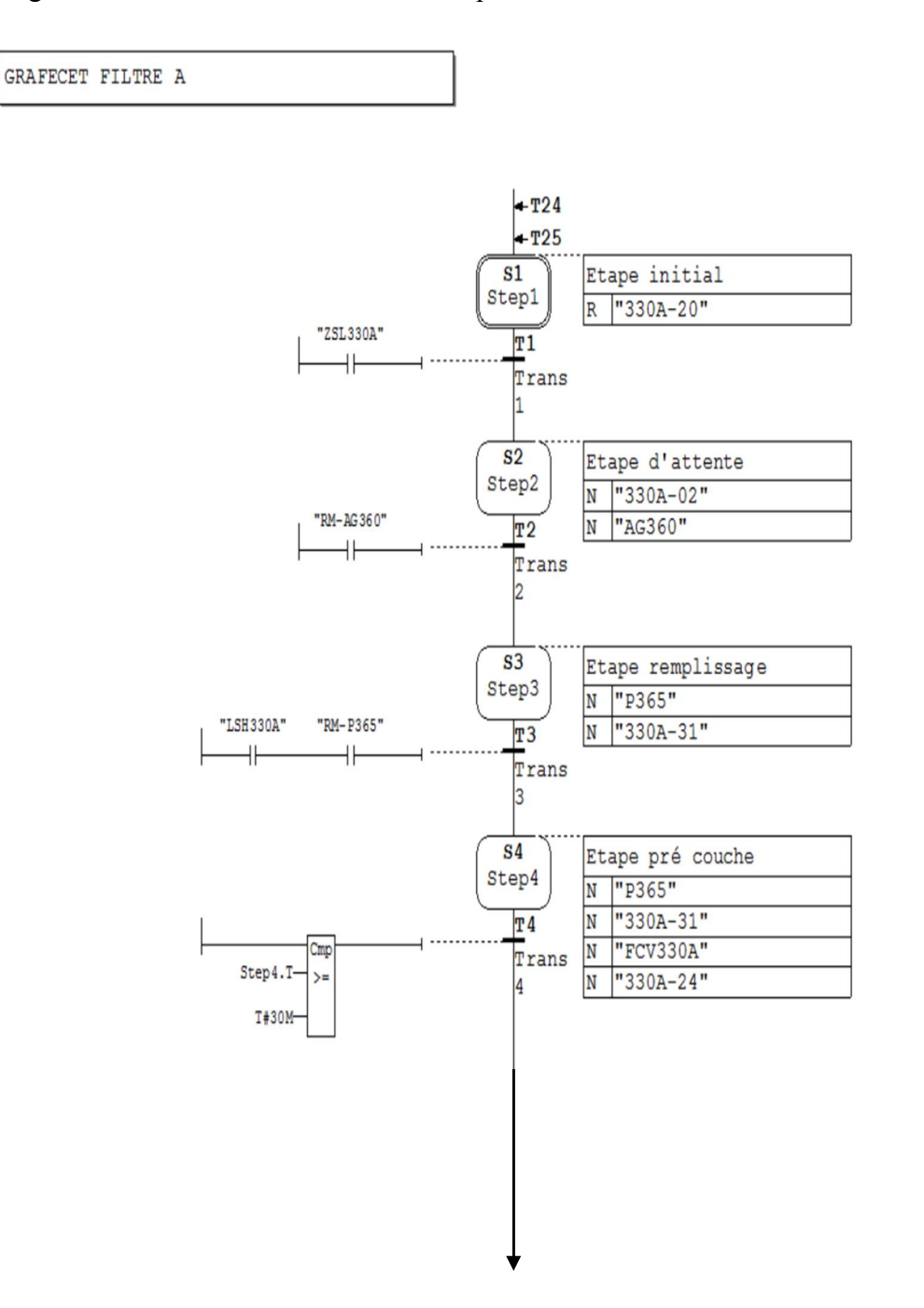

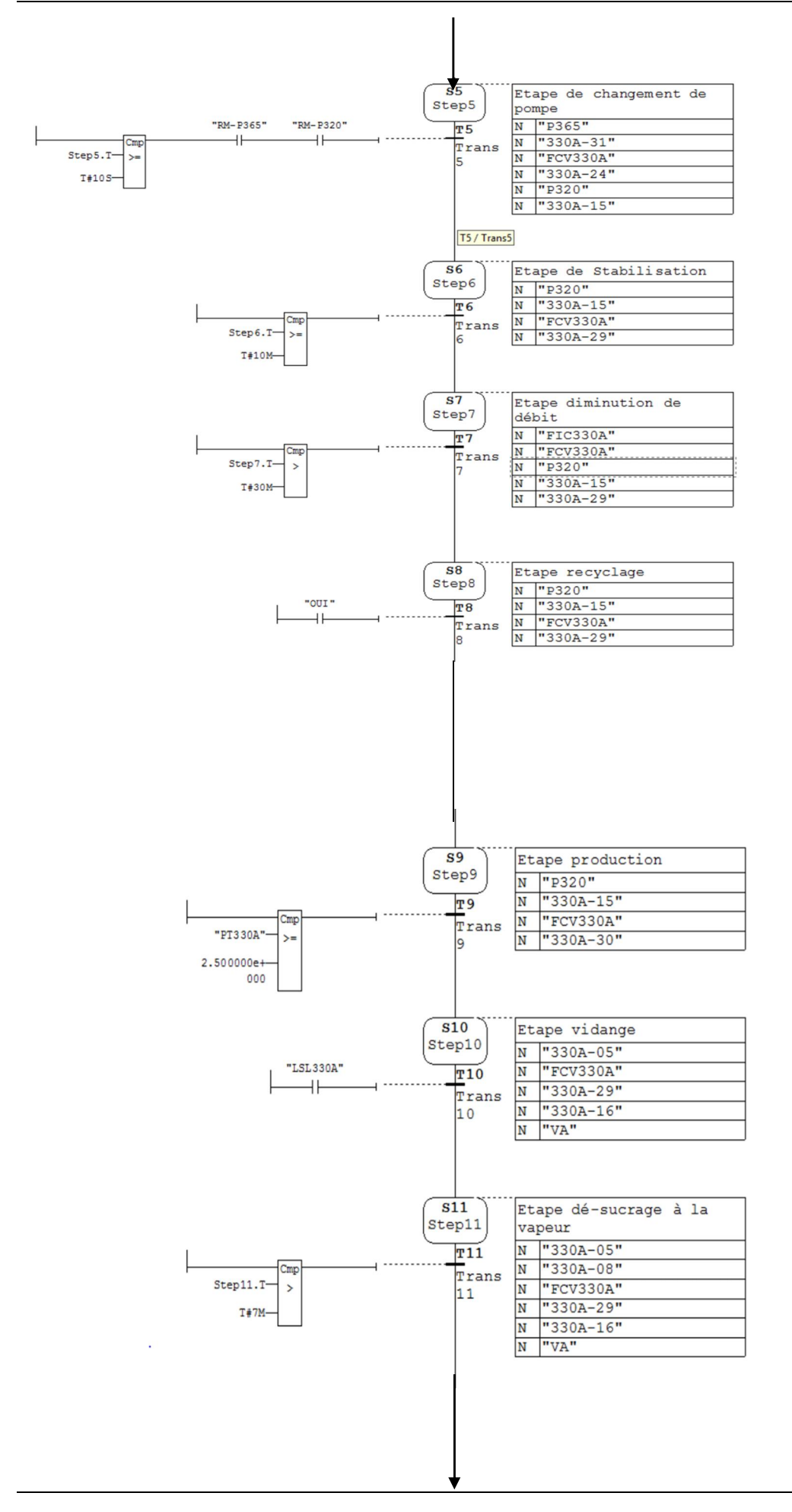

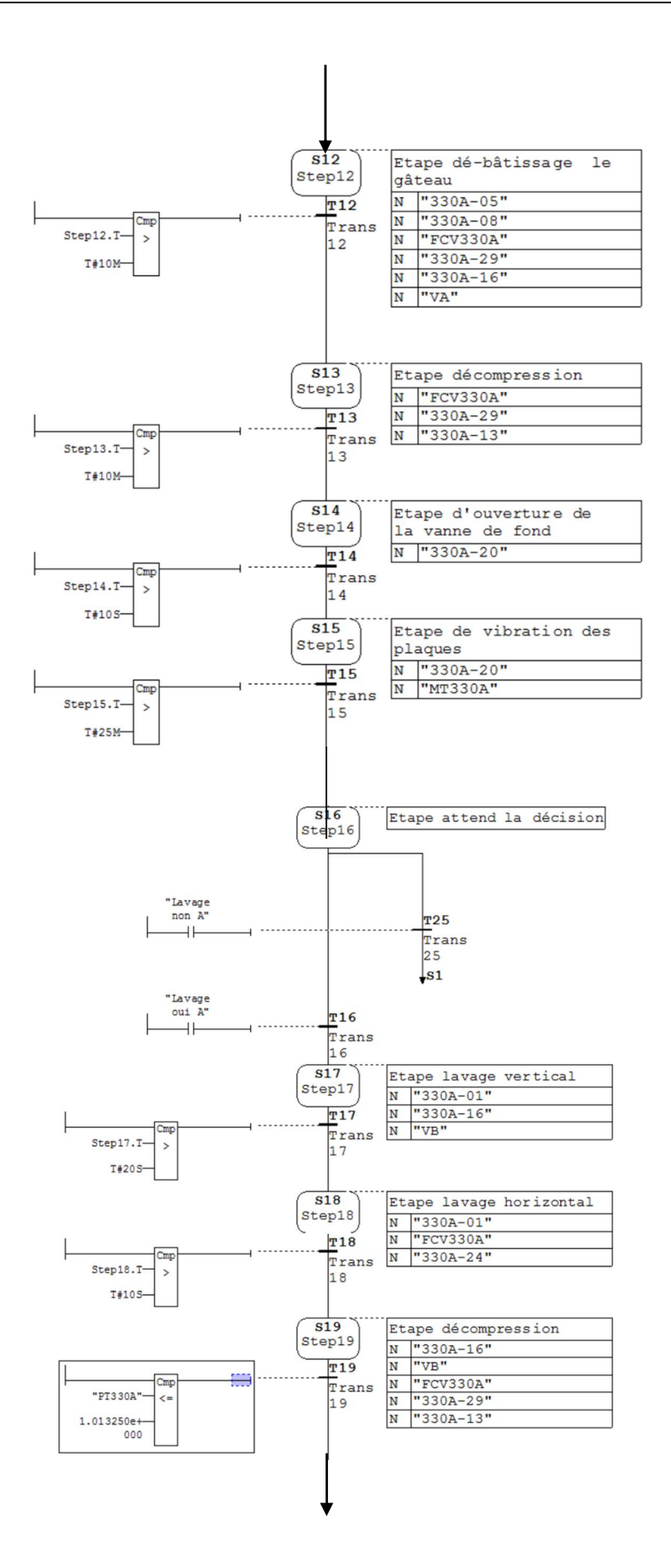

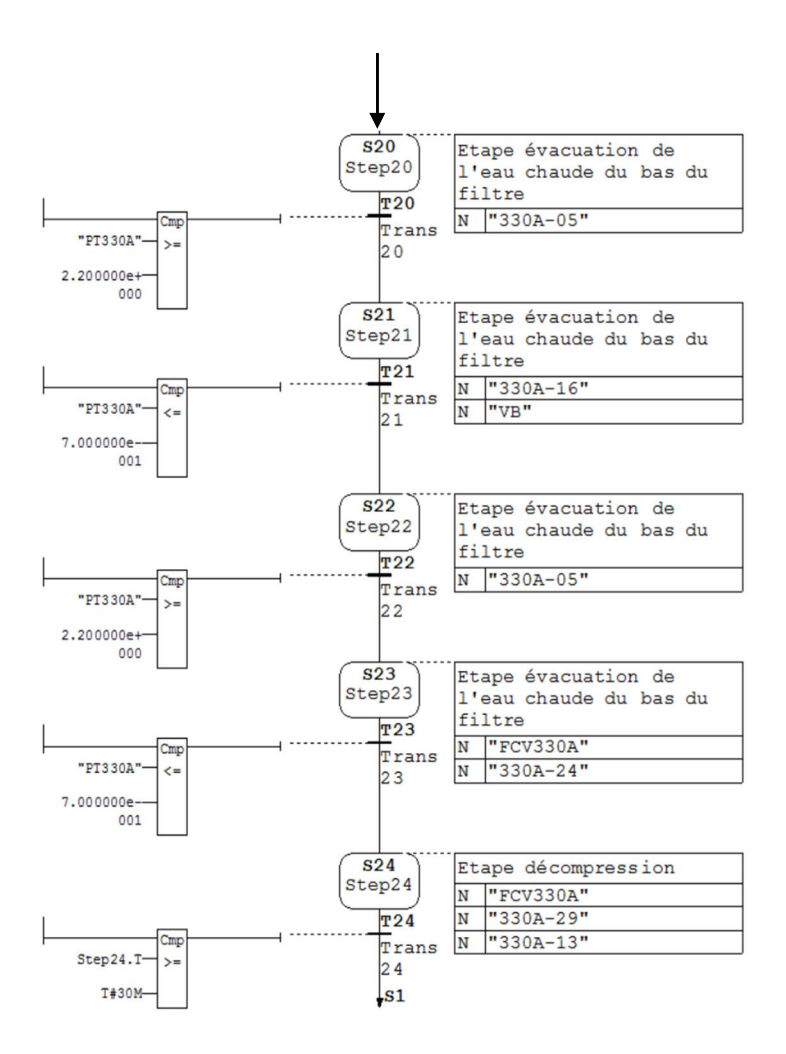

Figure III.15 : Présentation GRAFCET de fonctionnement du filtre Niagara.

## III.10.2. Programmation du cycle de fonctionnement du filtre A sous Langage ladder

Le programme est donné ci-dessous :

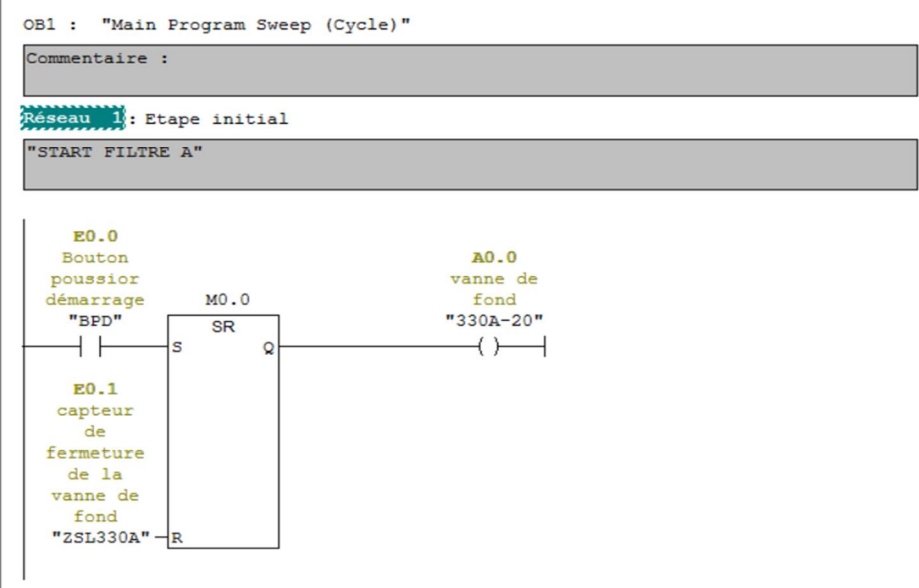

Réseau 2: Etape d'attente

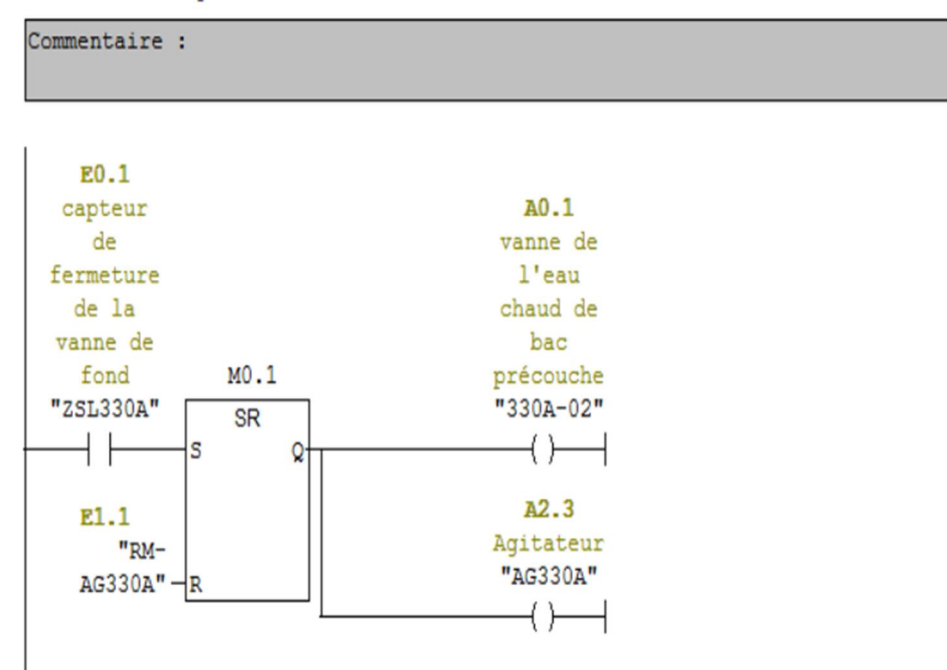

Réseau 3: Etape remplissage

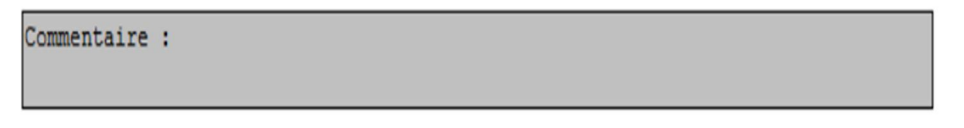

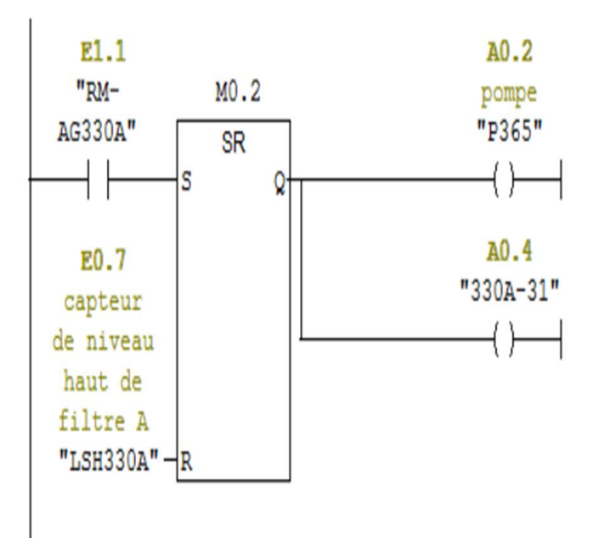

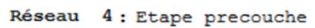

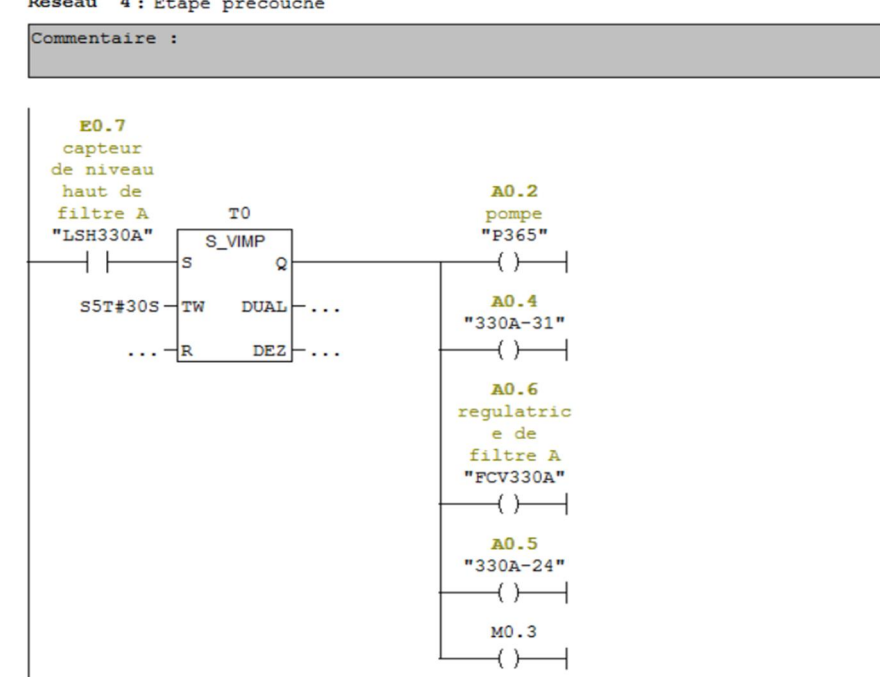

Réseau 5 : Etape de changement de pompe

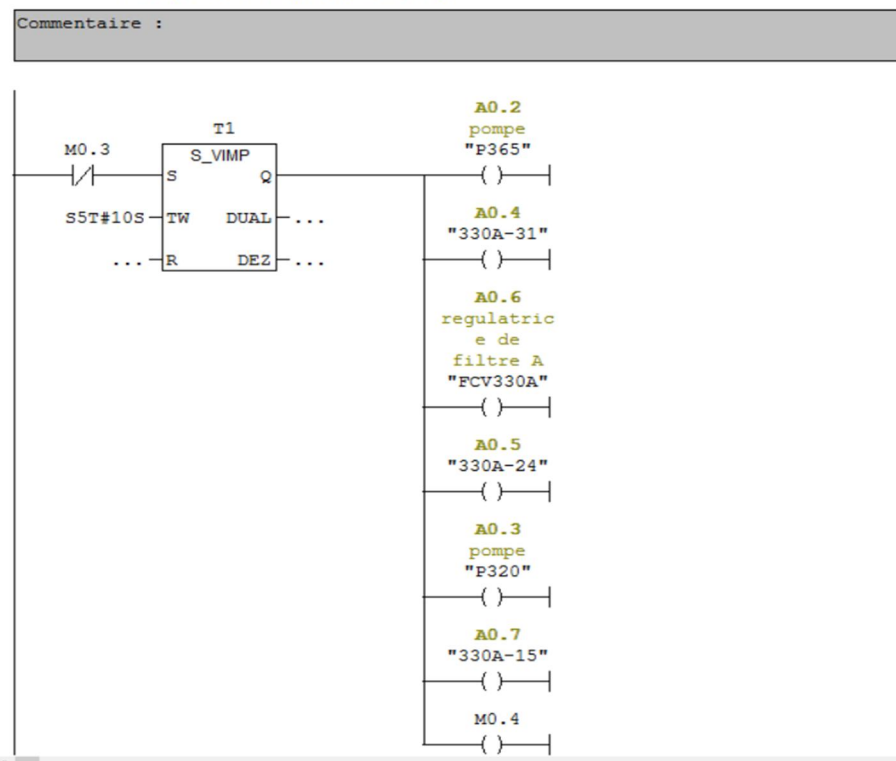

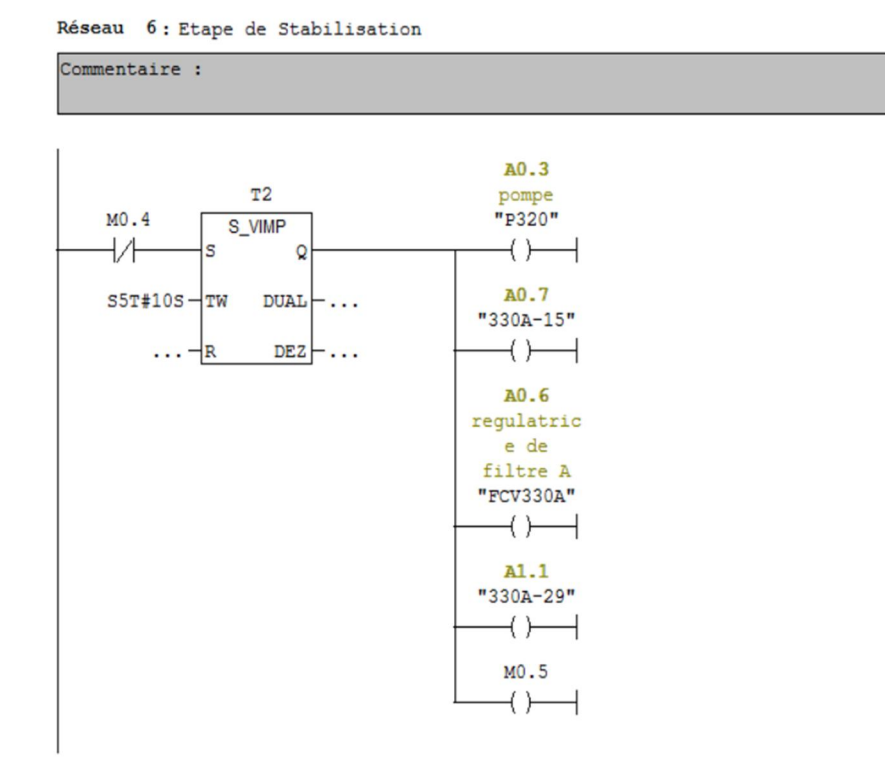

Réseau 7: Etape diminution de débit

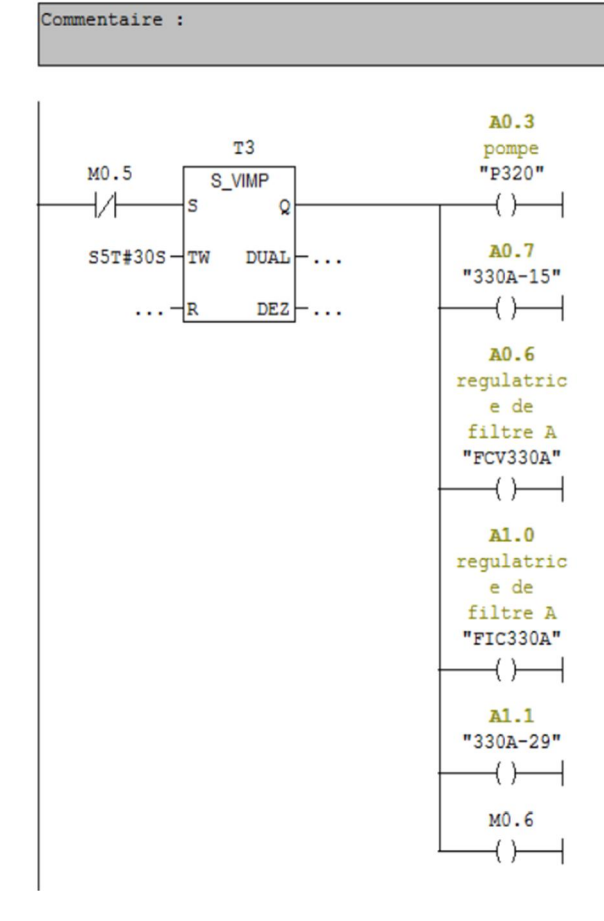

Réseau 8 : Etape recyclage

Commentaire :

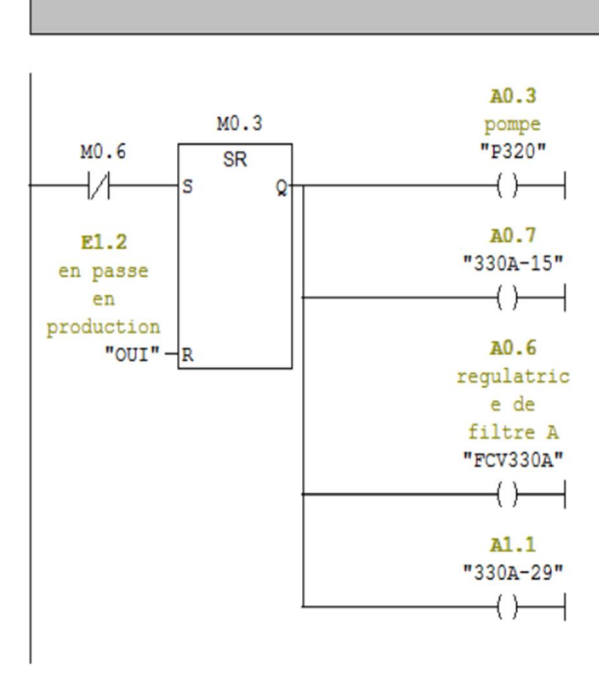

Réseau 9: Etape production

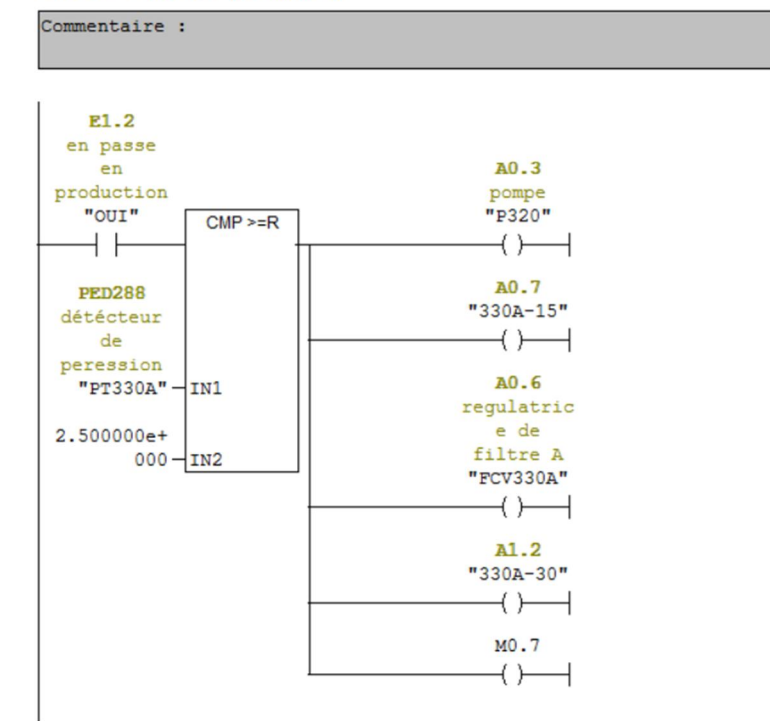

#### Réseau 10: Etape vidange

Commentaire :

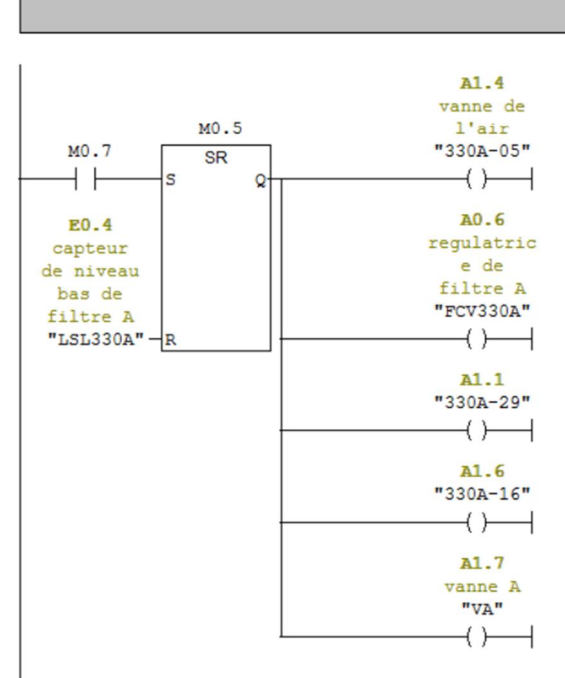

Réseau 11 : Etape dé-sucrage à la vapeur

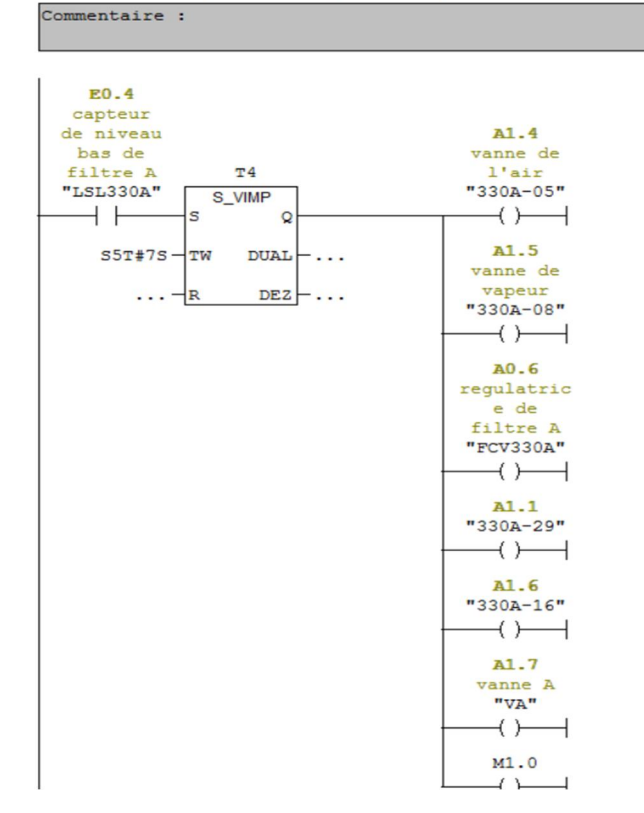
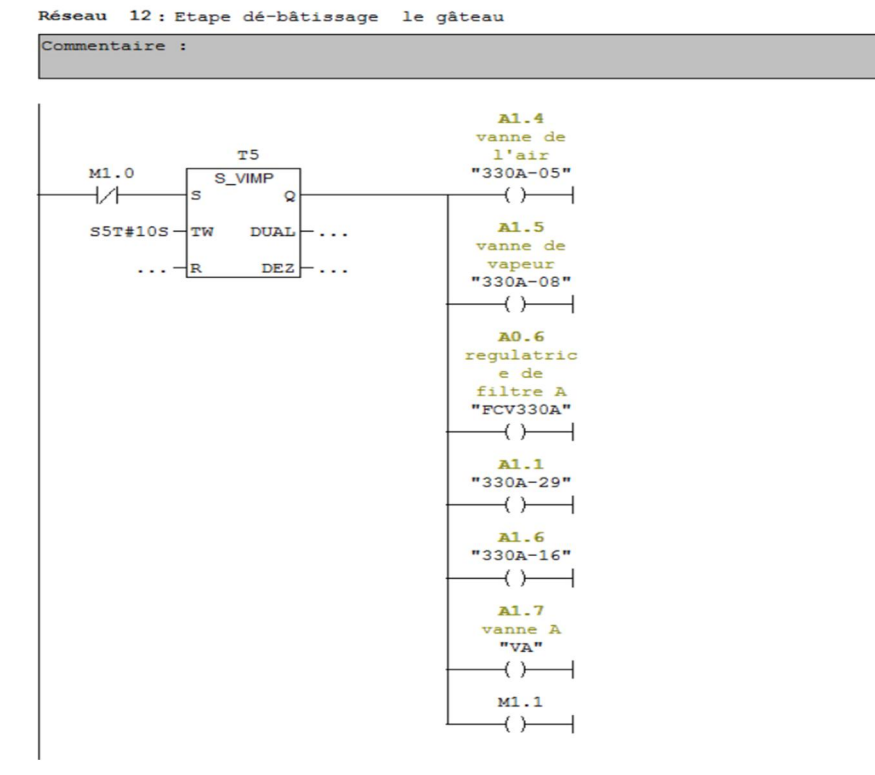

Réseau 13: Etape décompression

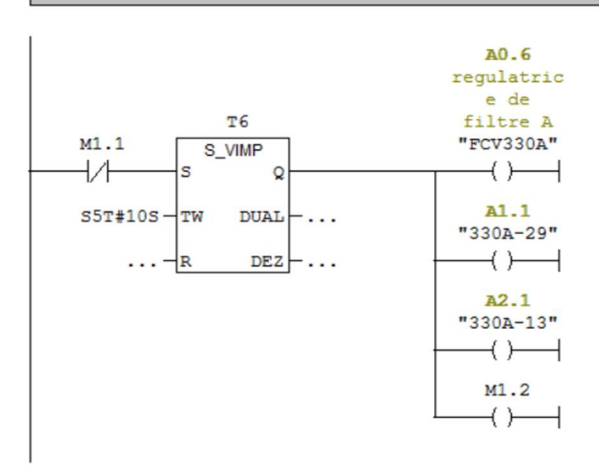

Réseau 14 : Etape d'ouverture de la vanne de fond Commentaire :

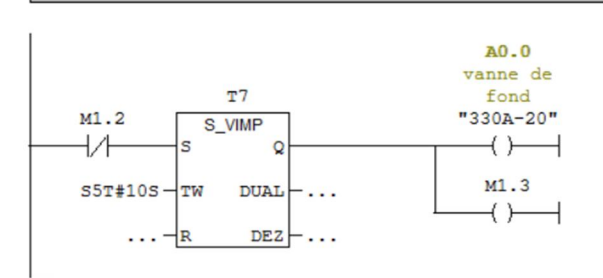

Réseau 15 : Etape de vibration des plaques

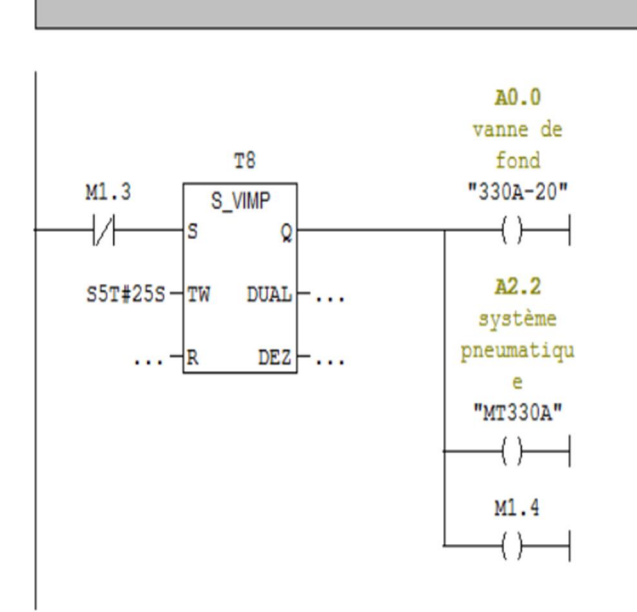

Réseau 16: Etape attend la décision

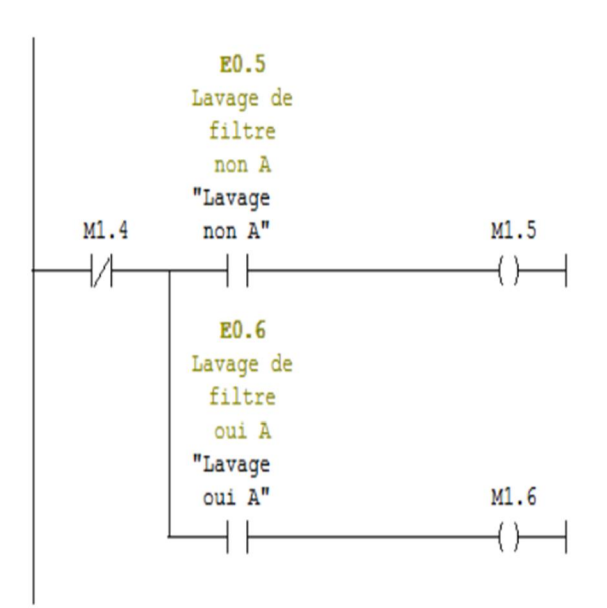

Réseau 17: Etape lavage vertical

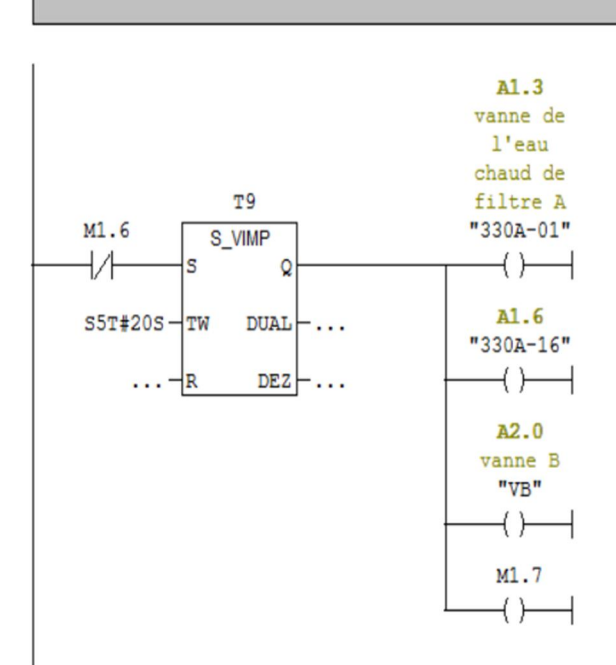

Réseau 18 : Etape lavage horizontal

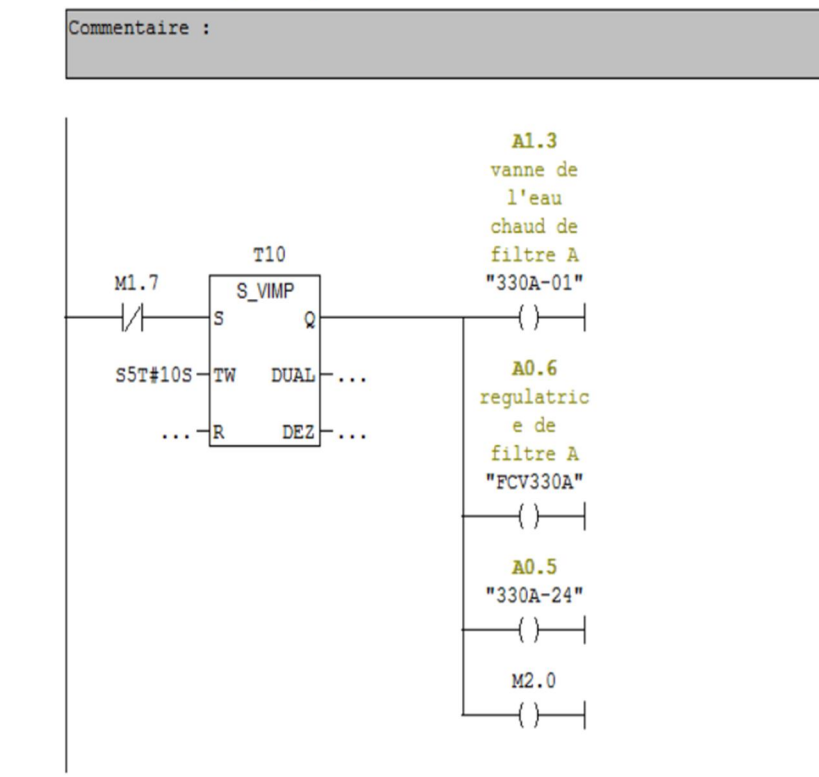

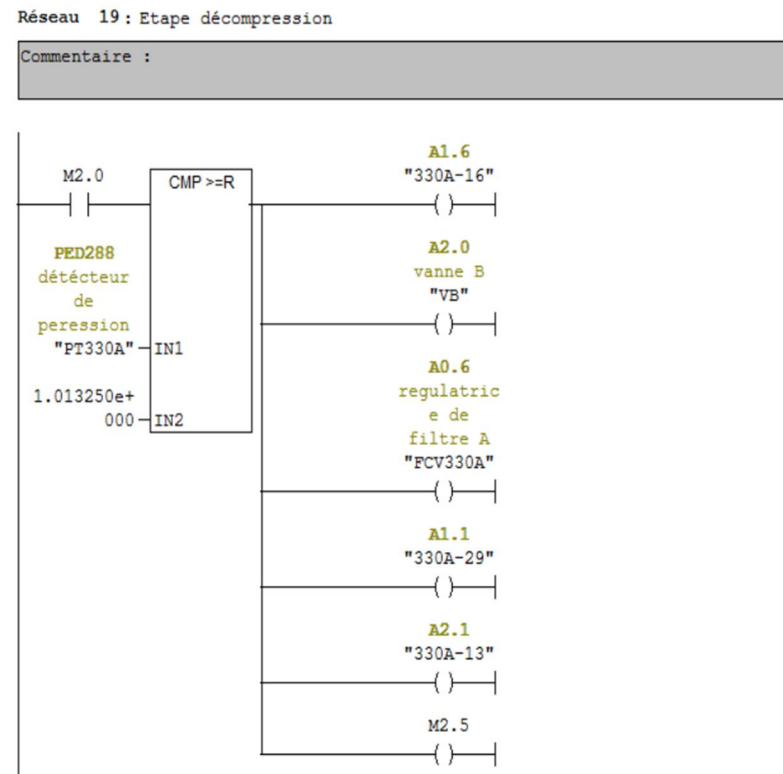

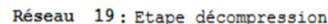

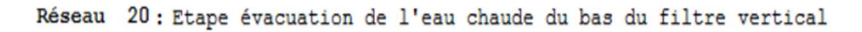

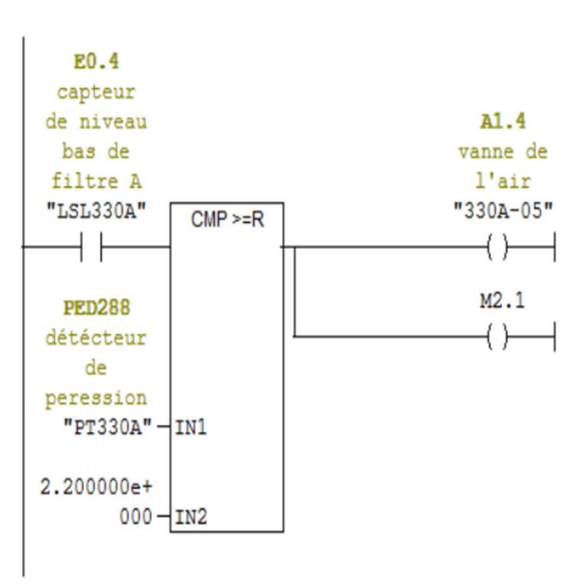

Réseau 21 : Etape évacuation de l'eau chaude du bas du filtre vertical

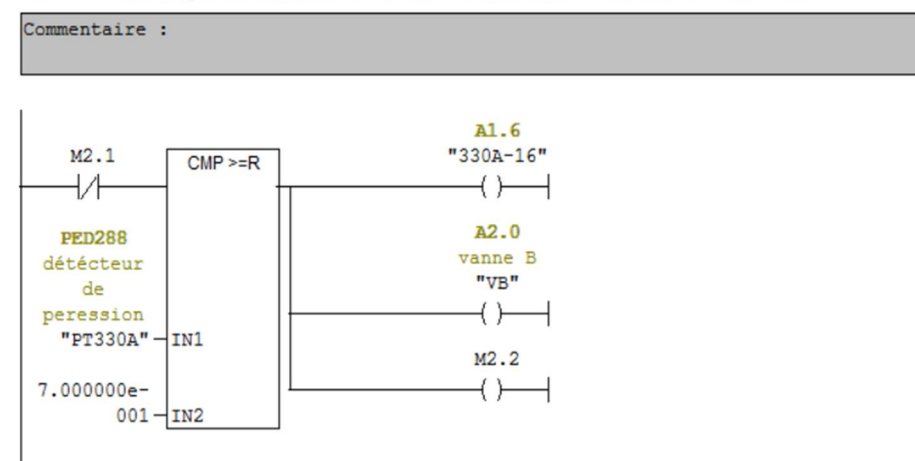

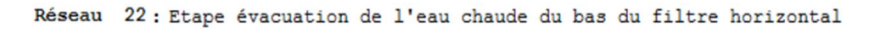

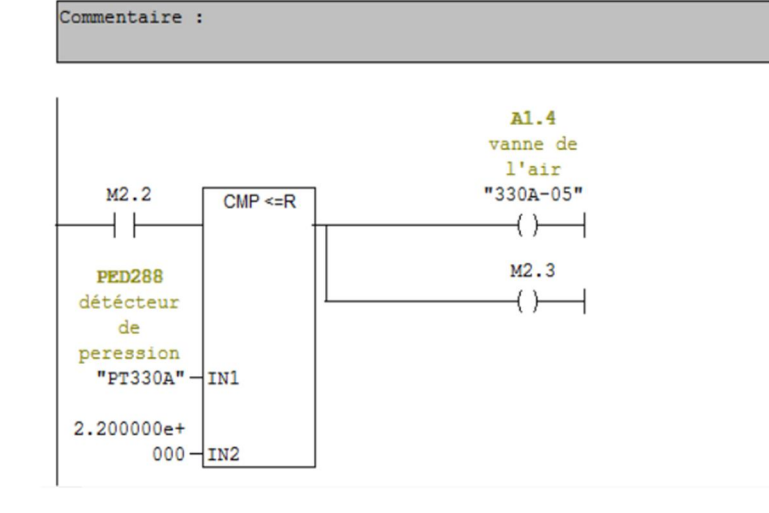

Réseau 23 : Etape évacuation de l'eau chaude du bas du filtre horizontal

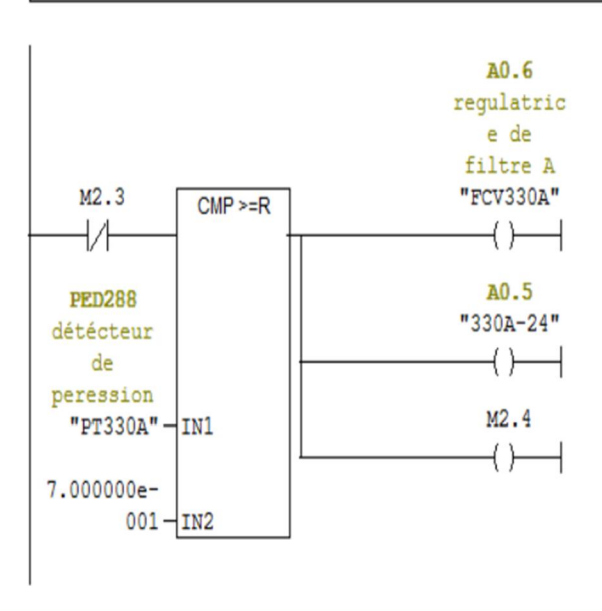

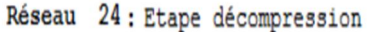

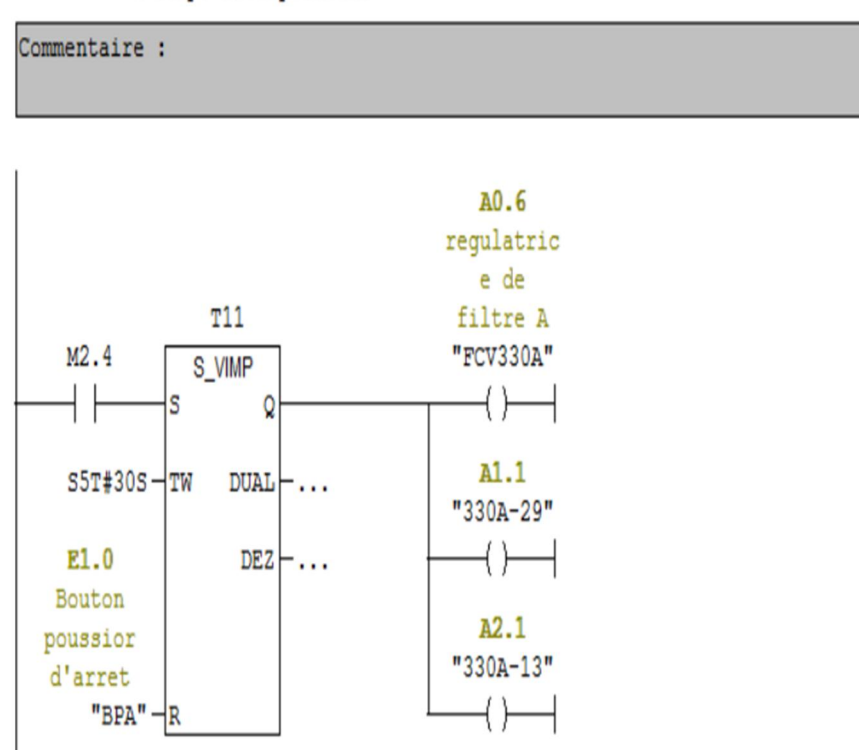

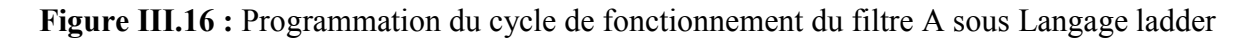

#### II.11. Conclusion

Ce chapitre est dédié à l'automatisation du cycle de lavage du filtre Niagara. En se basant sur le cahier des charges, nous avons proposé d'installer deux nouvelles vannes et une nouvelle conduite reliant les bacs T310 et T360 et avons modifié le programme de fonctionnement du filtre Niagara en ajoutant l'étape de lavage en mode automatique. Lors de la programmation, nous avons utilisé le langage Grafcet et langage ladder.

# IV.1. Introduction

Lorsque la complexité des processus augmente et que les machines et installations doivent répondre à des spécifications de fonctionnalité toujours plus sévères, l'opérateur a besoin d'un maximum de transparence. Cette transparence s'obtient au moyen de l'Interface Homme-Machine (IHM).

Un système IHM constitue l'interface entre l'homme (opérateur) et le processus (machine/installation). Le contrôle proprement dit du processus est assuré par le système d'automatisation. Il existe par conséquent une interface entre l'opérateur et Win CC flexible (sur le pupitre opérateur).

La supervision est basée sur les architectures de systèmes distribués permettant la surveillance ou le monitoring à distance [12].

# IV.2. Définition de la supervision

La supervision est une technique de suivi et de pilotage de procédés de fabrication automatisés et d'affichage dynamique du processus avec les différentes alarmes ; défauts et évènements survenant pendant l'exploitation. Elle permet de suivre en temps réel une installation ou machine industrielle. Elle consiste à l'acquisition de données et des paramètres de commande des processus, fournir aux opérateurs les informations qui permettent de prendre, au bon moment, les bonnes décisions.

Les fonctions de la supervision sont nombreuses, on peut citer :

- $\checkmark$  Représentation du processus.
- $\checkmark$  Le traitement d'urgence.
- $\checkmark$  Vue des alarmes : Lorsque des états critiques surviennent dans le processus, une alarme est immédiatement déclenchée.
- $\checkmark$  Une partie de la maintenance corrective.
- $\checkmark$  Elle assure la communication entre les équipements d'automatisme et les outils informatiques de gestion de la production [12].

# IV.3. Techniques de la supervision

# IV.3.1. Acquisition de données

C'est la première étape de la supervision, elle consiste à recueillir, à valider et à assurer l'acheminement des informations sur l'état du système jusqu'au poste de pilotage.

# IV.3.2. Surveillance

Cette étape consiste à utiliser les données provenant du système pour représenter l'état de fonctionnement puis détecter les évolutions.

# IV.3.3. Diagnostic

Cette étape consiste à partir des défauts détectés, de localiser l'élément défaillant et d'identifier la cause qui a provoqué ce défaut.

# IV.3.4. Aide à la décision

Cette étape a pour but d'aider l'opérateur à prendre la bonne décision devant toute situation.

# IV.3.5. Maintenance

C'est l'étape qui intervient généralement après l'étape de prise de décision, elle consiste à maintenir ou à restaurer les performances des composants ou du système d'une façon globale.

# IV.4. Les tâches d'un système IHM

- $\checkmark$  Représentation du processus.
- $\checkmark$  Commande du processus.
- $\checkmark$  Vue des alarmes.
- $\checkmark$  Archivage de valeurs du processus et d'alarmes.
- $\checkmark$  Gestion des paramètres de processus et de machine.

# IV.5. Avantage de la supervision

Un système de supervision donne de l'aide à l'opérateur dans la conduite du processus.

Son but est de donner à l'opérateur des paramètres du process en temps réel. Ses avantages principaux sont :

- $\checkmark$  La surveillance du processus à distance,
- $\checkmark$  Détection des défauts.
- $\checkmark$  Le diagnostic et le traitement des alarmes.

# IV.6. Présentation de logiciel WinCC flexible

WinCC flexible est l'un des logiciels IHM utilisés pour la réalisation des projets de supervision des processus industriels. Il permet de visualiser le processus, ce qui facilite la surveillance par un graphisme à l'écran, dès qu'un état évolue, l'affichage est mis à jour. Lorsqu'un état du processus devient critique, une alarme se déclenche automatiquement, l'écran affiche un message en cas de franchissement d'un seuil prédéfini. Les alarmes et les valeurs peuvent être imprimées et archivées sur support électronique par WinCC flexible.

### IV.7. Utilisation de SIMATIC WinCC flexible

WinCC flexible réunit les avantages suivants :

- $\checkmark$  Simplicité
- $\checkmark$  Ouverture
- $\checkmark$  Flexibilité [13].

#### IV.8. Eléments de WinCC flexible

WinCC flexible se compose des éléments représentés sur la figure IV.1.

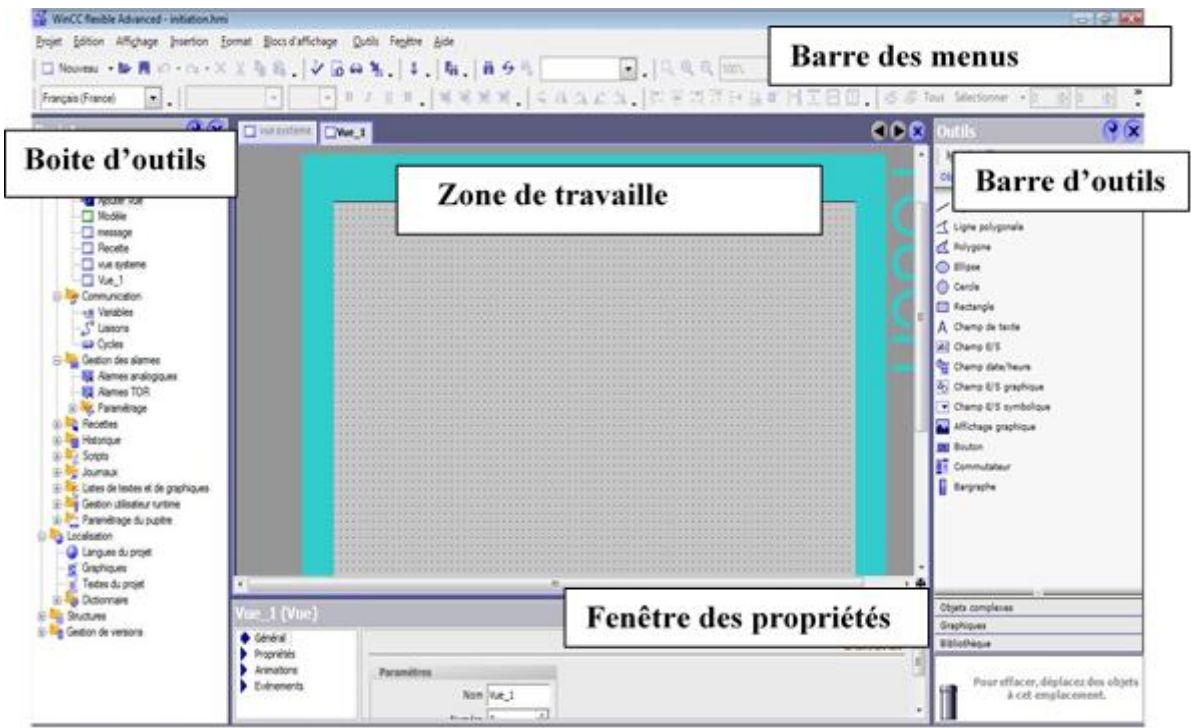

Figure IV.1 : vue du logiciel de visualisation WinCC

# IV.8.1. Barre des menus

La barre des menus contient toutes les l'utilisation de WinCC flexible. Les raccourcis disponibles sont indiqués en regard de la commande du menu.

# IV.8.2. Barre d'outils

La barre d'outils permet d'afficher tout dont le programmeur a besoin.

## IV.8.3. Zone de travail

Sert à configurer des vues, de façons qu'ils soient le plus compréhensible par l'utilisateur, et très facile à manipuler et consulter les résultats.

### IV.8.4. Boite d'outils

La fenêtre des outils propose un choix d'objets simple ou complexe qu'on insère dans les vues, par exemple des objets graphiques et les éléments de commande.

#### IV.8.5. Fenêtre des propriétés

Le contenu de la fenêtre des propriétés dépend de la section actuelle dans la zone de travail, lorsqu'un projet est sélectionné, on peut étudier les propriétés de l'objet dans la fenêtre des propriétés [13].

#### IV.9. Création d'un projet

- 1- Démarrez WinCC flexible
- 2- Créez un projet

Г

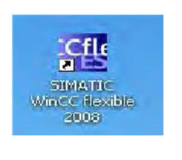

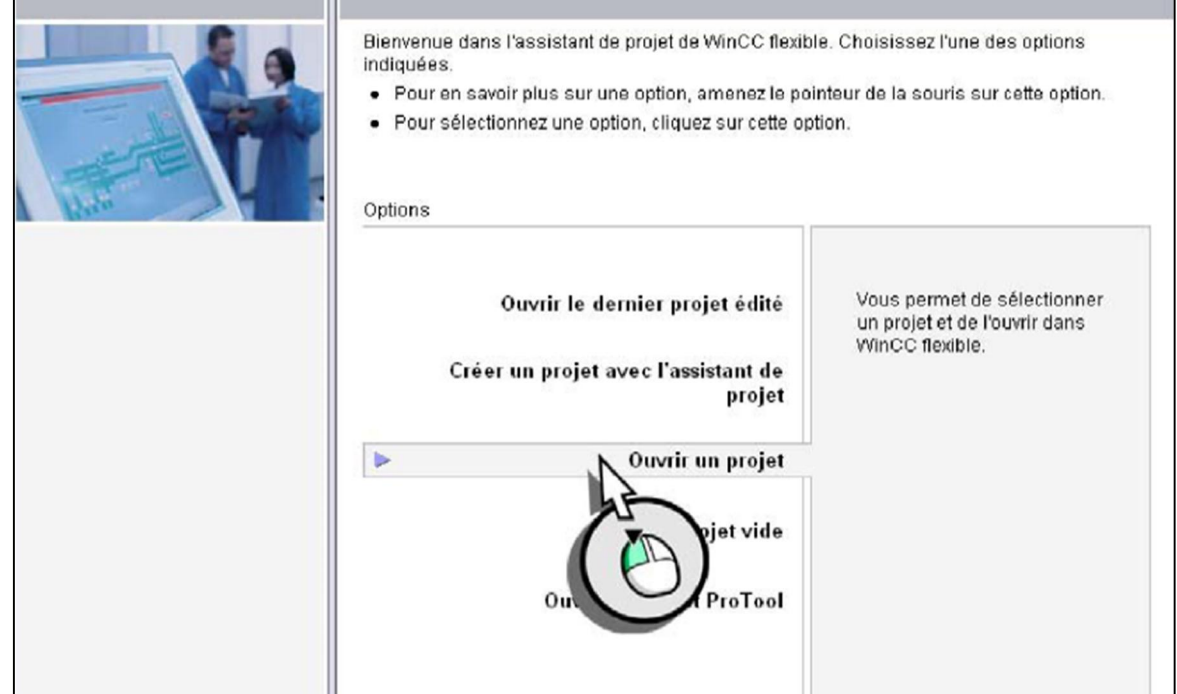

Figure IV.2 : Créez un projet

- 3- Selon les besoins, on choisit le type du projet « petite machine pour notre cas ».
- 4- Validez votre choix par « Suivant »
- 5- Entrez les informations relatives au projet.
- 6- Cliquez sur « Terminer »

Le projet sera directement ouvert dans WinCC flexible.

| <b>Kill WinCC flexible Advanced - Flex Training Module 3 - Device_1</b><br>Project Edit View                                                                                                    | Insert Format Faceplates Options Window              | Help                                                                                                    | أتازلها                                                                                                    |
|----------------------------------------------------------------------------------------------------|------------------------------------------------------|----------------------------------------------------------------------------------------------------|----------------------------------------------------------------------------------------------------|
| $\mathbf{v}$ .<br>English (United States)                                                                                                    |                                                      | 图其第、   -   △△ △、     # 半调评钟基■     三回国、  6 番 4 Layers · 0<br>ise.                                                                                         | $\ddot{\cdot}$<br>$\ddot{\cdot}$                                                                                                    |
| 9x<br>Project<br><b>Las</b> Project<br>Device_1(MP 277 10" Touch)<br><b>B</b> Screens<br>Add Screen<br>Template<br>Faceplate<br>Force Screen<br>PTC Monitoring<br><b>Elles</b> Communication<br><sub>₹</sub> Tags<br>S <sup>"</sup> Connections<br>$\Rightarrow$ Cycles<br>Alarm Management<br>Analog Alarms<br>Discrete Alarms<br>E V Settings<br><b>EL Recipes</b><br><b>El Arta Historical Data</b><br><b>Scripts</b><br><b>Electric</b> Reports<br>Fext and Graphics Lists<br>$-\frac{1}{2}$ Text Lists<br>$t$ Graphics Lists<br><b>Runtime User Administration</b><br>由<br>Device Settings<br><b>Elles</b> Language Settings<br>Project Languages | Force Screen                                         | Faceplate<br>E<br><b>D</b><br>D.<br>ē<br>000,000<br>Grandener<br>Text<br>Text                                                                            | 9x<br>969<br><b>Tools</b><br>上 工 安<br>Simple Objects<br>$\angle$ Line<br><b><i>A Polyline</i></b><br>Polygon<br>C Ellipse<br>$\bigcirc$ Circle<br>Rectangle<br>A TextField<br>abil 10 Field<br>Date-Time Field<br>4 Graphic IO Field<br>Symbolic IO Field<br>Graphics View<br><b>IOKI</b> Button<br>o <sub>T</sub> Switch<br>Bar<br>> + |
| <b>Rd</b> Graphics<br>$\equiv$ Project Texts                                                                                                    |                                                      | Graphic IO Field 1 (Graphic IO Field)                                                                                                    | Enhanced Objects<br>9x<br><b>Graphics</b>                                                                                                    |
| <b>E</b> Dictionaries<br>Structures<br>Version Management<br>$\prec$<br><b>E</b> Output<br>$ \mathcal{X} $                                                                                                    | General<br><b>Properties</b><br>Animations<br>Events | <b>Settings</b><br>Process<br>$\overline{ }$<br>$\blacktriangledown$<br>Mode Input/output<br>Tag<br>Cycle<br>Display<br>Graphics list<br>٠<br>Bit number | ٨<br>Library<br><b>This num y phiershere</b> to<br><b>PRISE</b>                                                                                                    |

Figure IV.3 : Nouveau projet ouvert dans WinCC flexible

# IV.10. Les vues

Pour le contrôle et la commande du process, on a configuré cinq vues, elles permettent de lire les valeurs de process ainsi le commander.

Le tableau suivant représente les déférents éléments des vues.

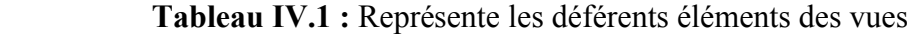

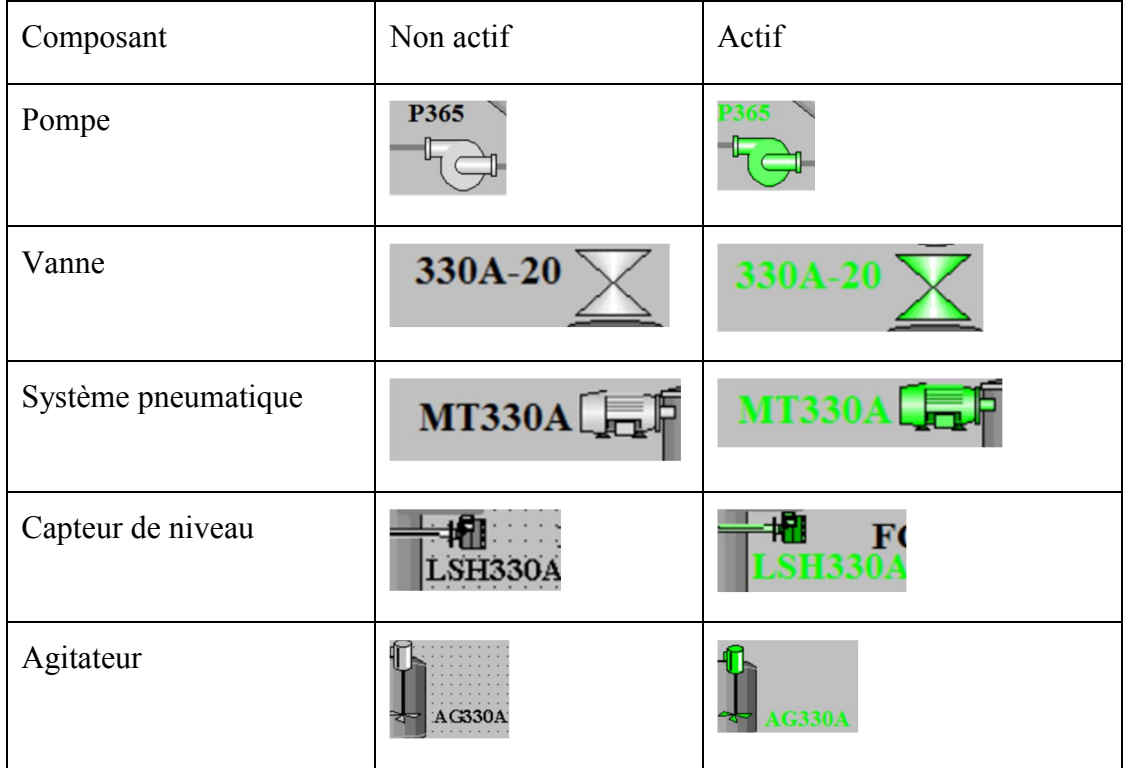

# IV.11. Configuration de l'ancienne installation

La figure IV.4 représente la vue globale du filtre A avant modification.

# IV.12. Configuration de la nouvelle installation

La figure IV.5 représente la vue globale du filtre A après modification (étape de lavage en mode automatique).

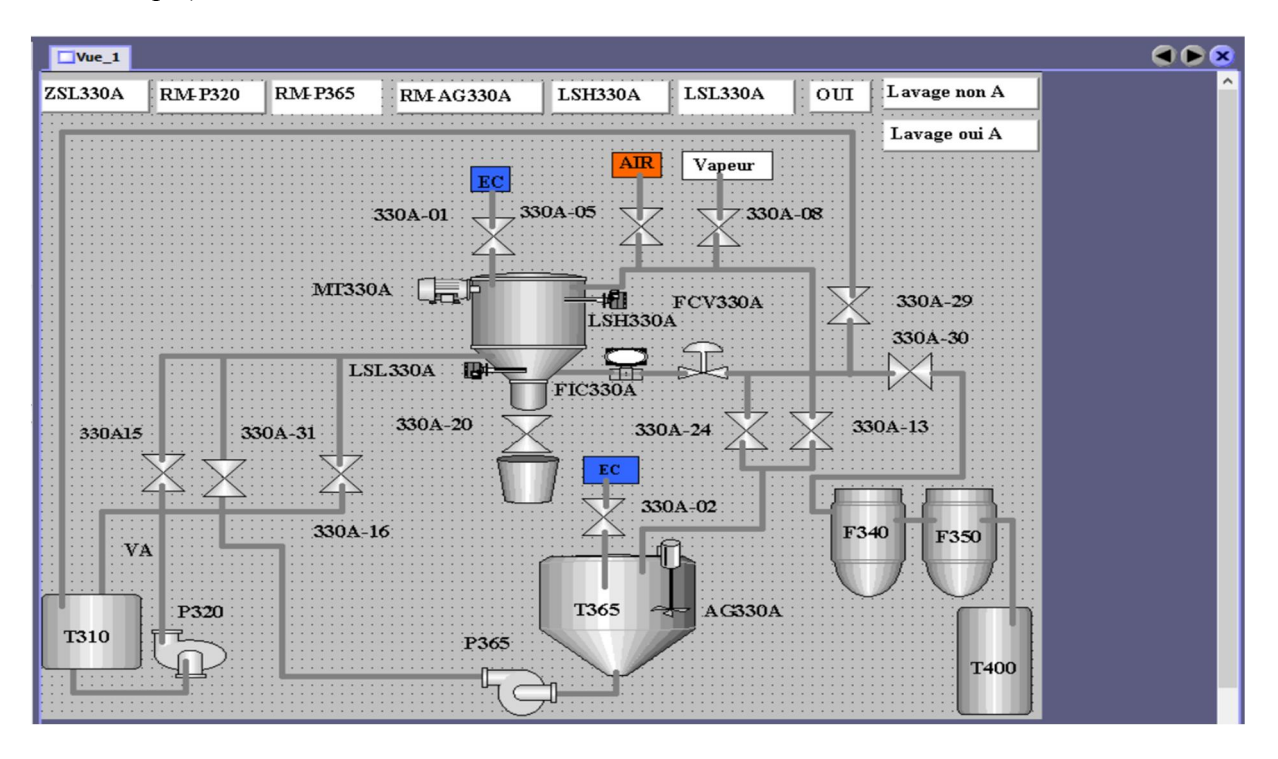

Figure IV.4 : Vue global du filtre A avant modification

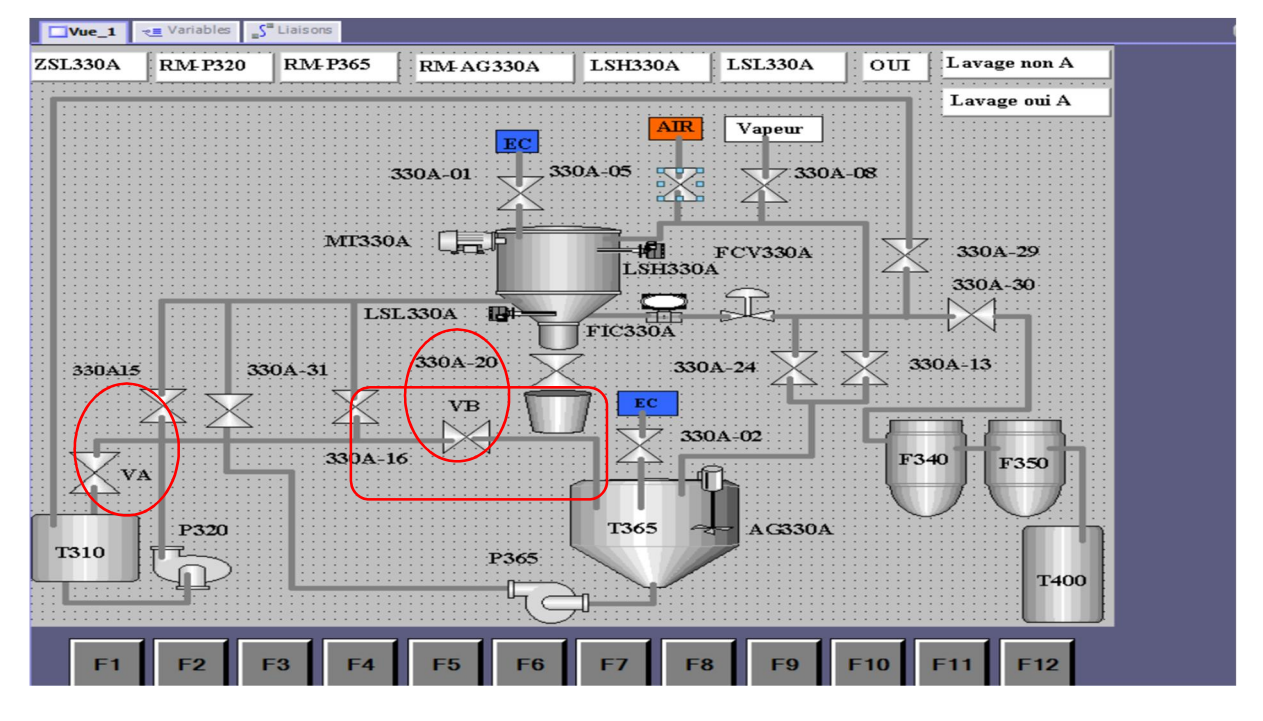

Figure IV.5 : Nouvel installation vue global de filtre A

En comparant les deux dernières figures, on remarque bien qu'il y a deux nouvelles vannes (VA et VB) et un nouveau tronçon de conduite permettant de relier les deux bacs T310 et T365.

#### IV.13. Configuration des éléments des vues

Exemple : Configuration d'une vanne

a. Propriétés

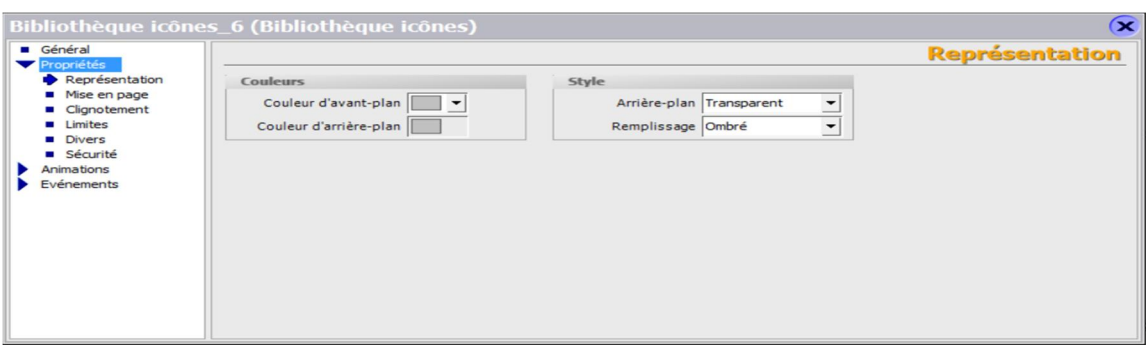

Figure IV.6 : Configuration d'une vanne « Propriétés »

#### b. Animations

| Bibliothèque icônes_6 (Bibliothèque icônes)                                                                                                    |                                                |                          |                       |  |                                                | $\infty$ |
|----------------------------------------------------------------------------------------------------|------------------------------------------------|--------------------------|-----------------------|--|------------------------------------------------|----------|
| Général<br>Propriétés                                                                                                    | <b>V</b> Activées                              |                          | <b>Représentation</b> |  |                                                |          |
| Animations                                                                                                    | Variable                                       |                          | Valeur                |  | Couleur d'avant-pl Couleur d'arrière- Clignote |          |
| Représentation<br><b>Dynamisation</b>                                                                                                    | 330A-05                                        | $\overline{\phantom{0}}$ | $\equiv$ 0            |  | Non                                            |          |
| Déplacement diagonal<br>Déplacement horizont<br>Déplacement vertical<br>Déplacement direct<br><b>u</b> Visibilité<br>Evénements<br>$\,<$<br>$\rightarrow$ | Type<br>◯ Entier<br>$O$ Binaire<br>$\odot$ Bit | ÷<br>lo                  | $\equiv$ 1            |  | Non                                            |          |

Figure IV.7 : Configuration d'une vanne « Animation »

#### c. Evènement

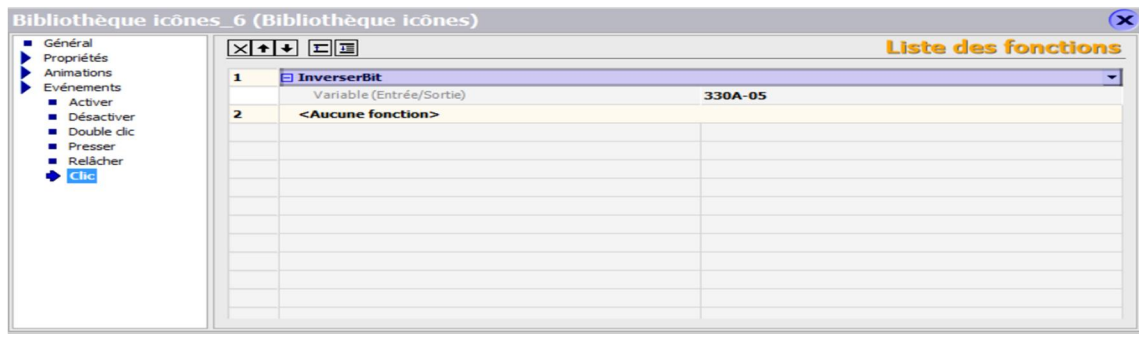

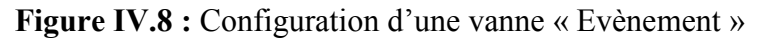

# d. Créer tableau des variables

La création de variables ou de tableaux se fait dans l'éditeur des variables. La figure cidessous représente une partie du la table de variables :

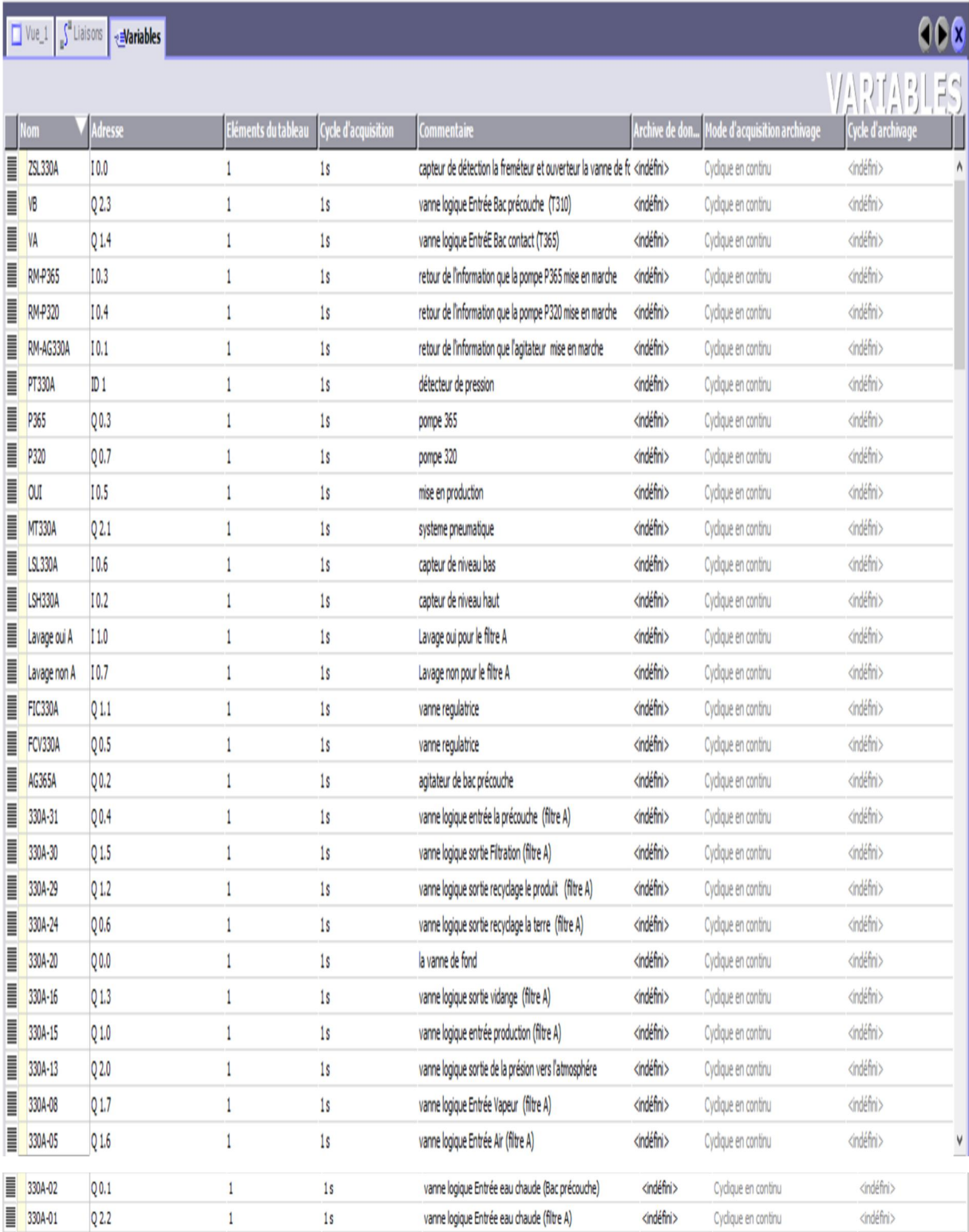

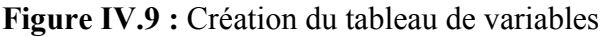

#### e. Paramètres des liaisons

On crée et configure les liaisons dans l'éditeur "Liaisons".

| Vue_1 Stiaisons em Variables            |                            |                                 |                                              |                   |                      |                                  |                    |  |                    | 000                     |
|-----------------------------------------|----------------------------|---------------------------------|----------------------------------------------|-------------------|----------------------|----------------------------------|--------------------|--|--------------------|-------------------------|
|                                         |                            |                                 |                                              |                   |                      |                                  |                    |  |                    | LIAISONS                |
| Nom<br><b>Explorer</b>                  | Actif                      | Pilote de communication Station |                                              | <b>Partenaire</b> | Noeud                | <b>En ligne</b>                  | <b>Commentaire</b> |  |                    |                         |
|                                         | Activé                     | SIMATIC S7 300/400              | $\blacktriangledown$<br>$\blacktriangledown$ |                   | $\blacktriangledown$ | - Activé<br>$\blacktriangledown$ |                    |  |                    |                         |
|                                         |                            |                                 |                                              |                   |                      |                                  |                    |  |                    |                         |
|                                         |                            |                                 |                                              |                   |                      |                                  |                    |  |                    |                         |
|                                         |                            |                                 |                                              |                   |                      |                                  |                    |  |                    |                         |
|                                         |                            |                                 |                                              |                   |                      |                                  |                    |  |                    |                         |
|                                         |                            |                                 |                                              |                   |                      |                                  |                    |  |                    |                         |
|                                         |                            |                                 |                                              |                   |                      |                                  |                    |  |                    |                         |
| Paramètres                              | Coordination               |                                 |                                              |                   |                      |                                  |                    |  |                    |                         |
| WinCC flexible Runtime<br><b>BUSHER</b> | Interface<br>MPI/DP        | v                               |                                              |                   |                      |                                  |                    |  | Station            |                         |
|                                         |                            | <b>Pupitre opérateur</b>        |                                              |                   |                      |                                  | <b>Réseau</b>      |  |                    | <b>Automate</b>         |
| Type                                    | Débit                      |                                 |                                              |                   | Profil               | MPI                              | $\checkmark$       |  | Adresse            | $\vert$ <sub>2</sub>    |
| $\bigcirc$ TTY<br>O RS232               | 187500<br>$\checkmark$     |                                 |                                              |                   |                      | Adresse station la plus élevée : |                    |  | Emplacement        |                         |
| O RS422                                 | Adresse<br>1               |                                 |                                              |                   |                      |                                  | $31 \times$        |  | Châssis            | $\overline{\mathbf{0}}$ |
| O RS485                                 | Point d'accès              | S7ONLINE                        |                                              |                   |                      |                                  |                    |  |                    | $\overline{0}$          |
| $\odot$ Simatic                         | ☑ Unique maître sur le bus |                                 |                                              |                   |                      | Nombre demaîtres                 | $\vert$ 1          |  | Exécution cyclique |                         |
|                                         |                            |                                 |                                              |                   |                      |                                  |                    |  |                    |                         |

Figure IV.10 : Paramètres de liaisons

#### IV.14. Test et simulation de projet

- 1- Démarrer la simulation en cliquant sur cette icône
- 2- Le résultat du contrôle de cohérence est affiché dans la fenêtre des erreurs et avertissements.

|       |                         | Fenêtres des erreurs et avertissements |  |
|-------|-------------------------|----------------------------------------|--|
| Heure | Catégorie               | <b>Description</b>                     |  |
|       | 12:31:59.25 Compilateur | Compilation lancée                     |  |
|       | 12:31:59.29 Compilateur | Compilation des 1 étapes nouvelles e   |  |
|       | 12:32:01.25 Compilateur | Liaison en cours 'Pupitre opérateur_1' |  |
|       | 12:32:01.25 Compilateur | Nombre d'étiquettes générées : 30.     |  |
|       | 12:32:01.76 Compilateur | Nombre de Power Tags utilisés : 29     |  |
|       | 12:32:01.76 Compilateur | Terminé avec 0 erreur(s), 0 avertisse  |  |
|       | 12:32:02.25 Compilateur | Horodatage: 24/05/2018 12:32 - 23      |  |
|       | 12:32:02.25 Compilateur | Compilation terminée !                 |  |

Figure IV.11 : Test et simulation de projet

# IV.15. Compilation et simulation PLCSIM

L'application de simulation S7-PLCSIM V12 nous a permet d'exécuter et de tester notre programme qu'on a simulé sur ordinateur. La simulation a été complétement réalisée sur

logiciel Win CC Flexible, cette application permet de tester des programmes destinés aux CPU S7, et de remédier à d'éventuelles erreurs [13].

| 0<br>S7-PLCSIM1                                                                                                    | $\mathbf{\times}$   |
|----------------------------------------------------------------------------------------------------|---------------------|
| <b>Fichier</b><br><b>Edition</b><br>Affichage<br>Insertion<br><b>CPU</b><br><b>Exécution</b> Options<br>Fenêtre ?<br>$\mathbf{R}^2$<br>e la<br>$\chi$<br>◻<br>唯<br>a.<br><b>BB</b><br>PLCSIM(TCP/IP)<br>$\Box$<br>$\equiv$<br>$\overline{\phantom{a}}$<br>$\Box$ $\mathbb{R}$<br>右宮句<br>$T=0$<br>词<br>"闫" 阎<br><b>IF</b><br>画<br>ैंडि<br>$H + 1$<br><b>TE</b><br><b>ed</b> PE<br>EB<br>$\Sigma$ 3<br>$\Box$<br>$P$ CPU $\Box$<br>$\Sigma$ 3<br>$B$ EB<br>$\Box$<br>$\mathbf{x}$<br>$\Sigma$ 3<br>$\Box$<br>$\Box$<br>$\equiv$<br>$\overline{\phantom{0}}$<br>SF<br><b>PED 288</b><br>EB<br><b>Bits</b><br>Réel<br>RUN-P<br>EB<br>$\mathbf 0$<br><b>Bits</b><br>$\blacktriangledown$<br>$\overline{\phantom{a}}$<br>DΡ<br><b>RUN</b><br>□<br>DC<br>3<br>$\overline{2}$<br>$\overline{z}$<br>6<br>5<br>$\Omega$<br>5<br>$\Omega$<br>3<br>6<br>$\overline{2}$<br><b>RUN</b><br>$0.000000e+000$<br>STOP<br>1∽<br>$\overline{\mathbf{v}}$<br><b>MRES</b><br><b>STOP</b> | $\vert \cdot \vert$ |
| $\Sigma$<br>$\Sigma$<br>图<br>펌<br>$\Box$<br>A<br>$\Box$<br>$\Sigma$<br>A<br>$\Box$<br><b>PS</b><br>$\equiv$<br>A<br>AB<br>AB<br>$\overline{c}$<br><b>Bits</b><br><b>Bits</b><br>$\vert \cdot \vert$<br>AB<br>$\mathbf{r}$<br>$\Omega$<br><b>Bits</b><br>$\blacktriangledown$<br>5<br>$\overline{4}$<br>3<br>$\Omega$<br>5<br>$\overline{z}$<br>7<br>6<br>6<br>$\Omega$<br>5<br>$\overline{4}$<br>$\overline{2}$<br>3<br>$\overline{\phantom{a}}$ $\overline{\phantom{a}}$ $\overline{\phantom{a}}$ $\overline{\phantom{a}}$ $\overline{\phantom{a}}$ $\overline{\phantom{a}}$                                                                                                    |                     |
| $\epsilon$<br>Default: MPI=2 DP=2 Local=2 IP=192.168.0.<br>Pour obtenir de l'aide, appuyez sur F1.                                                                                                    | $\rightarrow$       |

Figure IV.12 : Compilation et simulation

# IV.16. Simulation le filtre Niagara en production

La figure IV.13 représente la simulation de l'étape de production sous logiciel de supervision Win CC flexible 2008. On remarque que la pompe P320 est activé, et les vannes 330A-15, FCV330A et 330A-30 sont ouvert.

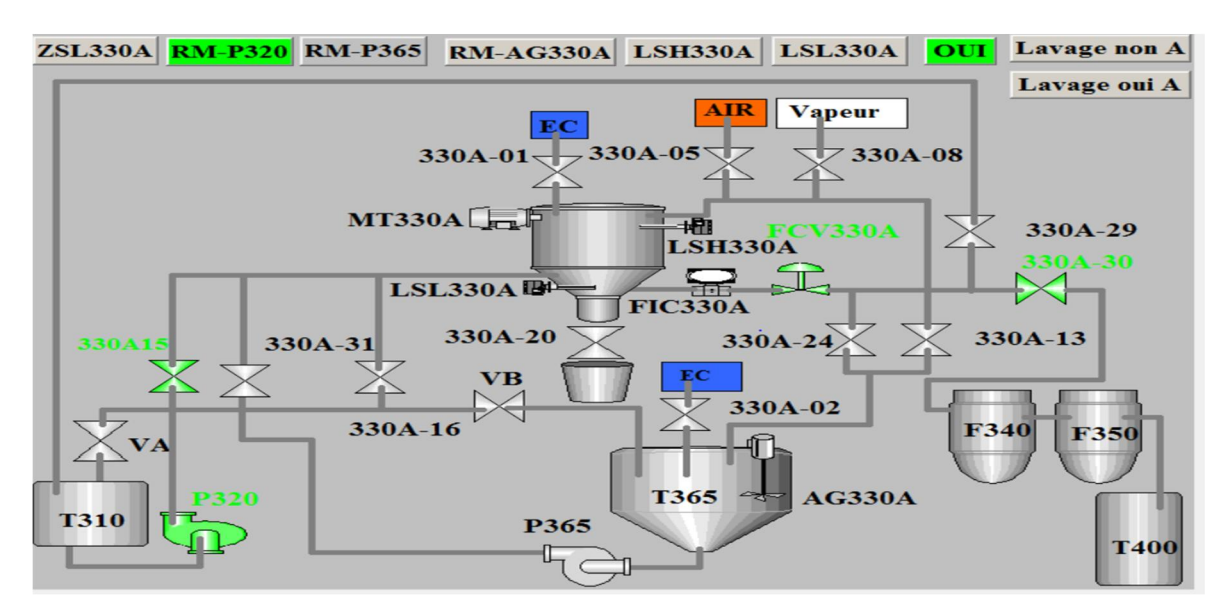

Figure IV.13 : Etape de production

# IV.17. Simulation le filtre Niagara en lavage horizontal et vertical

La figure IV.14 représente la simulation de l'étape de lavage vertical sous logiciel de supervision Win CC flexible 2008. On remarque l'ouverture des vannes 330A-01, VB et

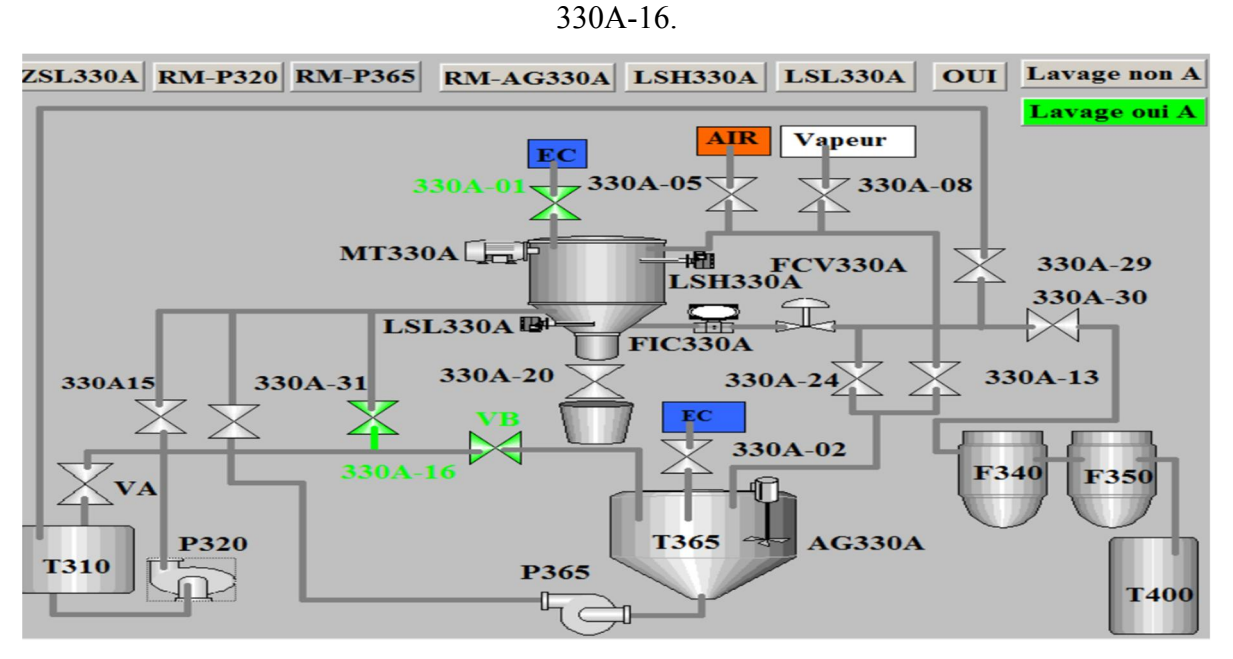

Figure IV.14 : Etape lavage vertical

La figure IV.15 représente la simulation de l'étape de lavage horizontal sous logiciel de supervision Win CC flexible 2008. On remarque l'ouverture des vannes 330A-01, FCV330A et 330A-24.

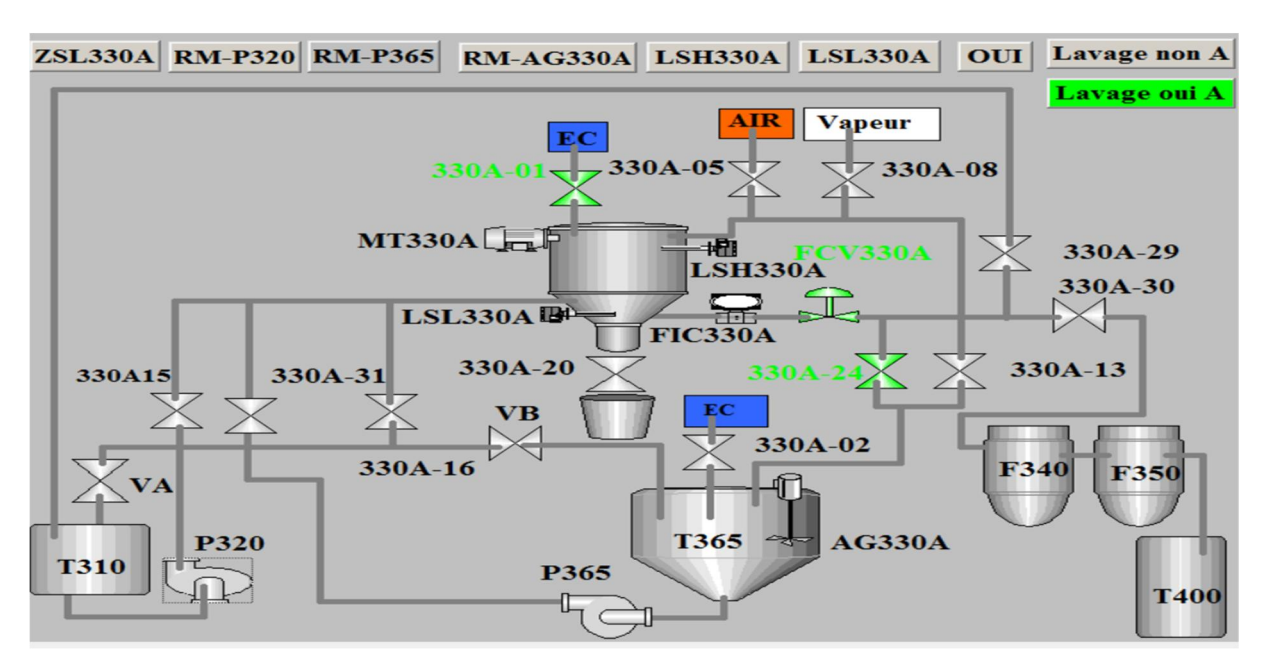

Figure IV.15 : Etape lavage horizontal

# IV.16. Conclusion

Afin de de la supervision lavage de filtre Niagara , nous avons utilisé Win CC flexible pour crée les vue de supervision de notre système, et la simulation du programme s'ait déroule son problème.

#### Conclusion générale

Au terme de ce mémoire de fin d'études, un bref récapitulatif permet de rappeler les différentes étapes de la réalisation de notre projet pendent la période du stage effectuée au sein du complexe Cevital - Bejaia, unité sucre liquide.

Pour l'élaboration de ce travail, nous avons commencé dans un premier temps par la description détaillée du filtre Niagara, particulièrement l'étape de lavage. Un certain nombre d'équipements (vannes, pompes, bacs…etc.) interviennent dans le cycle de lavage manuel du filtre Niagara. Ces équipements et d'autres vont être utilisés dans le lavage automatique du filtre.

Après avoir élaboré le cahier des charges, nous avons proposé une solution avec installation de deux nouvelles vannes tout ou rien (VA, VB) au niveau des entrées des deux bacs T310 et T360 respectivement et une nouvelle conduite reliant les deux bacs (T310, T360).

Dans la réalisation graphique de notre solution, nous avons utilisé deux langages « Grafcet et ladder ».

La simulation du Grafcet élaboré, a été réalisée sous logiciel « STEP 7 ». L'automate programmable choisi est le STEP 7 -300.

La simulation du cycle de fonctionnement du filtre Niagara a été réalisée sous logiciel, SIMATIC STEP 7. Nous avant utilisé dans la programmation langage « LADDER » toute en se basant sur le Grafcet élaboré a priori. Enfin, nous avons effectué une simulation du programme de supervision par un logiciel Win CC flexible 2008 tout en visualisant le déroulement et l'exécution du programme à l'aide du logiciel de simulation S7-PLCSIM.

La simulation du programme a donné des résultats logiques en suivant le cycle de fonctionnement du filtre et l'automatisation de l'étape de lavage a donné satisfaction par rapport aux contraintes du cahier de charges.

Le risque zéro de contamination avec même modification du circuit, le gain en temps et la sécurité des travailleurs constituent les points de l'automatisation de l'étape de lavage du filtre Niagara.

# Références bibliographiques :

[1] document et guide CEVITAL.

[2] Endress+Hauser, « mesure de pression », site internet : www.fr.endress.com

[3] « JUMO Pressure instrument », JUMO GmbH & Co.KG

[4] Endress+Hauser, « Focus Eaux Usées », www.fr.endress.com

[5] Bernard de CHARGÈRES « livre pompes volumique pour les liquides », Ingénieur de

l'école spécial de mécanique et d'électricité (ESME- SUDRIR).

[6] William Bolton « livre automates programmable les industriels », 2émé édition 2015.

[8] Guide « documentation S7-300 », 06/2008, A5E00105476-08

[9] siemens, logiciel SIMATIC step7 version 5.5.

[10] Manuel SIEMENS. « Programmation avec STEP7 »2000.

[11] Mr Alain GONZAGA, les automates programmables industriel », 7/11/2004

[12] Help, Logiciel Win CC flexible 2008.

[13] [http://cache.industry.siemens.com/dl/files/552/18797552/att\\_82814/v1/KHB\\_WinCC\\_fle](http://cache.industry.siemens.com/dl/files/552/18797552/att_82814/v1/KHB_WinCC_fle)  xible\_partie\_1\_fr-FR.